## **МІНІСТЕРСТВО ОСВІТИ І НАУКИ УКРАЇНИ КРИВОРІЗЬКИЙ ДЕРЖАВНИЙ ПЕДАГОГІЧНИЙ УНІВЕРСИТЕТ**

## **Факультет фізико-математичний Кафедра математики та методики її навчання**

«Допущено до захисту» В. о. завідувача кафедри \_\_\_\_\_\_\_\_\_\_\_\_\_ Д. Є. Бобилєв Реєстраційний № \_\_\_\_\_\_\_

« $\_\_\_$  2019 р.  $\_\_\_$  2019 р.  $\_\_$ 

# **МЕТОДИКА ОРГАНІЗАЦІЇ ДИДАКТИЧНИХ ІГОР НА УРОКАХ МАТЕМАТИКИ ЗАСОБАМИ ІНФОРМАЦІЙНО-КОМУНІКАЦІЙНИХ ТЕХНОЛОГІЙ**

Кваліфікаційна робота студента групи МІм-14 ступінь вищої освіти «магістр» спеціальності 014.04 середня освіта Математика (Інформатика) Дмитрієва Дениса Сергійовича Науковий керівник: доктор педагогічних наук, професор Лов'янова Ірина Василівна Опінка<sup>·</sup> Національна шкала Шкала ECTS \_\_\_ Кількість балів\_\_\_\_\_ Голова ЕК \_\_\_\_\_\_ \_\_\_\_\_\_\_\_\_\_\_\_\_\_\_ (підпис) (прізвище, ініціали) Члени ЕК  $\frac{1}{\text{(nique)}}$  (підпис) (прізвище, ініціали) \_\_\_\_\_\_\_ \_\_\_\_\_\_\_\_\_\_\_\_\_\_\_ (підпис) (прізвище, ініціали) \_\_\_\_\_\_\_\_ \_\_\_\_\_\_\_\_\_\_\_\_\_\_\_ (підпис) (прізвище, ініціали) \_\_\_\_\_\_\_\_ \_\_\_\_\_\_\_\_\_\_\_\_\_\_\_ (підпис) (прізвище, ініціали)

## **ЗМІСТ**

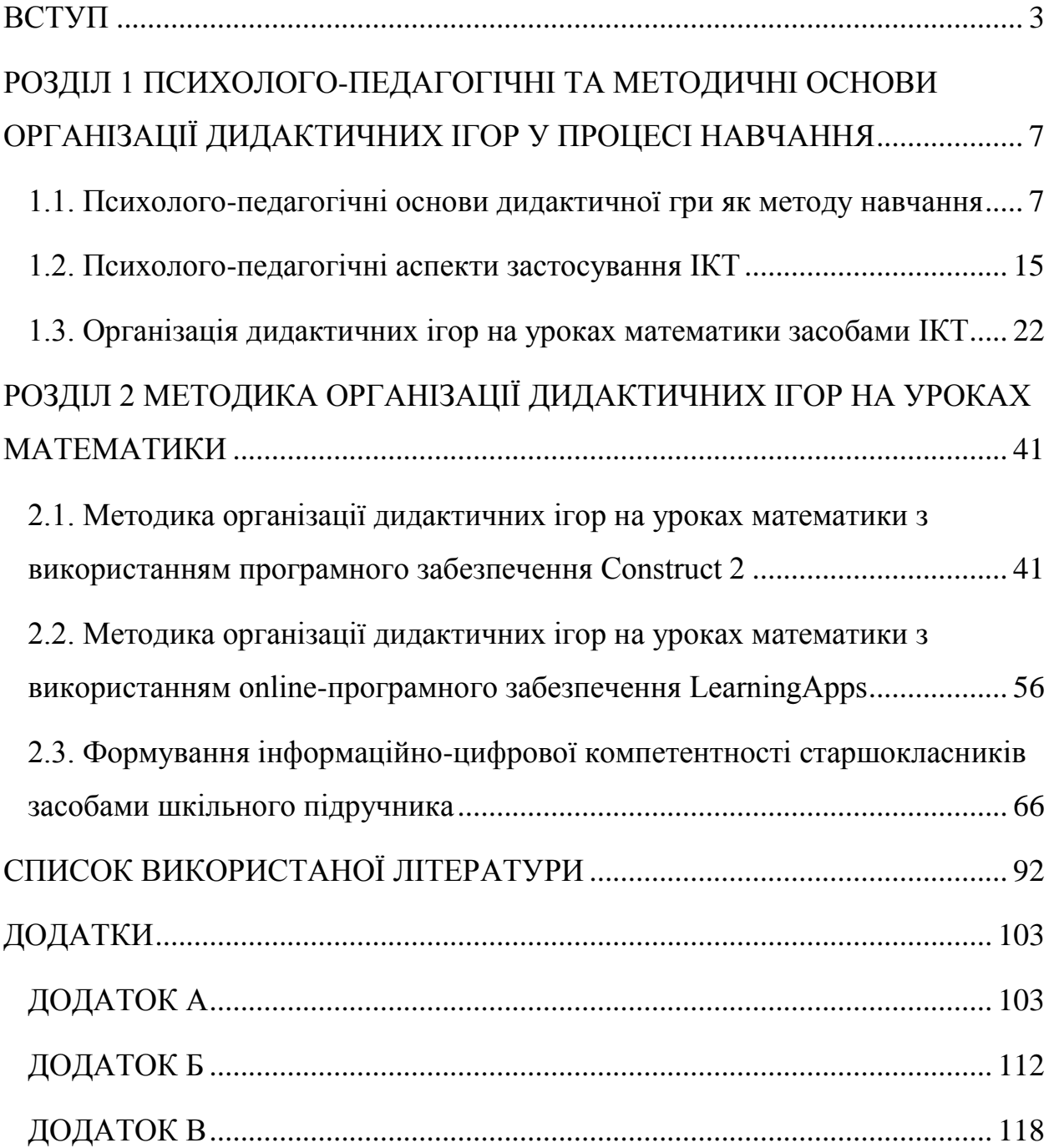

#### **ВСТУП**

<span id="page-2-0"></span>До актуальних проблем соціально-економічного і науково-технічного розвитку сучасного суспільства належать проблеми розвитку удосконалення та впровадження в повсякденну практику інформаційно-комунікаційних технологій (ІКТ). Пріоритетним напрямком процесу інформатизації сучасного суспільства є інформатизація освіти – процес забезпечення сфери освіти методологією і практикою розробки та оптимального використання ІКТ, орієнтованих на реалізацію психолого-педагогічних цілей навчання, виховання. Інформатизація освіти ініціює:

1) удосконалення механізмів управління системою освіти на основі використання автоматизованих банків даних науково-педагогічної інформації, інформаційно-методичних матеріалів, а також комунікаційних мереж;

2) удосконалення методології та стратегії відбору змісту, методів та організаційних форм навчання, виховання, відповідних завданням розвитку особистості учня в сучасних умовах інформатизації суспільства;

3) створення методичних систем навчання, орієнтованих на розвиток інтелектуального потенціалу учня, на формування умінь самостійно здобувати знання, здійснювати інформаційно-навчальну, експериментальнодослідницьку діяльність, різноманітні види самостійної діяльності по обробці інформації;

4) створення і використання комп'ютерних програм, методик за якими використовуються дані програми за для контролю, оцінки рівня знань учнів.

В системі освіти процес інформатизації позначився в створенні навчальних програм, електронних посібників, різних інформаційних сайтів та дидактичних ігор з використанням ІКТ. Все це робить процес навчання більш наочним, цікавим і привабливим.

Використання інформаційно-комунікаційних технологій (ІКТ) в навчальному процесі є актуальною проблемою сучасної освіти. Окремим

аспектам цієї проблеми присвячено численні роботи науковців. А саме, досліджуються питання комп'ютеризації освіти [\[65\]](#page-98-0), формування інформатичної компетентності [\[15\]](#page-92-0), запровадження інформаційних технологій в освіті [\[31;](#page-94-0) [44;](#page-95-0) [47;](#page-96-0) [49;](#page-96-1) [52;](#page-96-2) [56;](#page-97-0) [82;](#page-100-0) [91\]](#page-101-0), питання підготовки вчителів до використання ІКТ [\[53;](#page-96-3) [48;](#page-96-4) [90\]](#page-101-1), психолого-педагогічні аспекти впровадження ІКТ в освіті [\[54;](#page-97-1) [57\]](#page-97-2).

Застосування дидактичних ігор на уроках математики – суттєвий резерв підвищення ефективності навчально-виховного процесу та взаємодії і взаєморозуміння між учителем і учнями підліткового віку. Гра, організована для учнів 5-11 класів, дозволяє всебічно та з більшою повнотою розвивати самостійність і самодіяльність підлітків на уроках математики. Результати досліджень В. І. Андрєєва [\[1\]](#page-91-1), Є. Н. Бенда [\[7\]](#page-91-2), Ф. М. Блехера [\[11\]](#page-92-1), Л. С. Виготського [\[16\]](#page-92-2), І. А. Грабської, О. І. Киричука [\[19\]](#page-93-0), Д. Б. Ельконіна [\[25\]](#page-93-1), О. Жорника [\[27;](#page-94-1) [28\]](#page-94-2), О. В. Запорожця, В. Н. Устьянцева [\[88\]](#page-100-1), В. М. Захарова [\[30\]](#page-94-3), О. В. Карпової [\[34\]](#page-94-4), О. А. Козлової [\[37\]](#page-94-5), А. І. Мельничук [\[66\]](#page-98-1), П. Щербань [\[93\]](#page-101-2) стосуються ролі гри в навчально-пізнавальній діяльності дітей взагалі. Щодо дидактичних ігор у процесі вивчення математики, то вони також досліджувалися в різних аспектах: роль дидактичної гри на уроках математики [\[9;](#page-91-3) [32;](#page-94-6) [55\]](#page-97-3), методика розробки ігор [\[36;](#page-94-7) [60;](#page-98-2) [73\]](#page-99-0), специфіка ігрової діяльності [\[64;](#page-98-3) [88\]](#page-100-1), ігрові технології [\[92\]](#page-101-3). Ці дослідження засвідчують, що звернення до дидактичної гри під час навчання математики учнів оправдане загостренням суперечностей між зростаючими вимогами, які ставляться суспільством перед школою, та наявним в її розпорядженні арсеналами для їх задоволення.

Проблемі активізації пізнавальної діяльності школярів присвячено дослідження в педагогіці та психології [\[50;](#page-96-5) [74;](#page-99-1) [33;](#page-94-8) [94\]](#page-101-4). Науковці підкреслюють, що ефективне навчання знаходиться в прямій залежності від рівня активності учнів в цьому процесі, а тому намагаються знайти найбільш ефективні методи навчання для активізації та розвитку в учнів, пізнавального інтересу до змісту навчання. З іншого боку багато питань пов'язано з використанням на уроках інформаційно-комунікаційних технологій. Тому актуальним є дослідження питання активізації пізнавальної діяльності підлітків за допомогою використання дидактичних ігор створених і організованих засобами інформаційно-комунікаційних технологій.

**Мета роботи –** обґрунтувати методичні особливості розробки та використання дидактичних ігор на уроках математики із залученням засобів **ІКТ.** 

Мета роботи конкретизується у таких **завданнях:**

1) дослідити психолого-педагогічні основи дидактичних ігор як методу навчання;

2) вивчити можливості засобів ІКТ в організації дидактичних ігор;

3) розробити дидактичні ігри для уроків математики з використанням програмних засобів: LearningApps, Construct 2 та методичні рекомендації щодо їх використання на уроках математики;

4) розробити інтерактивне методичне забезпечення для роботи з шкільним підручником на уроках математики.

**Об'єктом дослідження** є дидактичні ігри у навчанні математики учнів основної та старшої школи.

**Предметом дослідження** є методичні особливості дидактичних ігор зумовлені використанням засобів ІКТ.

**Основні методи дослідження**: теоретичний аналіз; критичний аналіз; теоретичний синтез; спостереження за освітнім процесом у середніх та старших класах; описовий метод.

**Практичне значення** роботи полягає в тому, що матеріали дослідження можуть бути використані вчителями у практичній професійній діяльності, учнями основної та старшої школи при вивченні математики, матеріалом можуть скористатися студенти під час опрацювання питань з методики навчання математики, у процесі виробничої педагогічної практики у закладах середньої освіти.

**Апробація дослідження.** Результати дослідження відображені в статті «Використання інформаційно - комунікаційних технологій на уроках математики» [\[22,](#page-93-2) с. 179-186] у Віснику міжнародного дослідницького центру «Людина: мова, культура, пізнання» (том 42, 2018 рік), оприлюднені на IV Міжнародній науково-практичній конференції «Інформаційні технології в освіті, науці і техніці» з публікацією тез доповіді «ІКТ у підготовці фахівців соціометричних професій» [\[24,](#page-93-3) с. 214-215], на Міжнародній науково-методичній конференції «Проблеми математичної освіти ПМО – 2019» з публікацією тез доповіді «Формування інформаційноцифрової компетентності старшокласників засобами шкільного підручника» [\[23,](#page-93-4) с. 207-208].

**Структура роботи.** Робота складається зі вступу, двох розділів, кожен розділ має три підрозділи, висновків, списку використаних джерел, додатків. Повний обсяг роботи становить 122 сторінки друкованого тексту, з них 91 сторінка основного тексту. Список використаної літератури складається із 97 найменувань. Додатків в роботі 3 (додаток А, додаток Б, додаток В).

### **РОЗДІЛ 1**

## <span id="page-6-0"></span>**ПСИХОЛОГО-ПЕДАГОГІЧНІ ТА МЕТОДИЧНІ ОСНОВИ ОРГАНІЗАЦІЇ ДИДАКТИЧНИХ ІГОР У ПРОЦЕСІ НАВЧАННЯ**

## <span id="page-6-1"></span>**1.1. Психолого-педагогічні основи дидактичної гри як методу навчання**

Гра належить до традиційних методів навчання і виховання школярів. Цінність цього методу полягає в тому, що в ігровій діяльності освітня, розвиваюча й виховна функції діють у тісному взаємозв'язку. Гра, як метод навчання організовує, розвиває учнів, розширює їхні можливості, виховує особистість [\[19\]](#page-93-0).

У психолого-педагогічній науці накопичений певний досвід використання дидактичних ігор в процесі навчання математики. Так, в роботах Т.А. Губенко [\[20\]](#page-93-5), О.П. Янковської [\[95\]](#page-101-5), Л.В. Лохвицької [\[27\]](#page-94-1) досліджено питання ролі ігор під час навчання дітей шкільного віку.

В.М. Захаровим [\[30\]](#page-94-3) та М.І. Менчинською [\[68\]](#page-99-2) досліджувалися проблеми підвищення ефективності навчання школярів. В роботах [\[38;](#page-94-9) [39;](#page-95-1) [67;](#page-98-4) [72;](#page-99-3) [77;](#page-100-2) [84;](#page-100-3) [87;](#page-100-4) [89\]](#page-101-6) відображено психологічні фактори успішного навчання практичний досвід, певне теоретичне обґрунтування та дидактичне забезпечення використання ігор для учнів основної школи.

В роботах В.Г. Коваленко[\[36\]](#page-94-7), М.І. Микитинської [\[71\]](#page-99-4), І.К. Данилова [\[17,](#page-92-3) с.37–39] говориться про існування практичного досвіду та теоретичного обґрунтування використання дидактичних ігор на уроках математики в 5-6-х класах основної школи.

Спостерігаємо у науковій літературі [\[10,](#page-92-4) [80,](#page-100-5) [79\]](#page-100-6) різні підходи до трактування поняття «дидактична гра».

Дидактична гра [\[87,](#page-100-4) с.39–40] — гра, спрямована на формування у дитини потреби в знаннях, активного інтересу до того, що може стати їх новим джерелом, удосконалення пізнавальних умінь і навичок.

Дидактична гра [\[10\]](#page-92-4) – це спеціально створювані або пристосовані для цілей навчальні ігри.

Дидактична гра [\[79\]](#page-100-6) – це колективна, цілеспрямована навчальна діяльність, в якій кожен учасник і команда в цілому об'єднані вирішенням головної задачі і орієнтують свою поведінку на виграш.

Поняття «ігрові технології» включає досить велику групу методів і прийомів організації педагогічного процесу у вигляді різних педагогічних ігор, які відрізняються від ігор в цілому тим, що вони мають чітко поставлену мету навчання і відповідні їй педагогічні результати, які в свою чергу обґрунтовані, виділені в явному вигляді й характеризуються навчальнопізнавальної спрямованістю. Ігрова форма занять, яка створюється за допомогою ігрових прийомів і ситуацій, повинна виступати засобом мотивації, стимулювання учнів до навчальної діяльності. Реалізація ігрових прийомів і ситуацій при фіксованій формі занять проходить за такими основними напрямками [\[77\]](#page-100-2):

1. Дидактична мета ставиться перед учнями у вигляді ігрового завдання.

2. Навчальна діяльність підпорядковується правилам гри.

3. В якості його засобу використовується навчальний матеріал.

4. У навчальну діяльність вводяться конкурси, які сприяють переходу дидактичних завдань в розряд ігрових.

Гра, як зазначається в психологічному словнику [\[19,](#page-93-0) с.59-64], – це довільна діяльність, яка відображає у специфічній умовно-узагальненій формі ставлення людини до світу, людей, до самої себе і має за мету самовираження індивіда, формування у нього певних типів соціальної поведінки та активізацію біологічних та інтелектуальних можливостей особистості.

Зміст поняття гри дуже широкий. Існують ігри для дітей і дорослих; ігри сюжетно-рольові, психологічні, спортивні, азартні, ділові, дидактичні та інші. У контексті нашого дослідження, ми розглянемо лише дидактичні ігри. Сама їх назва говорить про те, що ці ігри спрямовані на навчання та реалізацію здобутих знань на практиці. Дидактичні ігри є одним із засобів опанування знаннями, уміннями, навичками [\[39\]](#page-95-1).

Використовуючи гру на заняттях, учитель формує і розвиває в учнів навички та вміння знаходити необхідну інформацію, перетворювати її, виробляти на її основі плани і рішення як в стереотипних, так і в нестереотипних ситуаціях. Відтворення ігрових елементів дозволяє учням подолати більшість труднощів, пов'язаних з умовним характером іншомовного спілкування. Крім того, ігрові ситуації на заняттях покликані створити атмосферу розкутості і безпосередності.

Дидактичну гру не можна розглядати як розвагу або відпочинок на уроці. Дидактичні ігри на уроці сприяють зросту емоційної атмосфери, яка стає більш жвавою, знімає напругу, втому і налаштовує учнів на засвоєння нової інформації.

Проаналізувавши В. Г. Коваленко [\[36\]](#page-94-7), можна зрозуміти, що дидактична гра має чітку структуру в її реалізації. Дослідник представляє структуру в повному обсязі: ігровий задум, правила, ігрові дії, пізнавальний зміст або дидактичне завдання, обладнання, результат гри [\[36,](#page-94-7) с.11].

Ігровий задум – перший структурний компонент гри – виражений, як правило, в назві гри. Він закладений в тій дидактичній задачі, яку треба розв'язати в процесі навчання. Ігровий задум часто виступає у вигляді питання, як би проектує хід гри, або у вигляді загадки. У будь-якому випадку він додає грі пізнавальний характер, пред'являє до учасників гри певні вимоги щодо знання [\[36,](#page-94-7) с.11].

Правила гри визначають порядок дій і поведінку учнів в процесі гри, тому повинні розроблятися з урахуванням мети уроку та індивідуальних можливостей учнів. Крім того, правила гри виховують уміння керувати своїм поведінкою, підкоритися вимогам колективу. Істотною стороною дидактичної гри є ігрові дії, які регламентуються правилами гри. Сприяють пізнавальній активності учнів, дають їм можливість проявити свої здібності,

застосувати наявні знання, вміння і навички для досягнення цілей гри [\[36,](#page-94-7) с.11].

Ігрові дії регламентуються правилами гри, сприяють пізнавальної активності учнів, дають їм можливість проявити свої здібності, застосувати наявні знання, вміння і навички для досягнення цілей гри [\[36,](#page-94-7) с.12].

Пізнавальний зміст полягає в засвоєнні тих знань і умінь, які застосовуються при вирішенні навчальної проблеми, поставленої грою [\[36,](#page-94-7) с.12].

Обладнанням гри можуть бути: технічні засоби навчання; різні засоби наочності: таблиці, моделі, дидактичні роздавальні матеріали, тощо [\[36,](#page-94-7) с.12].

Результат гри – фінал, що надає їй завершеності. Він виступає перш за все у формі розв'язання поставленого навчального завдання і приносить учням моральне і розумове задоволений. Для вчителя результат гри завжди є показником рівня досягнень учнів у засвоєнні та застосуванні знань [\[36,](#page-94-7) с.13].

Всі структурні елементи дидактичної гри взаємопов'язані між собою, і відсутність основних з них руйнує гру. Без ігрового задуму та ігрових дій, без організованих правил дидактична гра або неможлива, або втрачає свою специфічну форму, перетворюється на виконання вказівок, вправ. Тому при підготовці до уроку, що містить дидактичну гру, необхідно скласти коротку характеристику ходу гри (сценарію), вказати тимчасові рамки гри, врахувати рівень знань та вікові особливості учнів, реалізувати міжпредметні зв'язки [\[36,](#page-94-7) с.13].

Поєднання всіх елементів гри і їх взаємодія підвищують організованість гри, її ефективність, приводять до бажаного результату [\[36,](#page-94-7) с.13].

Цінність дидактичних ігор полягає в тому, що в процесі гри діти значною мірою самостійно набувають нових знань, активно допомагають один одному в цьому [\[36,](#page-94-7) с.13].

При організації дидактичних ігор необхідно дотримуватися наступних положень, які сформульовано у [\[36\]](#page-94-7):

1. Правила гри повинні бути простими, точно сформульованими, а математичний зміст пропонованого матеріалу – доступний для розуміння школярів. В іншому випадку гра не викликає інтересу і буде проводитися формально.

2. Гра повинна давати достатньо «їжі» для розумової діяльності, в іншому випадку вона не буде сприяти виконанню педагогічних цілей, не розвиватиме математичну пильність і увагу.

3. Дидактичний матеріал, який використовується під час гри, має бути зручний у використанні, інакше гра не дасть належного ефекту.

4. Під час проведення гри, пов'язаної зі змаганнями команд, повинен бути забезпечений контроль за її результатами з боку всього колективу учнів або вибраних осіб. Облік результатів змагання повинен бути відкритим, ясним і справедливим. Помилки в обліку, неясності в самій організації обліку призводять до несправедливих висновків про переможців, а отже, і невдоволення учасників гри.

5. Кожен учень повинен бути активним учасником гри. Тривале очікування своєї черги для включення в гру знижує інтерес дітей до цієї гри.

6. Якщо на уроці проводиться кілька ігор, то легкі і більш важкі за математичним змістом повинні чергуватися.

7. Якщо на кількох уроках проводяться ігри, пов'язані з подібними розумовими діями, то за змістом математичного матеріалу вони повинні задовольняти принципам: від простого до складного, від конкретного до абстрактного. Цього положення необхідно послідовно і строго дотримуватися при проведенні логічних ігор.

8. Ігровий характер на уроках математики повинен мати певну міру. Перевищення цього заходу може призвести до того, що діти в усьому будуть бачити тільки гру.

9. У процесі гри учні повинні математично грамотно проводити свої міркування, мова їх має бути правильною, чіткою, короткою.

10. Гру потрібно закінчити на даному уроці, отримати результат. Тільки в цьому випадку вона зіграє позитивну роль.

Методика організації будь-якого педагогічного явища пов'язана з визначенням конкретних і ефективних способів педагогічної взаємодії та інтересів учня.

Пізнавальна діяльність триває активно в 5-6 класах і є провідною, в цей період починає зароджуватися новий вид навчального мотиву – мотив самоосвіти, представлений в активному інтересі до додаткових джерел знань, на перше місце виходить потреба розуміння сенсу навчання «для себе». Формуванню нових мотивів сприяє емоційна привабливість для дитини, потреба в новому. Тому виникає потреба в нестандартній формі організації уроку, а саме організація гри на уроці є невід'ємною частиною бурхливого зросту інтересу та мотиву, для того щоб дитина могла самовиражатися, самостверджуватися, пізнати себе та інших, щоб дітям в грі було легко і затишно. Таким чином, можна зробити висновок, що цей вік має велике значення для розвитку мислення учнів.

В основу побудови змісту та організації процесу навчання математики покладено компетентнісний підхід, відповідно до якого кінцевим результатом навчання предмета є сформовані певні компетентності, як здатності учня застосовувати свої знання в навчальних і реальних життєвих ситуаціях [\[62\]](#page-98-5).

Зазначимо, якими компетентностями повинні володіти учні 5-6 класів, які вивчають математику [\[62\]](#page-98-5):

- спілкування державною мовою;
- спілкування іноземними мовами;
- математична компетентність;
- основні компетентності у природничих науках і технологіях;
- інформаційно-цифрова компетентність;
- уміння вчитися впродовж життя;
- соціальна і громадянська компетентності;
- обізнаність і самовираження у сфері культури.

У віці від 12 до 15 років, що відповідає віку учнів 7-9 класів, триває бурхливий розвиток розумової діяльності. У 7-9 класах провідною діяльністю стає особлива форма навчальної діяльності, яка носить вже більш самостійний характер виконання дій. Разом з цим знання провідних видів діяльності дозволяє педагогам більш активно використовувати і формувати їх у навчанні і вихованні.

У процесі навчання вдосконалюється мислення підлітка. Зміст навчання, зміна предметних компетентностей і форм навчальної діяльності формують і розвивають в учня здатність активно, самостійно мислити, міркувати, порівнювати, робити глибокі узагальнення і висновки. Основна особливість розумової діяльності підлітка – наростаюча з кожним роком здатність до абстрактного мислення [\[3\]](#page-91-4).

Можна стверджувати, що в учнів підліткового віку, основним видом діяльності виступає учіння. Але не можна забувати про те, що важливо постійно використовувати всі види діяльності на уроках, поєднувати і міняти їх; користуватися сучасними методиками, загалом в організації уроку.

В віці від 16 до 17 років, що відповідає віку учнів 10-11 класів, бурхливий розвиток світоглядного пошуку, центром якого стає проблема навколишнього середовища, спрямованість, професіональна діяльність.

Мета навчання математики, в учнів 10-11 класах, полягає у забезпеченні свідомого і міцного оволодіння системою математичних знань, навичок і умінь, які потрібні у повсякденному житті і майбутній трудовій діяльності, достатні для вивчення інших шкільних дисциплін та продовження навчання у вищих закладах освіти за спеціальностями із значною математичною складовою [\[61\]](#page-98-6).

За навчальними програмами можна зазначити загальні компетентності, які можуть бути сформовані в ігровій діяльності учнів старшої школи, які спрямовані на формування системи відповідних знань, навичок, досвіду, здібностей і ставлення, які дають змогу обґрунтовано робити висновки про застосування математики в реальному житті. Зазначимо, якими компетентностями має володіти учень, який вивчає математику в 10-11 класах [\[61\]](#page-98-6):

основні компетентності у природничих науках і технологіях;

- інформаційно-цифрова компетентність;
- уміння вчитися впродовж життя;
- ініціативність і підприємливість;
- обізнаність та самовираження у сфері культури.

Проаналізувавши психолого-педагогічну літературу, педагогічний досвід, і на основі спостереження можна стверджувати, що організація уроку, зокрема нестандартних форми роботи, впливає на якість засвоєння навчального матеріалу учнями, дисциплінує їх, а також впливає на розвиток дитини як особистості.

У дидактиці, вивчаючи і досліджуючи різноманітні підходи до педагогічних ігор, за ігровою методикою розрізняють: предметні, сюжетні, рольові, ділові, імітаційні, драматизації. З точки зору навчання математики старшокласників у профільній школі серед запропонованих видів ігор прийнятними є рольові та ділові ігри. Рольова гра надає можливість відтворити практично будь-яку ситуацію в «ролях», це дозволяє краще зрозуміти психологію людей, з'ясувати їх мотиви і дії під час прийняття важливих рішень, у рольовій грі формуються мотиваційна та емоційноціннісна сфери особистості старшокласників. Ділова гра дозволяє створювати практичні і виробничі ситуації, під час яких всі гравці беруть участь у розв'язанні проблем, відповідних реальним обставинам виробництва, така форма навчання сприяє формуванню інтелектуальної сфери особистості учня та орієнтує його професійно. Ділова гра може бути грою-навчанням, грою-дослідженням, грою-тренінгом, ці аспекти, як правило переплітаються у процесі проходження гри, або домінує один із них, якщо це заздалегідь заплановано метою гри [\[4\]](#page-91-5). Основою ділової гри є моделююча вправа, що має на меті засвоєння певних професійних ідентифікацій та способів математичної діяльності, які реалізуються в тій чи іншій професії. Прикладом організації ігрової діяльності може бути виконання певних ролей учнями, залученими до навчальних проектів.

Отже, створення на уроках ігрових ситуацій, забезпечення якісного уроку та впровадження дидактичних ігор на уроці має вносити нове в знання школярів, вчити учнів застосовувати знання в нових умовах, ставити розумову задачу, розв'язання якої вимагає прояву різноманітних форм розумової діяльності. Організація уроку за допомогою дидактичної гри є засобом розумового розвитку, оскільки в процесі гри активізуються різноманітні розумові процеси. Щоб зрозуміти задум, засвоїти ігрові дії і правила, учневі потрібно активно вислухати і осмислити пояснення вчителя. Розв'язання задач, які учні розв'язують в ході гри, вимагають зосередженої уваги, активної розумової діяльності, виконання порівняння та узагальнення [\[38\]](#page-94-9).

Нині, у зв'язку із залученням новітніх технологій навчання, залишається відкритим питання: «Як же найбільш ефективно використовувати потенційні можливості сучасних інформаційних та комунікаційних технологій при навчанні школярів, в тому числі, при навчанні математики?». Інформаційні технології не тільки полегшують доступ до інформації і відкривають можливості варіативності навчальної діяльності, її індивідуалізації та диференціації, але і дозволяють по-новому організувати взаємодію всіх суб'єктів навчання, побудувати освітню систему, в якій учень був би активним і рівноправним учасником освітньої діяльності, осучаснити традиційні форми і методи навчання [\[97;](#page-101-7) [18\]](#page-93-6).

### <span id="page-14-0"></span>**1.2. Психолого-педагогічні аспекти застосування ІКТ**

Термін «інновація» означає оновлення процесу навчання, який спирається, головним чином, на внутрішні фактори. Отже, інноваційні технології [\[83\]](#page-100-7) – це цілеспрямований системний набір прийомів, засобів організації навчальної діяльності, що охоплює весь процес навчання від визначення мети до отримання результатів. Інноваційними технологіями в математиці є [\[35\]](#page-94-10):

- інформаційно-комунікаційні технології;
- інтерактивні технології;
- ігрові технології;
- проектні технології;

Ключову роль в цьому розвитку відіграють інформаційнокомунікаційні технології (ІКТ).

Математика — це особливий навчальний предмет, який вимагає засвоєння учнями великої кількості різнобічних умінь та навичок, без яких неможливе подальше формування, вдосконалення алгоритмів дій та їх творче застосування, а використання комп'ютерних технологій на уроках математики дозволяє формувати та розвивати в учнів компетентності саморозвитку та самоосвіти, інформаційні, комунікативні, полікультурні, соціальні, а за умови залучення прикладних комп'ютерних програм, ще й компетентності продуктивної творчої діяльності.

На сучасному етапі змінюються вимоги до освіти: вона готова не лише надавати готовий навчальний матеріал, а привчати молодь самостійно одержувати нові знання, творчо мислити, досягати поставлених цілей.

 ІКТ не тільки сприяють постійному вдосконаленню викладання і навчання в рамках традиційної системи освіти, більш значуща їх роль в трансформації класно-урочної системи, розвитку домашнього навчання і професійного навчання, в створенні освітніх мереж і об'єднанні їх в одне ціле. З'являється можливості обмінюватись досвідом в професійній діяльності, що дуже результативно, оскільки часто саме викладачі мають вирішальний голос при розробці і застосуванні тих чи інших навчальних методів і програм [\[21\]](#page-93-7).

Розглянемо детальніше можливості використання ІКТ у шкільному навчанні, зокрема при вивченні математики.

Задля цього розглянемо сучасні засоби інформаційно-комунікаційних технології які використовуються в навчанні:

 $\checkmark$  – Інтернет [\[40,](#page-95-2) с.47] – це джерело інформації, корисної з точки зору навчальної діяльності, її аналізу та оцінювання;

 мультимедійні програмні засоби [\[40,](#page-95-2) с.47] – це прикладне програмне забезпечення (додатки), яке має заздалегідь підготовлені елементи для розроблення мультимедійних програм (диски навчально-методичної підтримки з математики, комп'ютерні програми для створення різноманітних вправ та ігор, електронні навчальні посібники);

 $\checkmark$  офісні програмні продукти [\[40](#page-95-2) с.47] – програмне забезпечення для підготовки навчально-методичного матеріалу - шаблонів, діаграм, таблиць, презентацій, та для подання учнями результатів виконання завдань в електронній формі.

Використання ІКТ у навчальному процесі має сприяти підвищенню інтересу учнів до отримання знань; забезпеченню диференціації, індивідуалізації у процесі навчання, зокрема проходженню учнем матеріалу за власним темпом; об'єктивності контролю якості знань; активізації процесу навчання, зокрема через інтенсифікацію подачі матеріалу з використанням ІКТ; формуванню умінь і навичок різноманітної творчої діяльності; вихованню інформаційної культури; оволодінню навичками оперативного прийняття рішень в складних ситуаціях; забезпеченню оперативного доступу до банків завдань, які пов'язані з ІКТ [\[18\]](#page-93-6).

Застосування інтерактивних методів навчання, дозволяє навчальний процес організовувати таким чином, що практично всі учні задіяні у навчальній діяльності, вони мають можливість діяти залежно від наявних знань та здібностей. В результаті, учні здобувають певний багаж знань, навчаються критично мислити, вирішувати складні проблеми на основі аналізу обставин і відповідної інформації, зважувати альтернативні думки, приймати продумані рішення, брати участь у дискусіях, спілкуватися з іншими людьми [\[1\]](#page-91-1).

Впровадження ІКТ на уроці дає багато можливостей не тільки для вчителя, а і для учня. На рисунку (рис. 1.1) подано застосування ІКТ на уроці за В. И. Андреевим [\[1\]](#page-91-1).

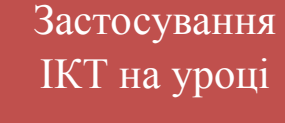

## *Евристичні здатності:*

- здібність генерувати ідеї;
- творча фантазія;
- асоціативне мислення;
- критичне мислення;
- продуктивність мислення;
- незалежність судження.

## *Комунікативні здібності:*

- акумулювання і використання досвіду інших;
- співробітництво;
- вміння доводити і переконувати.

### *Індивідуальні здібності:*

- високий темп діяльності;
- працездатність;
- інтелектуальна підтримка;
- наполегливість.

## *Логічні здатності:* уміння аналізувати;

- здатність класифікувати і систематизувати;
- уміння діяти за певним алгоритмом;
- доводити обґрунтовувати;
- абстрагувати і узагальнювати.

#### *Моральні якості:*

- самокритика;
- сміливість;
- рішучість;
- дотепність.

### *Мотиваційні:*

- допитливість;
- $\checkmark$  intepec;
- ініціативність;
- прагнення до самоосвіти.

## *Здатність до самоорганізації:*

- цілеспрямованість;
- уміння планувати;
- старанність.

**Творчі здібності** 

**учнів**

Рис. 1.1. Здатності учнів та вчителів при залучення ІКТ

Виділяють основні напрямки впровадження комп'ютерної техніки в освітній процес [\[86\]](#page-100-8):

1. Використання комп'ютерної техніки в якості засобу навчання.

2. Використання комп'ютерних технологій в якості інструментів навчання, пізнання себе і дійсності.

3. Розгляд комп'ютера та інших сучасних засобів інформаційних технологій в якості об'єктів вивчення.

4. Використання засобів нових інформаційних технологій в якості засобу творчого розвитку учня.

5. Використання комп'ютерної техніки в якості засобів автоматизації процесів контролю, корекції, тестування і психодіагностики.

6. Організація комунікацій з використанням засобів інформаційних технологій з метою передачі та набуття педагогічного досвіду, методичної та навчальної літератури.

7. Використання засобів сучасних інформаційних технологій для організації інтелектуального дозвілля.

8. Інтенсифікація та вдосконалення управління навчальним закладом та навчальним процесом.

В той самий час інформаційні технології, як і багато інших досягнень науково-технічного прогресу, представляють собою нові умови для розвитку і формування особистості людини і характеризується як позитивними, так і негативними для неї наслідками.

Предмет математики є досить складним, і, зрозуміло, завдання кожного вчителя полягає в найбільш повному освоєнні його учнями основ цього предмета. Перед учителем постає питання про вибір засобів і методів навчання з метою забезпечення максимальної ефективності навчання математики [\[56\]](#page-97-0).

Впровадження ІКТ [\[26\]](#page-93-8):

1) забезпечує індивідуалізацію навчання «в масовому порядку»;

2) допомагає створити проблемну ситуацію;

3) дає можливість учневі виступати в ролі користувача сучасної обчислювальної техніки, отримати доступ до самої різної інформації, зробивши її засобом діяльності;

4) підсилює наочність навчального матеріалу використовуючи колір, мультиплікацію і т.п.;

5) сприяє активізації учнів.

Широке впровадження ІКТ у процес навчання в порівнянні з традиційною системою навчання має ряд значних переваг [\[76\]](#page-99-5):

1) використання цікавих для підлітків засобів;

2) зняття тривоги, психологічних бар'єрів, що виникають під час особистого спілкування;

3) доступність отримання необхідної інформації;

4) створення необхідного кола учасників «електронного спілкування». Можна виділити різні типи навчальних комп'ютерних програм [\[59\]](#page-98-7):

1) орієнтовані на засвоєння нового матеріалу в режимі програмованого навчання;

2) програми, що реалізують проблемне навчання, що враховують не тільки результат, але і стратегію вивчення матеріалу;

3) призначені для закріплення умінь і навичок (тренажери);

4) демонстраційні програми, що моделюють і аналізують конкретні ситуації;

5) навчальні ігрові програми, що набули широкого поширення через свою привабливості;

6) контролюючі програми;

7) інформаційні.

До психолого-педагогічних проблем навчання з ІКТ вчені відносять такі [\[35\]](#page-94-10):

1) відсутність теорії навчання в сучасних інформаційно-освітніх середовищах, і як наслідок – відсутність понятійно-категоріального апарату;

2) проблема оптимальності складу навчально-методичних комплексів для ефективного навчання в сучасних інформаційно-освітніх середовищах;

3) проблема оптимізації подання навчального матеріалу, сприйняття людиною навчального матеріалу, поданого в електронному вигляді, розуміння електронного навчального матеріалу;

4) проблема готовності викладачів і учнів до навчання з ІКТ;

5) виховні проблеми, пов'язані з недостатністю очного контакту педагогів та учнів.

До психологічних аспектів використання ІКТ відносяться [\[51\]](#page-96-6):

1) активізація пізнавальної діяльності учнів;

2) підвищення мотивації навчання;

3) розвиток творчих здібностей учня підліткового віку;

4) створення сприятливого емоційного фону;

5) розвиток здібностей орієнтуватися в інформації різного виду, елементів алгоритмічної діяльності, образного і логічного мислення.

До педагогічних аспектів використання ІКТ відноситься:

1) підвищення якості засвоєння матеріалу;

2) застосування індивідуального підходу в роботі з дітьми шкільного віку;

3) оволодіння практичними способами роботи з інформацією: пошук, аналіз, перетворення, передачі, зберігання інформації, її використання в навчальній діяльності та повсякденному житті;

4) оволодіння вміннями використовувати комп'ютерну техніку для роботи з інформацією в навчальній діяльності повсякденного життя;

5) формування початкової комп'ютерної грамотності та елементів інформаційної культури;

6) виховання інтересу до інформації, дбайливого ставлення до технічних пристроїв;

7) формування дослідницьких умінь і умінь приймати оптимальні рішення.

Таким чином можна зробити висновки, що інформаційнокомунікаційні технології дозволяють підвищити продуктивність навчальновиховного процесу тільки в тому випадку, якщо вчитель добре уявляє і розуміє психолого-педагогічні аспекти їх застосування.

Як зазначається у наукових джерелах [\[43;](#page-95-3) [45;](#page-95-4) [47;](#page-96-0) [86\]](#page-100-8) ІКТ повинно стати не тільки додатковим засобом у навчанні, а невід'ємною частиною цілісного освітнього процесу, значно підвищують його ефективність і максимально сприяють всебічному розвитку інтелектуальної, емоційної та особистісної сфери учня. Використання новітніх інформаційно-комунікаційних технологій у традиційній освіті дозволяє диференціювати процес навчання школярів з урахуванням їх індивідуальних особливостей, дає можливість творчо працювати вчителю, розширювати спектри способів пред'явлення навчальної інформації, дозволяє здійснювати гнучке управління навчальним процесом, є соціально значущим і актуальним.

Застосування таких комп'ютерних технологій дає змогу: створення віртуальних ігор, освітніх програмних засобів (електронних бібліотек, електронних підручників, інтерактивних завдань), створення дидактичних ігор з залученням ІКТ, мультимедійних програм, віртуальних диспутів, консультаційних центрів, навчально-інформаційних середовищ, що містять всі навчальні курси для різних типів навчальних предметів.

## <span id="page-21-0"></span>**1.3. Організація дидактичних ігор на уроках математики засобами ІКТ**

Традиційно дидактична гра проводиться і організовується за певними правилами. Наведемо приклад використання дидактичної гри «Математичний двобій» в процесі засвоєння формул скороченого множення, описаної науковцем В. Г. Коваленко [\[36,](#page-94-7) с. 13-16]:

Тема: «Добуток суми і різниці двох одночленів» (7 клас)

В процесі гри «Математичний двобій» відбувається придбання нових знань, тому гра проводиться на етапах уроку по засвоєнню і закріпленню знань. Основою гри є змагання між командами при відповідях на питання і розв'язання вправ, запропонованих учителем, а також при доведенні математичних тверджень. Таку назву гри обрано тому, що на рівних умовах змагаються дві команди.

Ігровий задум полягає в тому, щоб на основі створеної проблемної ситуації і змагання команд активізувати мислення учнів, перетворити весь процес навчання в процес активної пошукової діяльності і самостійних відкриттів. Етапи гри збігаються з етапами уроку. Це в більшості випадків актуалізація опорних знань, вивчення нового матеріалу, закріплення вивченого на уроці, перевірка знань учнів по темі уроку.

Для проведення гри клас ділиться на дві команди. Вибираються капітани команд і його асистенти. Капітани стежать за порядком і дисципліною в команді і самі беруть участь в грі. Асистенти при необхідності дають консультації. Дозволяються консультації також між учнями однієї команди. Робота з асистентами вельми ефективна, вона дозволяє організувати на уроці індивідуальний підхід до учнів; крім того, асистенти прагнуть до того, щоб їх робота в ролі вчителя і помічника капітана приносила успіх команді. Асистенти не звільняються від загальної роботи класу і від відповідей на питання.

При проведенні уроку необхідно дотримуватися таких правил гри:

1) за правильну відповідь команда отримує бали; помилка, допущена у відповіді, неправильна відповідь, порушення дисципліни призводять до штрафних балів, тобто до зняття певної кількості балів з рахунку команди;

2) кожен член команди може знову відповісти тільки після того, як дадуть відповіді усі члени команди. Це виключає випадки, коли деякі учні за урок жодного разу не опитуються;

3) питання і завдання дає вчитель, рахунок змагання записується на дошці;

4) після постановки загального завдання, проводиться консультація в всередині команд;

5) всі необхідні записи за вказівкою вчителя заносяться в зошит;

6) на певному етапі роботи спочатку одна команда є «першопрохідцем». Діяльність другої команди полягає в тому, щоб уважно стежити за правильністю відповідей, виконувати за вказівкою вчителя записи в зошитах, а після завершення вивчення деякої частини матеріалу відповісти на питання, запропоновані вчителем, і виконати завдання, аналогічні розглянутим. Потім ролі команд змінюються;

7) за правильні аргументовані доповнення відповідей учнів з іншої команди кожен може отримати додатково 2 бали.

Ігрові дії полягають у тому щоб швидко і без помилок відповідати на запитання вчителя, виконувати потрібні записи і побудови в зошитах, стежити за правильністю відповідей своїх товаришів зі своєї та іншої команди, розв'язувати приклади і завдання біля дошки, під час оголошеної консультації консультувати сусідів по парті або при необхідності самому брати консультацію, не порушувати дисципліну, бути уважним і активним.

Пізнавальний зміст полягає в тому, щоб учні засвоїли формулу скороченого множення  $(a - b)(a + b) = a^2 - b^2$  і могли застосовувати її при множенні чисел і двочленів певного виду.

I. Завдання для I-ї команди.

1) виконати усно множення: 251 · 2; 8 $\frac{1}{2}$  $\frac{1}{2}$  • 6; 25 • 12; 496 • 125; 23 • 98; 2) знайти числове значення виразу:  $18\frac{1}{3} + 39 \cdot 7$ .

Пояснити які використовували правила множення.

Завдання для II-ї команди аналогічні, змінюються тільки вправи.

II. Завдання для II-ї команди.

1) виконати усно множення двочлена на одночлен:  $(n + b)d$ ;

2) сформулювати розподільчий закон множення;

3) дати геометричну інтерпретацію розподільчого закону.

Аналогічні завдання пропонуються I команді.

III. Завдання для I-ї команди.

1) помножити двочлен на двочлен з введенням нової змінної:  $(f + r)(v + c)$ ;

2) дати геометричну інтерпретацію отриманої тотожності;

3) прочитати вирази:  $(a + c)(a - c)$ ,  $b(r - e)$ .

Завдання для II-ї команди аналогічні.

Виконання наведених підготовчих вправ демонструє активність учнів, ставить віхи на шляху до вирішення основної навчальної проблеми.

Підбиваються підсумки першого етапу гри.

IV. Учитель пропонує завдання обом командам одночасно: знайти усно добуток: 199 ∙ 201; 102 ∙ 98. Учні не в змозі виконати обчислення. На звидування класу, вчитель швидко знаходить добуток записаних чисел. Учні розуміють, що наявних у них знань недостатньо, щоб впоратися з поставленим завданням. Створюється проблемна ситуація, пов'язана з бажанням навчиться усно знаходити добуток двох чисел.

Завдання для II-ї команди.

Використовуючи правило множення двочлена на двочлен, знайти добуток: 59 ∙ 61.

Один з учнів II команди записує процес розв'язання даної вправи на дошці, а всі інші в зошитах:  $59 \cdot 61 = (60 - 1)(60 + 1) = 3600 + 60 - 60 - 1 =$ = 3599*.*

Інший учень виконує записи для прикладу 199 ∙ 201

Аналогічні приклади виконують учні I-ї команди.

Завдання для I-ї команди.

Спростити записи в прикладах даного виду. При множенні, наприклад,

28 • 32 учні приходять до запису:  $28 \cdot 32 = (30 - 2)(30 + 2) = 30^2 - 2^2$ 

Аналогічний приклад для II-а команди.

Завдання для I-ї команди.

1) знайти добуток двочлена:  $(r - v)(r + v)$ ;

2) записати добуток суми двох виразів на їх різницю, опустивши проміжні дії:  $(3a - 5d)(3a + 5d)$ ;

3) прочитати вирази:  $(v + d)(v - d)$ ,  $d^2 - b^2$ .

Аналогічні питання отримує II-а команда.

Завдання для II-ї команди.

Сформулювати правило скороченого множення суми двох одночленів на їх різницю. Таке ж завдання дається для I-ї команди.

Кульмінаційним моментом мислення в пошуковій діяльності є перехід від конкретного прикладу 59 ∙61 до загальної формули:  $(a + b)(a - b) =$  $= a^2 - b^2$ 

Підбиття підсумків другого етапу гри. Заохочувати тих учнів, які доповнювали відповіді членів іншої команди.

V. Етап закріплення знань.

Завдання для I-ї команди.

1) Виконати усно множення: 43 ⋅ 37,  $(d + 3)(d - 3)$ ,  $(c - r)(c + r)$ ;

2) Записати добуток у вигляді різниці квадратів двох одночленним:

$$
(2r-4t)(2r+4t), (t^2-7)(t^2+7), (r^3+f^2)(r^3-f^2).
$$

Завдання для II-ї команди.

1) Виконати усно множення:  $31 \cdot 29$ ,  $(r + 5)(r - 5)$ ,  $(c - v)(c + v)$ ;

2) Записати добуток у вигляді різниці квадратів двох одночленів:

 $(10d - 3r)(10d + 3r), (a^2 - 3)(a^2 + 3), (a^3 + b^2)(a^3 - b^2).$ 

Завдання I-й команді.

Використовуючи готовий малюнок (рис. 1.2), пояснити геометричну інтерпретацію формули:  $(a + b)(a - b) = a^2 - b^2$ 

Завдання II-й команді.

Використовуючи готовий малюнок (рис. 1.3), пояснити геометричну інтерпретацію формули:  $(m + n)(m - n) = m^2 - n^2$ 

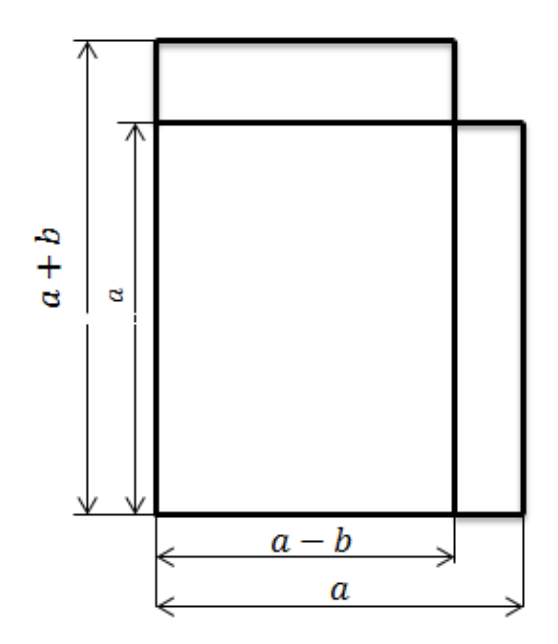

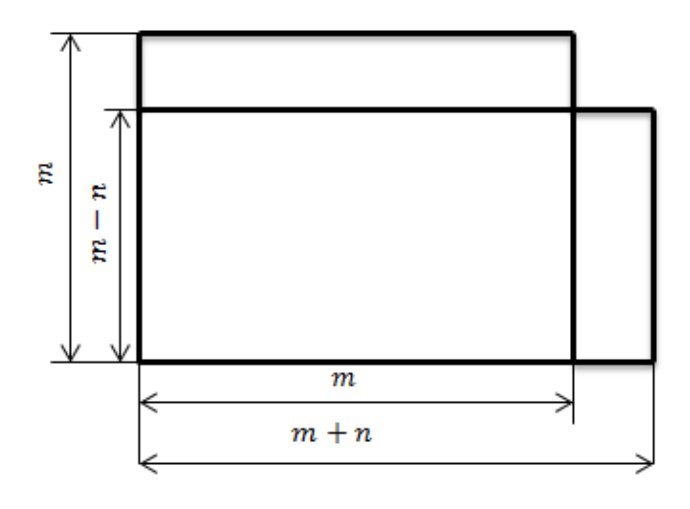

Рис. 1.2. Геометрична інтерпретація  $a^2 - b^2$ 

Рис. 1.3. Геометрична інтерпретація  $m^2 - n^2$ 

Підбиття підсумків гри. Учні, команда яких є переможцями, принесли команді найбільшу кількість балів, отримають поурочні бали. При наявності часу вчитель продовжує опитування на оцінку або проводить самостійну роботу. Учні обох команд, виконавши роботу, отримають оцінки.

Результат гри. Учні збагатилися знаннями і вміннями застосовувати формули скороченого множення для множення чисел і двочленів.

Наведену вище гру можна провести, використовуючи засоби ІКТ. Наприклад завдання гри можуть бути зображені на слайдах презентації, деякі завдання можуть бути закодовані за допомогою QR-кодів. Можна побудувати динамічну модель гри, щоб кожен етап гри був пов'язаний з попереднім для того, щоб спостерігалось поступове виконання дій та перехід до наступного етапу гри.

Таким чином дидактичні ігри на уроках математики можна оздобити засобами ІКТ. Наприклад, для організації дидактичних ігор на уроках математики у 5-6 класах можна користуватися комп'ютерним доданком для створення ігор «Construct 2».

Комп'ютерний доданок «Construct 2» – це візуальний творець ігор для Windows. Це ідеальний інструмент для залучення учнів в активну, цікаву і інтерактивну форму роботи.

Багато ігор можна використовувати на певних етапах уроку, зокрема для засвоєння того матеріалу, який був викладений на уроці. Наведемо приклади.

1. Дидактична гра «Математичний марафон» в процесі засвоєння додавання та віднімання дробово-раціональних виразів (8 клас). Учні виконують одне завдання по черзі, передаючи один одному крейду як естафетну паличку. Правила гри: треба заповнити кружечки відповідями(рис. 1.4), якщо до першого додати те число, яке стоїть в черзі.

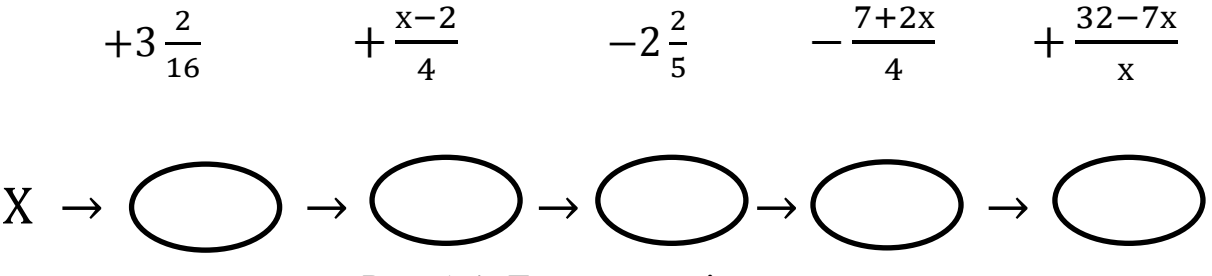

Рис. 1.4. Ланцюжок дій над виразами

2. Дидактична гра «Хтось зайвий» в процесі засвоєння геометричних фігур, при вивченні чотирикутників (8 клас). Правило гри: в учнів є таблички з чотирикутниками, учень повинен підняти ту табличку, яка відповідає тому чотирикутник який не підходить до тих двох, які є в варіанті.

А) квадрат, прямокутник, трикутник;

В) ромб, квадрат, паралелограм;

С) трапеція, довільний чотирикутник, квадрат.

3. Дидактична гра «Я малюю» в процесі засвоєння побудови в декартовій системі координат точок. Правило гри: на дошці записані координати точок: (5; 0), (- 7; 4), (- 3; 4), (3; 3), (- 2; 7), (- 5; 6), (1; 7), (1; 4),  $(1; 12)$ ,  $(5; 11)$ ,  $(4; 10)$ ,  $(5; 6)$ ,  $(4; 1)$ ,  $(3; 1)$ ,  $(2; -8)$ ,  $(4; -9)$ ,  $(1; -7)$ ,  $(1; 1)$ . Визначити на координатної площині кожну точку і з'єднати з попередньою відрізком. Результат – малюнок.

4. Дидактична гра «Розшифруй». Дітям пропонується завдання на обчислення. Відповіді відповідають певній літері. Потрібно отримати якесь слово або фразу. Правило гри: Виконайте дії. Закреслюйте в таблиці (табл.1.1) відповіді і букви, їм відповідні. Решта букви дозволять вам прочитати прізвище математика.

$$
3,4+1,12=16,3-14,25=
$$
  
0,17+1,2=21,673-13,25=  
2,13-1,9=

*Таблиця 1.1*

#### **Шифр дидактичної гри «Розшифруй»**

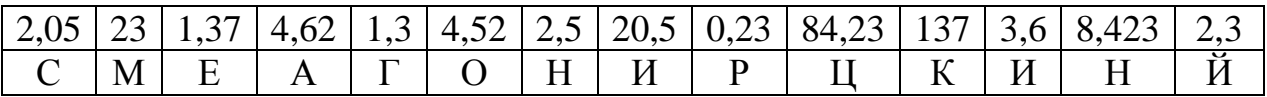

Осучаснити такі ігри, можна скориставшись online додатками. В грі «Математична марафон», наприклад, можна запропонувати учням скористатися QR-кодом, в якому зашифроване посилання на гру (рис. 1.5).

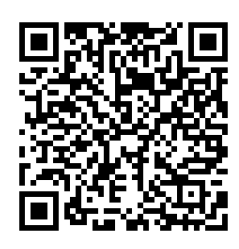

Рис. 1.5. QR-code гри «Математична естафета»

Сканування цього QR-code відкриє вікно для проходження гри (рис. 1.6).

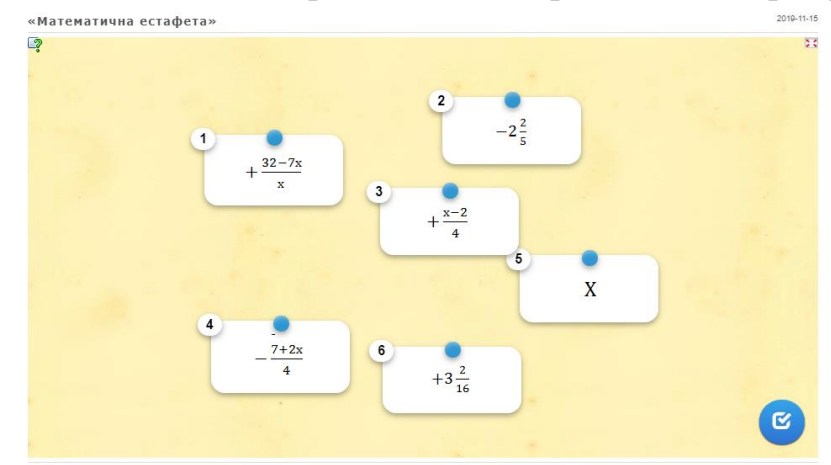

Рис. 1.6. Вікно дидактичної гри «Математична естафета» в online-середовищі

Аналогічно, в грі «Хтось зайвий» можна запропонувати учням скористатися QR-кодом, в якому зашифроване посилання на гру (рис. 1.7).

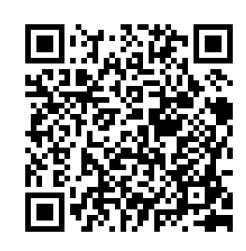

Рис. 1.7. QR-code гри «Хтось зайвий»

Сканування цього QR-code відкриє вікно для проходження гри (рис. 1.8).

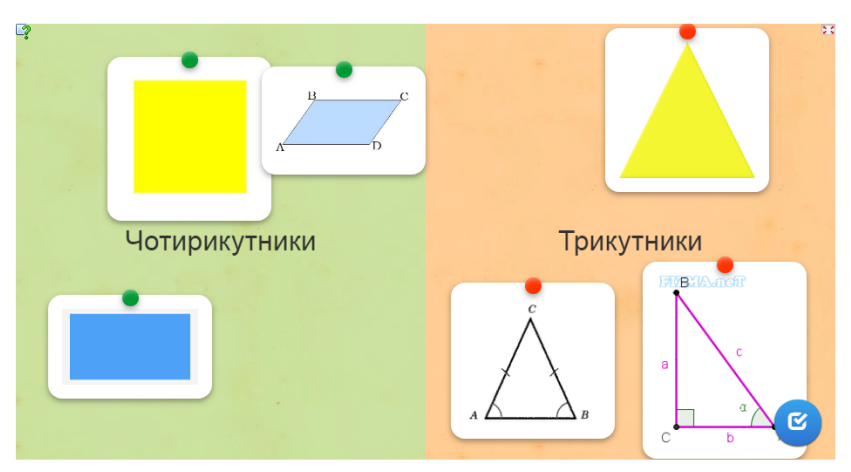

Рис. 1.8. Вікно дидактичної гри «Хтось зайвий» в online-середовищі Аналогічно можна зробити в інших іграх.

Дидактичну гру для учнів 7-9 класів можна організувати, запроваджуючи online-середовище «learningapps.org». Це середовище допоможе учням виконувати таку роботу: порівнювати, аналізувати, робити умовиводи, знаходити помилки та навчати інших, і тим самим зацікавленість предметом математики буде набагато більше. Учням можна запропонувати придумати свою гру до тем з математики, тим самим формується інтерес до роботи на уроці. Вивчення математики, зокрема алгебри та геометрії, неможливо без наочностей, які вчитель може знайти в різних джерелах, зокрема в online-середовищах і використовувати їх в класі на уроках в різноманітних формах роботи: введення означення, опис геометричних фігур, розв'язання рівнянь, тощо. Розроблення ігор у вигляді головоломок, пошук прихованих предметів дозволяє учням краще пізнати предмет.

Створення презентацій викладачем і учнями — ще один спосіб використання ІКТ на уроках математики. При створені презентації, вчитель повинен звернути увагу на важливі умови, які наведені в наступній схемі (рис. 1.9).

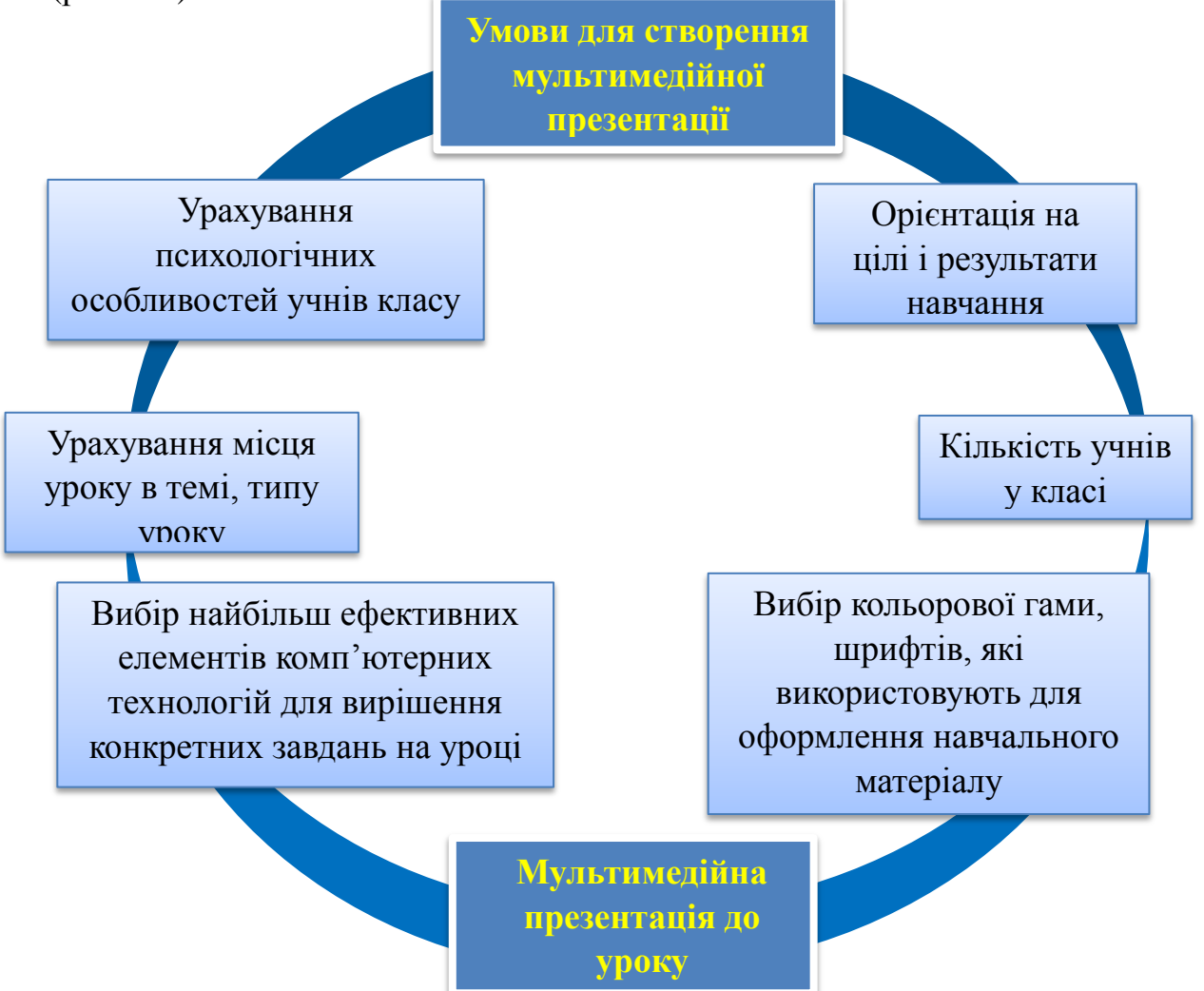

Рис. 1.9. Умови створення презентації для уроку

Презентації знайомлять учнів із детальним розв'язань окремих задач, використанням різних способів розв'язання задач або прикладів, для того, щоб розширити кругозір учня. Учні самостійно можуть підготувати та продемонструвати презентацію великих математиків, а також презентації своєї самостійної роботи, наприклад, різні способи розв'язання задач та прикладів. Розроблені презентації можна подати як електронну скарбничку вчителя та використовувати в подальшій професійній діяльності.

Наведемо приклади презентацій на різних етапах уроку.

1. Геометрія 7 клас. Тема уроку: «Ознаки рівності трикутників». Презентація – унаочнення ознак (рис. 1.10).

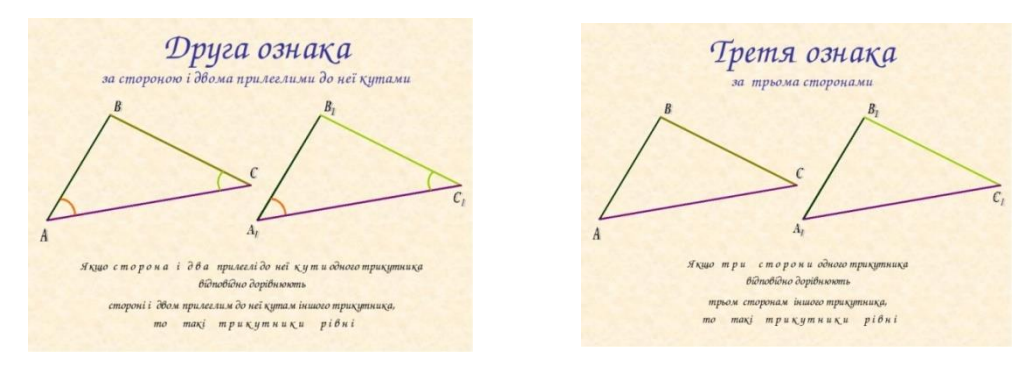

Рис. 1.10. Демонстрація презентації на тему «Ознаки рівності трикутників»

2. Геометрія 8 клас. Тема уроку: «Теорема Піфагора». Презентація – історична довідка (рис. 1.11).

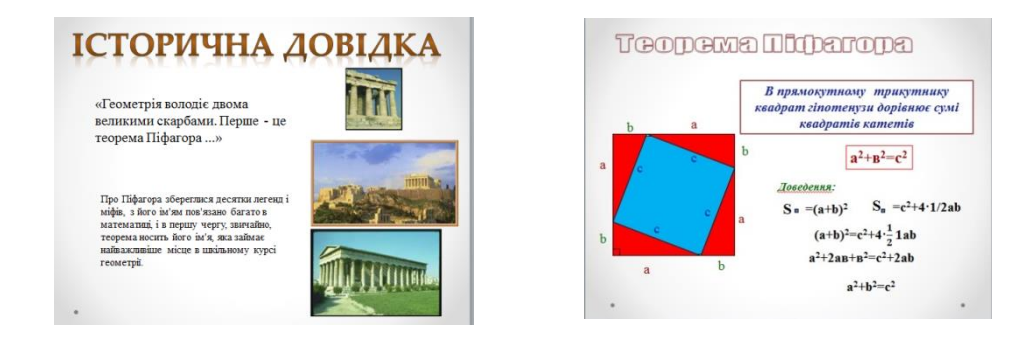

Рис. 1.11. Демонстрація презентації на тему «Теорема Піфагора»

3. Алгебра і початки аналізу 10 клас. Тема уроку: «Функції  $y = \sin x$ ,  $y = \cos x$ ». Презентація – динамічна модель синусоїди та косинусоїди.

4. Геометрія 10 клас. Тема уроку: «Взаємне розміщення прямої та площини». Презентація – динамічна модель, яка дозволяє змінювати положення об'єктів у просторі.

5. Геометрія 11 клас. Тема уроку: «Правильні многогранники». Презентація – динамічний алгоритм побудови всіх п'яти правильних многогранників.

6. Геометрія 11 клас. Тема уроку: «Тіла обертання». Презентація – наочне створення тіл обертання.

Електронний посібник, зокрема для учнів 10-11 класів, допомагає у розв'язанні задач, дізнатися цікаві факти та оцінити ситуацію в реальному світі. Електронний підручник є зручним інструментом для пошуку інформації і допомагає учням досліджувати математику на високому рівні. Таким чином, використання ІКТ на заняттях, учителю математики допомагає зробити урок більш насиченим і цікавим, сприяє підвищенню інтересу учнів до досліджуваного предмета, спонукає учителів до вдосконалення педагогічних навичок.

Використання інформаційно-комунікаційних технологій може бути застосоване для досягнення різних цілей, поставлених вчителем на конкретному уроці. ІКТ можуть бути використані на різних етапах уроку: при вивченні нового матеріалу учнями самостійно (робота з електронним підручником), при проведенні контролю знань, при виконанні домашніх завдань, а також для наочної демонстрації математичних об'єктів (наприклад, геометричних фігур, графіків функцій) і т. д. Їх використання дозволить зберегти інтерес учнів до математики, активність школярів протягом всього уроку; сприятиме формуванню навичок аналізу і структурування інформації при роботі з комп'ютером; підвищить інтерес до предмета і мотивацію і т. д. [\[2\]](#page-91-6).

Проаналізувавши дослідження [\[8;](#page-91-7) [13;](#page-92-5) [46;](#page-95-5) [81\]](#page-100-9) та виходячи з власного досвіду використання інтерактивної дошки у навчанні математики зазначаємо, що будь-який навчальний матеріал (домашнє завдання, тема уроку, завдання в класі, пояснення матеріалу вчителем) може бути представлений на слайді. По-перше, вчитель не витрачає час уроку на оформлення, а тільки на пояснення; по-друге, за обмежений час учитель може розповісти більше матеріалу, що сприяє продуктивності уроку; по-третє, вчитель тримає візуальний контакт з учнями; по-четверте, наочний матеріал у вигляді картинок, анімації, відео дуже добре засвоюється учнями, підкріплюючи теоретичний і практичний матеріал запам'ятовуються в образах. Дуже зручно користуватися інтерактивною дошкою «Interwrite» з програмним середовищем «Interwrite Workspace».

Перерахуємо способи використання можливостей інтерактивної дошки у навчанні математики [\[81\]](#page-100-9):

1) робота з текстом, завданнями, кресленнями, графіками, зображеннями, схемами;

2) створення за допомогою шаблонів власних завдань;

3) проведення мультимедійних презентацій, робота з електронними підручниками;

4) заповнення пропусків в текстах, формулах, прикладах, завданнях, рівняннях за допомогою цифрового маркера;

5) взаємодія з об'єктами, рухомі букви, цифри, слова або картинки;

6) комбінування кадрів з готової колекції зображень (малюнки і схеми до завдань, таблиці, графіки, знаки, символи, ілюстрації, системи координат, лінійки і т. д.);

7) використання збереженого уроку при повторенні і закріпленні матеріалу, рефлексії (створюючи, таким чином, своє методичне забезпечення).

Застосування інтерактивної дошки на уроках математики, на наш погляд, педагогічно виправдано, оскільки дає цілий ряд переваг, як викладачеві, так і школярам [\[81\]](#page-100-9):

 забезпечення більш чіткої, ефективної та динамічної подачі матеріалу за рахунок використання презентацій та інших ресурсів, можливості малювати і робити записи поверх будь-яких додатків, зберігати і роздруковувати зображення на дошці, включаючи будь-які записи, зроблені під час заняття, не витрачаючи при цьому багато часу;

 розвиток мотивації школярів завдяки різноманітному захоплюючому та динамічному використанню ресурсів;

 використання різних стилів навчання (викладач може використовувати всілякі ресурси);

забезпечення хорошого темпу уроку;

спрощення перевірки засвоєного матеріалу на основі збережених файл;

 забезпечення багаторазового використання педагогами розроблених матеріалів, обміну матеріалами один з одним.

Наведемо приклад уроку з елементами гри та використанням інтерактивної дошки «Interwrite» з програмним середовищем «Interwrite Workspace». Геометрія 9 клас. Тема уроку: «Координати середини відрізка» Урок засвоєння нових знань.

На першому етапі уроку оголошуємо тему уроку та повідомляємо, що допомагають в вивченні теми «Координати середини відрізка» – «Міньйони» (рис. 1.12)

Перевірка домашнього завдання була динамічно створена за допомогою функцій програмного середовища «Interwrite Workspace». За допомогою сенсорів, картинка з'являється і показує учням правильну відповідь (рис. 1.13).

Актуалізація опорних знань, здійснюється з використанням інформації на слайді (рис. 1.14).

Після «актуалізація опорних знань», починається етап «вивчення нового матеріалу». Вчитель може пояснювати матеріал з використанням наочностей, які були висвітлені на слайді (рис. 1.15).

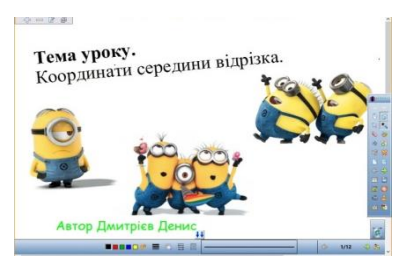

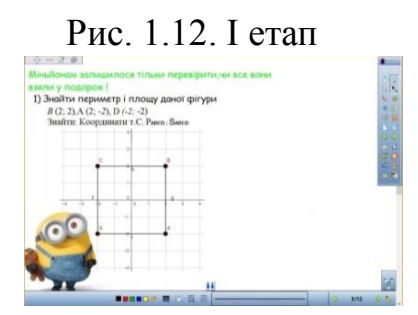

Рис. 1.13. ІІ етап

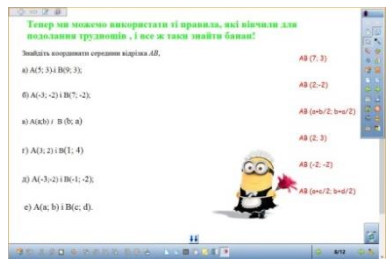

Рис. 1.14. ІІІ етап

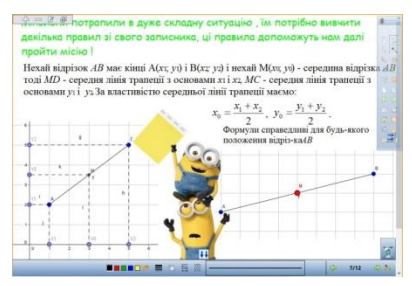

35

Рис. 1.15. IV етап

Після пояснення нового матеріалу можна напрацьовувати свої навички та розв'язувати приклади, які мають динамічну структуру (рис. 1.16).

Після того, як матеріал був закріплений, то учням можна дати більш складніші вправи на засвоєння основного матеріалу (рис. 1.17)

На завершальному етапі уроку, можна висвітлити питання та проаналізувати тему, яка була оголошена на початку уроку.

На етапі підбиття підсумків, можна продемонструвати розв'язання усних вправ (рис. 1.18)

 $\kappa$ a AR sucmo  $AC = CR$  i  $A(0:2)$ 

Рис. 1.16. V етап

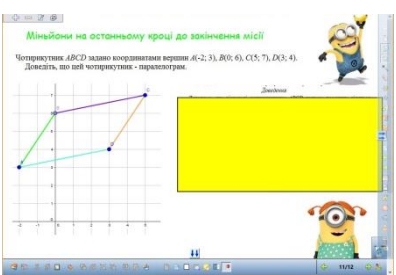

Рис. 1.17. VІ етап

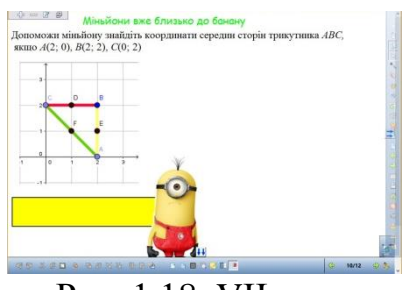

Рис. 1.18. VІІ етап

Урок на тему «Координати середини відрізка» побудований на інтерактивних функціях, за допомогою яких учень оволодіває матеріалом в ігровій формі. Роль цієї теми є вагомою у вивченні математики, тому необхідно приділити увагу на її вивчення. Використання інтерактивних методів та форм проведення уроків математики, приведе до більш чіткого запам'ятовування матеріалу ніж на класичному уроці.

Підсумовуючи, відмітимо, що використання комп'ютера з інтерактивною дошкою «Interwrite» з програмним середовищем «Interwrite Workspace» є ефективним інструментом на будь-якому етапі уроку. Наведемо порівняльну таблицю, в якій проаналізовано всі етапи уроку (табл. 1.2).
# **Порівняння етапів уроку**

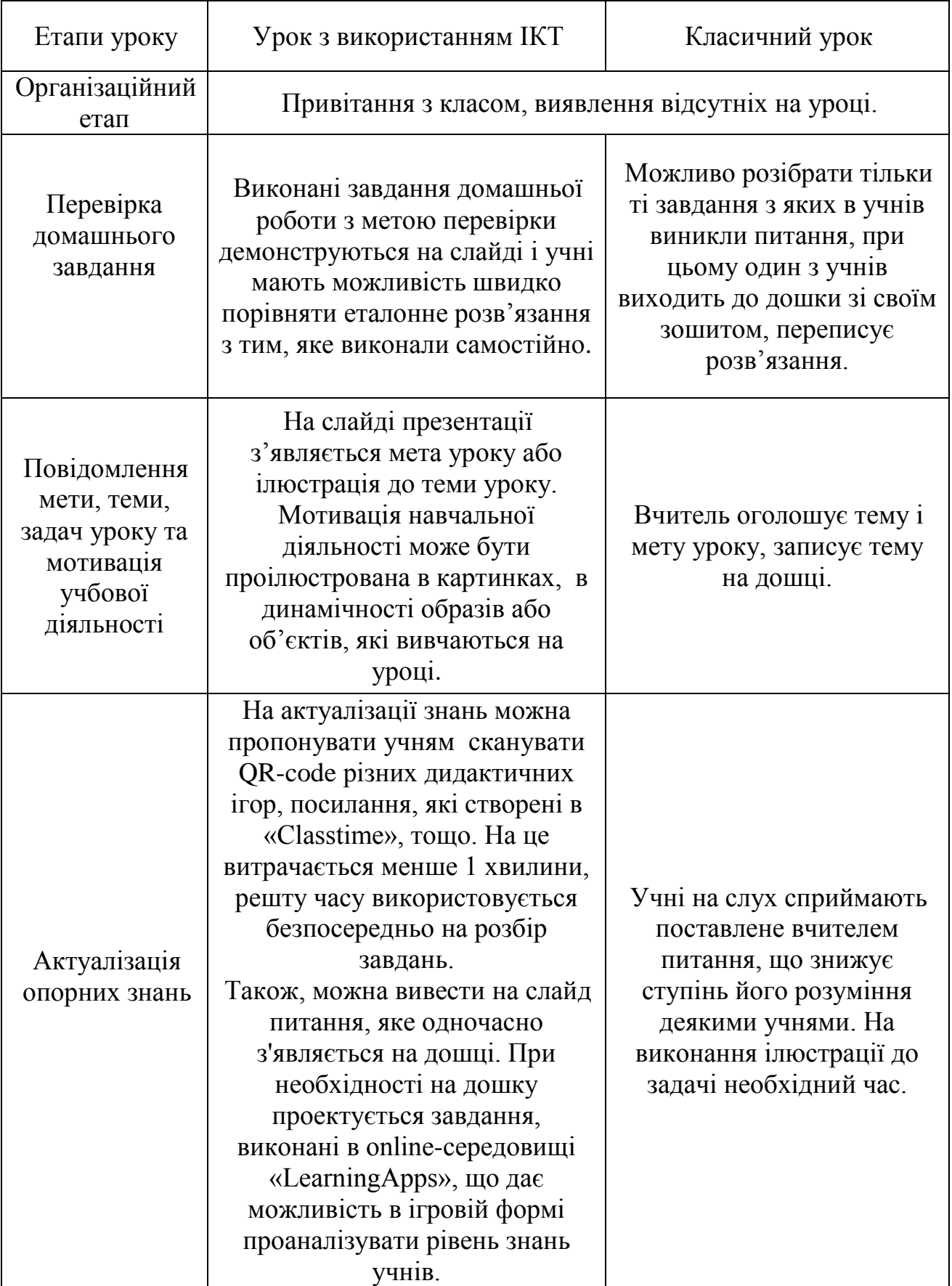

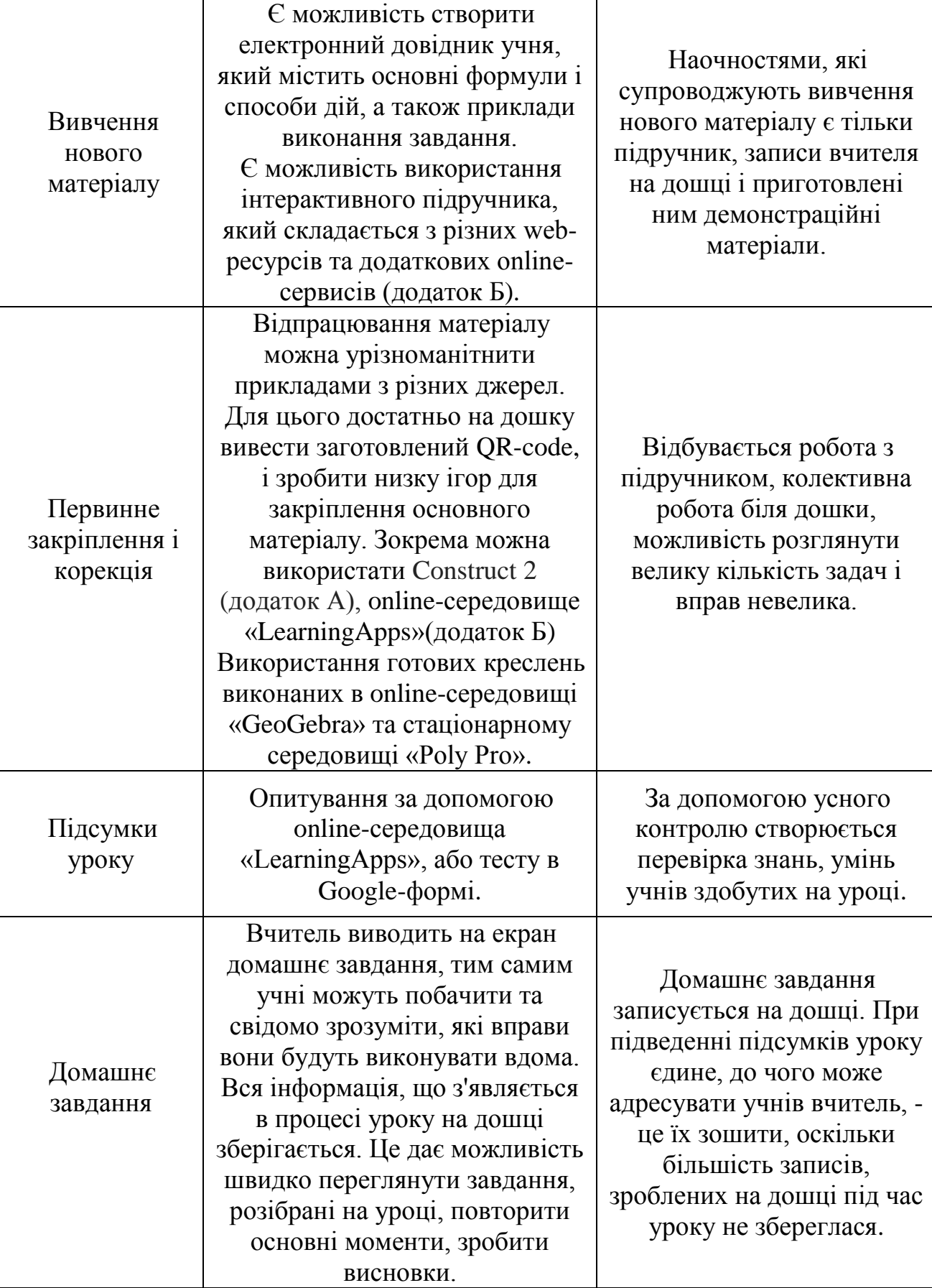

Застосування ІКТ на уроках математики дасть можливість вчителю виконати більший обсяг роботи за рахунок скорочення часу при вивченні нового матеріалу, можна використовувати комп'ютер для наочної ілюстрації змісту, при проведенні перевірки та контролю знань учнів в інтерактивному режимі.

Існують різні технології використання ІКТ. Наприклад, навчальний матеріал можна розділити на невеликі закінчені фрагменти. Ступінь розуміння і засвоєння кожного фрагмента вчитель може контролювати за допомогою фронтального опитування або індивідуального завдання. Якщо матеріал засвоєний, то учні отримують вказівки щодо вивчення наступного фрагмента. В іншому випадку вчитель виявляє прогалини в засвоєнні і розбирає типові помилки. При цьому кожен учень може працювати індивідуально, в своєму темпі. Таким чином може бути реалізована диференціація навчання. Отже, комп'ютерні засоби навчання дозволяють органічно поєднувати інформаційно-комунікаційні, особистісно-орієнтовані технології з методами творчої та пошукової діяльності.

Необхідно розуміти, що перехід від традиційного викладання математики до викладання з використанням ІКТ накладає серйозні вимоги до методичної, психологічної, технічної підготовки вчителя. «Вчитель математики повинен вміти забезпечувати:

1) усвідомлення значення математики в повсякденному житті людини;

2) формування уявлень про соціальні, культурні та історичні чинники становлення математичної науки;

3) розуміння ролі інформаційних процесів в сучасному світі;

4) формування уявлень про математику як частини загальнолюдської культури, універсальною мовою науки, що дозволяє описувати і вивчати реальні процеси і явища» [\[75\]](#page-99-0).

Застосування інтерактивної дошки на уроках математики дозволяє зробити учнів з пасивних спостерігачів – активними учасниками роботи, підвищує зацікавленість дітей у вивченні предмета, змушує їх підходити до роботи творчо, здобувати знання самостійно. Також з інтерактивною дошкою можна використовувати online-середовища, безпосередньо: «LearningApps» – освітні ігри, які допомагають усвідомити навчальний матеріал за допомогою гри, «Інтерактивна книга» – яка складається з різних засобів onlineсередовищ (посилання, QR-code, вже готовими рисунками які зроблені за допомогою «GeoGebra»). Урок перетворюється на справжній спільний творчий процес.

Використання ІКТ дозволяє реалізувати такі розвиваючі цілі навчання, як розвиток мислення (просторового, алгоритмічного, інтуїтивного, творчого, теоретичного), формування умінь приймати оптимальне рішення з можливих варіантів, розвиток умінь здійснювати експериментально-дослідницьку діяльність (наприклад, за рахунок реалізації можливостей комп'ютерного моделювання), формування інформаційної культури, умінь здійснювати обробку інформації. Це призводить до прискорення темпу навчання і розвиває пізнавальну активність учнів.

Отже, застосування дидактичних ігор з використанням ІКТ на уроках математики дозволяє підвищувати зацікавленість дітей у вивченні предмета, здобувати знання самостійно, формувати їх пізнавальну активність. Впровадження online-середовища, наприклад «LearningApps» та інших, дозволяє осучаснити процес гри на уроці математики, навчально-дидактичні ігри з використанням ІКТ, перетворюють урок на справжній спільний творчий процес. Використання URL посилань, QR-code, вже готових рисунків які зроблені за допомогою «GeoGebra» та різник програмних додатків, зокрема «Construct 2», які можна використовувати в освітньому процесі, дозволяє зробити сучасними і цікавими уроки математики для різних вікових груп учнів: 5-6 класів, 7-9 класів, старшокласників. Таким чином, для досягнення цілей математичної освіти, поставлених сучасним суспільством, підвищення якості навчання математики необхідно використовувати весь арсенал засобів з області інформаційнокомунікаційних технологій.

### **РОЗДІЛ 2**

# **МЕТОДИКА ОРГАНІЗАЦІЇ ДИДАКТИЧНИХ ІГОР НА УРОКАХ МАТЕМАТИКИ**

## **2.1. Методика організації дидактичних ігор на уроках математики з використанням програмного забезпечення Construct 2**

Методика організації уроку, дидактичної гри, позаурочної роботи та позакласного заходу дозволяє закріпити і узагальнити знання, які учнів. На сучасному етапі освіти, дозволяється вносити та осучаснювати своє бачення матеріалу.

У навчальній програмі [\[62\]](#page-98-0) для учнів 5-6 класів сформульовані предметні математичні компетентності, які учень має опанувати при вивченні математики. А саме, учень 5 класу [\[62\]](#page-98-0):

 *наводить приклади:* натуральних чисел; шкал; числових і буквених виразів, формул; рівнянь, звичайних і десяткових дробів;

 *формулює:* натуральне число; квадрат і куб натурального числа; пряма; промінь; координатний промінь; кут; трикутник; квадрат; прямокутник; прямокутний паралелепіпед; куб; рівняння; розв'язати рівняння, звичайні і десяткові дроби; правильні і неправильні дроби, пояснює**,** що таке: чисельник і знаменник дробу; мішане число;

 *пояснює правила:* додавання, віднімання, множення, ділення, порівняння; виконання ділення з остачею, правильного і неправильного дробу; відсотка; середнього арифметичного;

 *розв'язує:* рівняння на основі залежностей між компонентами та результатом арифметичних дій; текстові задачі, зокрема комбінаторні, порівняння, додавання і віднімання звичайних дробів з однаковими знаменниками; порівняння, округлення, додавання, множення і ділення десяткових дробів; перетворення мішаного числа у неправильний дріб; перетворення неправильного дробу в мішане число або натуральне число; знаходження відсотка від числа та числа за його відсотком; знаходження середнього арифметичного кількох чисел, середнього значення величини;

 *виконує:* запис числа у вигляді суми розрядних доданків; виконання чотирьох арифметичних дій з натуральними числами; піднесення натурального числа до квадрата та куба; порівняння натуральних чисел; ділення з остачею; обчислення значень числових і буквених виразів, периметра і площі прямокутника, квадрата і об'єму прямокутного паралелепіпеда й куба, запис звичайного дробу;

Учень 6 класу [\[62\]](#page-98-0):

 *наводить приклади:* простих і складених чисел; парних і непарних чисел; чисел, що діляться націло на 2, 3, 5, 9, 10; скінченних та нескінченних періодичних десяткових дробів; взаємно обернених чисел; пропорційних величин; додатних та від'ємних чисел; протилежних чисел; цілих та раціональних чисел;

 *формулює:* дільник, кратне, просте число, складене число, спільний дільник; ознаки подільності на 2, 3, 5, 9, 10; порівняння, додавання, віднімання, множення і ділення звичайних дробів; знаходження дробу від числа та числа за його дробом; відношення; пряма та обернена пропорційна залежність; масштаб; коло, круг, круговий сектор; діаграма; модуль числа; протилежні числа; цілі числа; раціональні числа; координатна пряма; координатна площина; подібні доданки; означення пропорції; основну властивість пропорції;

 *пояснює правила:* основну властивість дробу; означення пропорції; основну властивість пропорції; модуль числа; протилежні числа; цілі числа; раціональні числа; координатна пряма; координатна площина;

 *розв'язує:* основні задачі на відсотки; задачі на пропорційні величини і пропорційний поділ; рівняння з використанням правил, що ґрунтуються на основних властивостях рівняння; текстові задачі за допомогою рівнянь

 *засвоює:* використання ознак подільності чисел на 2, 3, 5, 9, 10; розкладання натуральних чисел на прості множники; знаходження спільних дільників двох чисел; найбільшого спільного дільника (НСД) двох чисел в межах ста; знаходження найменшого спільного кратного (НСК) двох чисел в межах ста; скорочення дробів; зведення дробів до спільного знаменника; порівняння дробів; додавання, віднімання, множення і ділення звичайних дробів; запис звичайного дробу у вигляді десяткового дробу; знаходження дробу від числа та числа за його дробом; знаходження відношення чисел і величин; використання масштабу; знаходження невідомого члена пропорції; запис відсотків у вигляді звичайного і десяткового дробів; знаходження довжини кола і площі круга; аналіз стовпчастих та кругових діаграм; знаходження модуля числа; порівняння раціональних чисел; додавання, віднімання, множення і ділення раціональних чисел; обчислення значень числових виразів, що містять додатні й від'ємні числа; розкриття дужок, зведення подібних доданків; знаходження координат точки на координатній площині та побудову точки за її координатами; аналіз графіків залежностей між величинами (відстань, час; температура, час тощо).

Наведемо приклад опитування для учнів 5-6 класів з деяких тем та модернізуємо це опитування за допомогою ІКТ та дамо рекомендації щодо організації та створення свого власного додатку, для того щоб пізнавальна діяльність учнів була на високому рівні та залучена в творчий процес.

Питання для учнів 5 класів з теми «Додавання та віднімання натуральних чисел»[\[69\]](#page-99-1):

 $\checkmark$  Як у рівності  $a + b = c$  називають число  $c$ ? число  $a$ ? число  $b$ ?

Сформулюйте переставну властивість додавання.

Сформулюйте сполучну властивість додавання.

Яку властивість має число 0 при додаванні ?

 $\checkmark$  Як у рівності  $a - b = c$  називають число  $c$ ? число  $a$ ? число  $b$ ? вираз  $a - b$ ?

Як від суми двох доданків можна відняти число?

 $\checkmark$  На скільки число 34725 більше за число 28816?

- Яку рівність називають формулою шляху?
- Як знайти невідомий доданок?
- Як знайти невідомий від'ємник?
- Яку фігуру називають кутом?
- Що таке рівнобедрений трикутник? Як називаються його сторони?

Питання для учнів 5 класів з теми «Звичайні дроби»[\[69\]](#page-99-1):

- Як правильно записати звичайний дріб?
- Як називають число, яке записане над рискою дробів?
- Як називають число, яке записане під рискою дробу?
- Який дріб називають правильним? Який неправильний?
- $\checkmark$  Як можна представити дріб $\frac{m}{m} = ?$
- Як додавати дроби з однаковим знаменником?
- Наведіть приклади мішаного числа.
- Як віднімати дроби з одноковим знаменником?
- $\checkmark$  Переведіть в мішаний дріб:  $\frac{13}{5}$ ;  $\frac{18}{11}$  $\frac{18}{11}$ ;  $\frac{37}{12}$  $\frac{37}{12}$ ;  $\frac{68}{23}$  $rac{100}{23}$

Питання для учнів 6 класу з теми «Подільність натуральних чисел»[\[70\]](#page-99-2):

- Які з чисел діляться на 2: 2014, 7805, 744, 982, 122, 165.
- Які з чисел діляться на 3: 142, 121, 108, 702, 144445.
- Які з чисел діляться на 2 і на 3: 475, 1445, 1228, 1746.
- Назвіть найменше просте число.
- Яке число є ні простим ні складеним?
- Знайти найбільший спільний дільник чисел 36 і 404.
- Чи являється пара 42 і 55 взаємнопростими числами?
- Знайти найменше спільне кратне чисел 32 і 48.
- $\checkmark$  Знайти найменше спільне кратне знаменників дробів  $\frac{11}{12}$  і  $\frac{4}{11}$  $\frac{4}{15}$ .
- Чи існує 2 послідовних натуральних числа, кожне з яких є простим?
- Чи існує 3 послідовних натуральних числа, жодне з яких не є складеним?
- $\checkmark$  Чи правильно, що НСД(31; 53) = 1?

Питання для учнів 6 класу з теми «Відношення та пропорція» [ [70\]](#page-99-2):

- Вірно, що відношення чисел a і b показує, у скільки разів число a більше числа b?
- $\checkmark$  Вкажіть в якому з прикладів числа складають відношення: 4: 7, 8 і 9,  $\frac{13}{50}$  $\frac{15}{50}$ .
- Чи вірно, що відношення дробових чисел можна замінити відношенням натуральних чисел?
- $\checkmark$  Чи вірно, що  $\frac{a}{b} = \frac{c}{d}$  $\frac{c}{d}$  слідує  $ad = bc$ ?
- $\checkmark$  Знайти невідомий член пропорції 9 :  $x = 3:7$ .
- Чи вірне таке твердження: «Щоб знайти відсоткове відношення двох чисел, треба їх відношення помножити на 100 і до результату дописати знак відсотка»?
- Скільки відсотків складає число 4 від числа 8?
- Скільки відсотків складає число 138 від числа 120?

Покажемо як за допомогою віртуального додатку «Construct 2» можна перетворити урок, позакласний захід, позаурочну роботу, в творчий пізнавальний процес, в якому учень навчається граючи.

Construct 2 – конструктор двовимірних ігор для Windows (рис. 2.1), розроблений компанією Scirra вже 6 років.

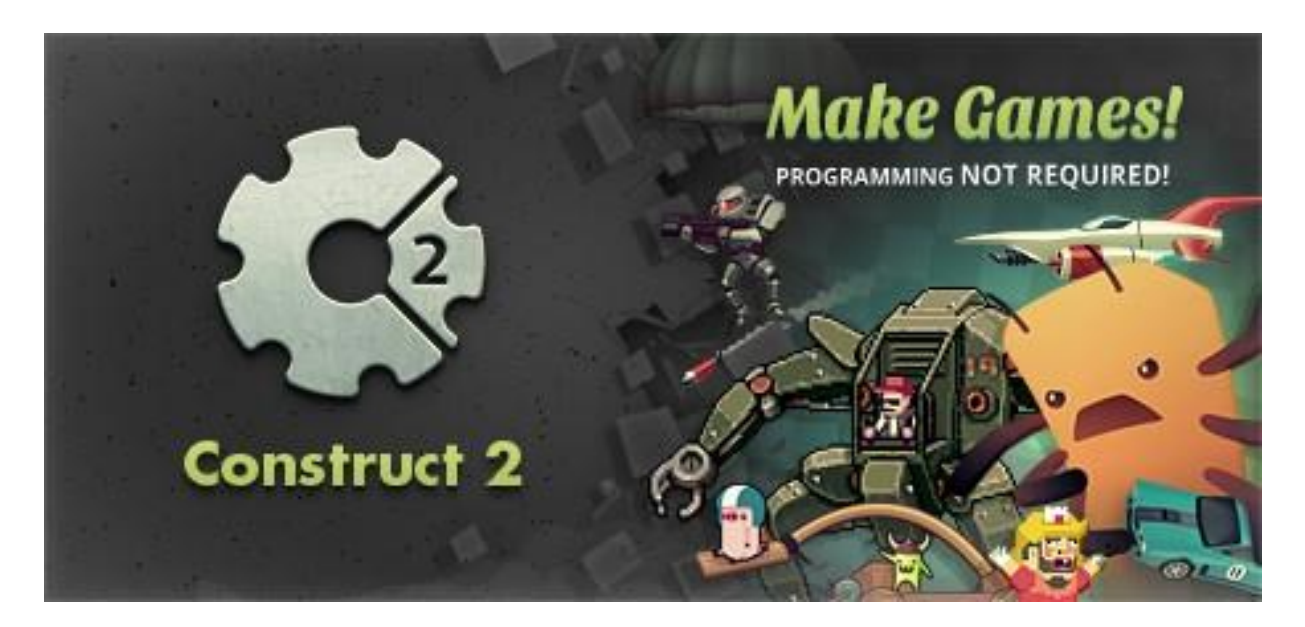

Рис. 2.1. Логотип Construct 2

Цей конструктор 2D ігор має відкритий вихідний код, і, отже, його можна абсолютно безкоштовно використовувати для розробки ігор для Windows. Ігри у ньому збираються шляхом розміщення ігрових об'єктів у візуальному вікні редактора. Редактор подій показує список дій, які повинні відбуватися при взаємодії ігрових об'єктів чи виконання певних умов у грі [\[6\]](#page-91-0).

Construct 2 має великий набір інструментів, в тому числі і кілька вбудованих функцій, як [\[6\]](#page-91-0):

вбудовані реалістичні фізичні поведінки;

систему кісткової анімації;

 $\checkmark$  можливість додавання Python, щоб розширити поведінку об'єкта;

розширювану систему плагінів для розробки додаткових інструментів;

 просунуті ефекти візуалізації з апаратним прискоренням, включаючи більше 50 піксельних шейдерів.

Construct 2 стабільний, зручний і дивно потужний. Такі програми, як Construct 2 здатні створювати повноцінні, складні відеоігри з приголомшливими шейдерними ефектами і імітацією фізики в режимі реального часу. Більш того, Construct 2 безкоштовний і з відкритим вихідним кодом. Це означає, що Construct 2 пропонує новачкам або любителям відкритий доступ в світ дизайну відеоігор, з легким навчанням [\[6\]](#page-91-0).

Ігри, зроблені на Construct 2, легко імпортуються на всі основні платформи – PC, Mac, Linux, браузери з підтримкою HTML5, Android, iOS, Windows Phone, Blackberry 10, Amazon Appstore, Chrome Web Store, Facebook та ін. Підтримка iOS і Android здійснюється завдяки технологіям CocoonJS від Ludei, directCanvas від appMobi і Intel XDK, які використовують апаратне прискорення для збільшення продуктивності HTML5 ігор в 5-10 разів. Інтерфейс програми (рис. 2.2) інтуїтивно зрозумілий і простий в опануванні, завдяки візуальному WYSIWYG-редактора. Логіка ігор в Construct 2 створюється за допомогою системи подій і пов'язаних з ними дій.

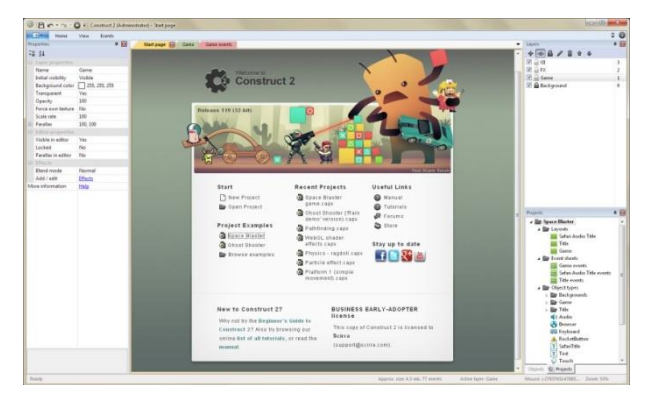

Рис. 2.2. Інтерфейс програми Construct 2

За допомогою Construct 2 – конструктора, було створено дидактичне забезпечення, яке можна використовувати на уроках математики, зокрема для учнів 5-6 класів. Дидактична гра називається *«CosmoMath»*, в якій зібрана низка завдань, як правило для перевірки знань учнів та реалізації цих знань на практиці. Розглянемо, як працює гра в дії (рис. 2.3):

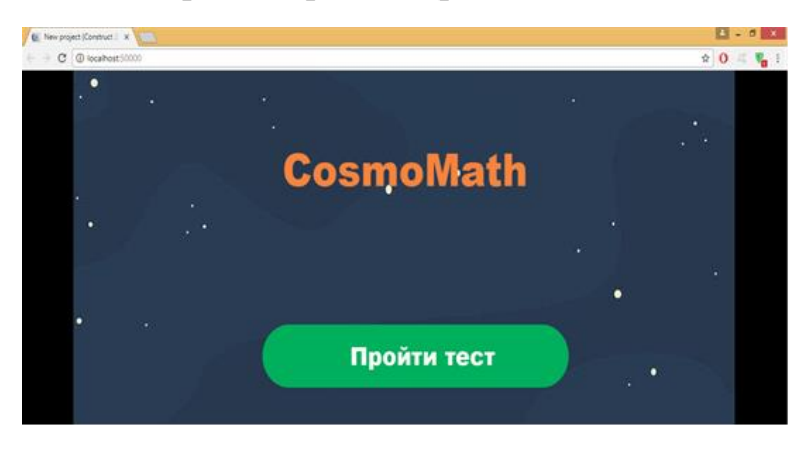

Рис. 2.3. Приклад програми *«CosmoMath»* в дії

Допомагати в правильних відповідях і не правильних буде рудий марсіанський кіт (рис. 2.4). Запрограмована табличка, яка знаходиться біля марсіанського кота, де буде написано скільки правильних відповідей ми одержали.

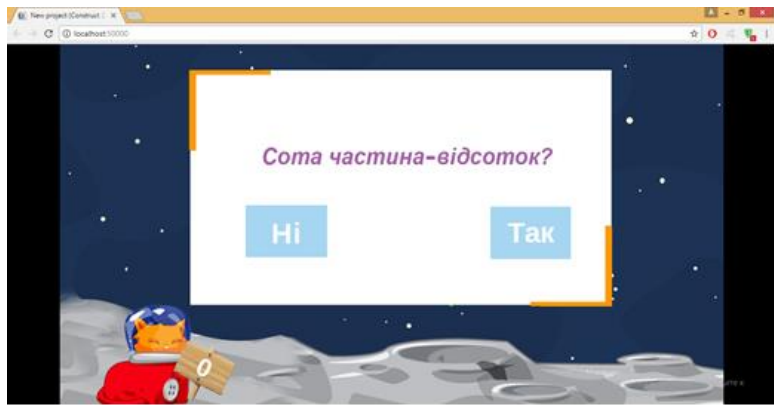

Рис. 2.4. Приклад одного з рівнів гри *«CosmoMath»*

Створення дидактичного забезпечення гри *«CosmoMath»* в Construct 2 розглянуто у додатку А.

Упровадження інноваційних технологій та методик навчання й виховання сприяє різнобічному розвитку школярів, зацікавленість учнів і вчителів. Однією з таких методик, яка вчить знаходити необхідну інформацію, піддавати її аналізу, систематизувати й вирішувати поставлені завдання, є квест. Урок-квест може бути як завершенням у межах одного уроку, так і довготривалим проектом протягом всього уроку. Завдяки використанню уроку-квесту в освітньому процесі учні отримують можливість самостійно вибирати і структурувати матеріал, аналізувати отриману інформацію, вчитися самостійно приймати рішення, осягати елементи науково-практичної роботи. Зазначимо, що квест – це пригода, зазвичай ігрова, під час якої гравцям або гравцеві треба пройти перешкоди для досягнення певної мети [\[78\]](#page-100-0).

Наведемо приклад квесту, який можна пропонувати учням 6 класу.

Тема: «Звичайні дроби та дії над ними»

Квест відповідає типу «узагальнення та систематизація знань учнів» з теми «Звичайні дроби та дії над ними» Урок-квест.

#### **Мета квесту**

навчальна: систематизувати та закріпити вміння учнів виконувати вправи із звичайними дробами; в процесі розв'язування цікавих задач розвивати навички усного рахунку, обчислювальні навички;

розвивальна: розвивати логічне мислення, формувати вміння узагальнювати та робити висновки, вміння орієнтуватися в нестандартних ситуаціях, вміння аналізувати ситуацію, бачити закономірності

виховна: виховувати активність, увагу, наполегливість у подоланні труднощів, прищеплювати інтерес до математики, свідоме ставлення до навчання, творче ставлення до справи.

**Тип уроку:** узагальнення та систематизація знань учнів, урок-квест.

**Обладнання:** комп'ютер, проектор, навчальна презентація, таблиці, картки, дошка.

**Станції, які використовуються в квесті:** «Розминка», «Історична», «Математична», «Цікавинка», «Привал», «Лірична», «Пізнавальна», «Кінцева». Етапи знайомлення учнів зі станціями можна висвітлити на екрані схему-орієнтир (рис. 2.5) для того, щоб учні орієнтувалися в квесті. Наша подорож буде в космосі, ми побачимо, який всесвіт та знайдемо на карті наше місто Кривий Ріг.

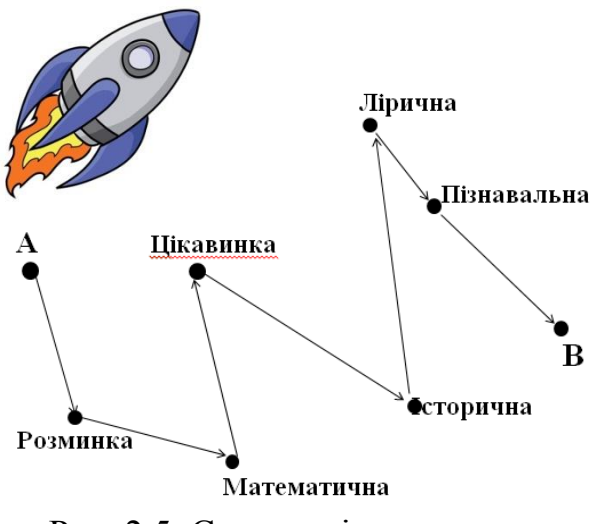

Рис. 2.5. Схема-орієнтир квесту

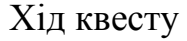

### **І. Організаційний момент.**

За декілька днів до проведення уроку подається список запитань, за якими планується проводити опитування учнів:

- Сформулювати основну властивість дробу.
- Що називається скороченням дробу?
- Який дріб називається нескоротним?
- Як привести дроби до найменшого спільного знаменника?
- Сформулюйте правило додавання (віднімання) дробів з різними знаменниками.
- Сформулюйте правило множення дробу на натуральне число.
- Що являється добутком двох дробів?
- Чому дорівнює добуток будь-якого дробу на 0?
- Як помножити два мішаних числа?
- Як знайти дріб від числа?
- Які числа називаються взаємно оберненими?
- Сформулюйте правило ділення дробів.
- Як поділити два мішаних числа?

### *Станція «Розминка»*

1.Пояснити, чому вірна рівність:

a) 
$$
\frac{1}{6} = \frac{7}{42}
$$
;  
\nb)  $\frac{3}{4} = \frac{33}{44}$ ;  
\nc)  $\frac{100}{240} = \frac{5}{12}$ ;  
\n $\Gamma$ )  $\frac{6}{54} = \frac{1}{9}$ .

2.Скоротити дріб:  $\frac{5}{15}$ ;  $\frac{6}{20}$  $\frac{6}{20}$ ;  $\frac{14}{35}$  $\frac{14}{35}$ ;  $\frac{21}{39}$  $\frac{21}{39}$ ;  $\frac{28}{35}$  $\frac{28}{35}$ ;  $\frac{120}{180}$  $\frac{120}{180}$ .

3.Привести дріби:

- a)  $\frac{1}{2}$ ;  $\frac{3}{4}$  $\frac{3}{4}$ ;  $\frac{4}{5}$  $\frac{4}{5}$ ;  $\frac{9}{10}$  $\frac{1}{10}$  до знаменника 20;  $\frac{3}{4}$ ;  $\frac{1}{6}$  $\frac{1}{6}$ ;  $\frac{8}{9}$  $\frac{8}{9}$ ;  $\frac{5}{18}$  $\frac{5}{18}$  до знаменника 36.
- 4. Обчислити:

a) 
$$
\frac{1}{2} + \frac{3}{4}
$$
  
b)  $\frac{8}{9} - \frac{7}{8}$   
c)  $\frac{2}{5} + \frac{2}{3}$   
d)  $\frac{20}{21} - \frac{3}{7}$ 

5. Знайти помилку:

a) 
$$
\frac{2}{7} + \frac{1}{2} = \frac{4}{14} + \frac{7}{14} = \frac{11}{14};
$$
  
\n5)  $\frac{2}{13} \times 5 = \frac{10}{13};$ 

6. Назви яку частину зафарбовано:

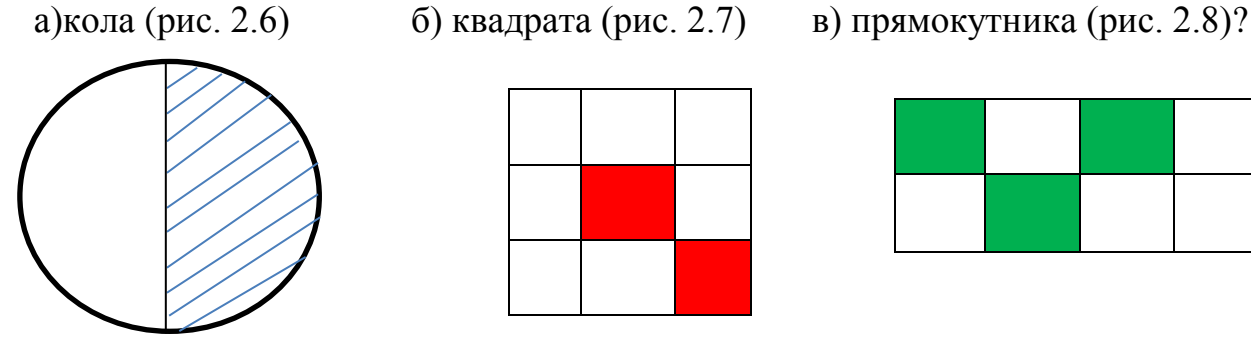

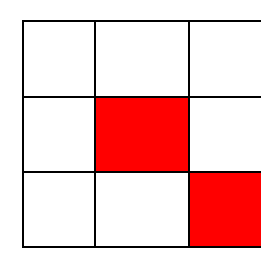

 $\frac{3}{5} = \frac{6}{3!}$  $\frac{0}{35}$ ;

 $\frac{16}{18} = \frac{8}{9}$ 

 $\frac{0}{9}$ .

B)  $\frac{2}{7} * \frac{3}{5}$ 

 $\binom{8}{9}$  \* 2 =  $\frac{16}{18}$ 

Рис. 2.6. Коло Рис. 2.7. Квадрат Рис. 2.8. Прямокутник

### Станція «Математична»

*«Пригоди в космосі»*

а) Виконати додавання (рис. 2.9)

б) Виконати віднімання (рис. 2.10)

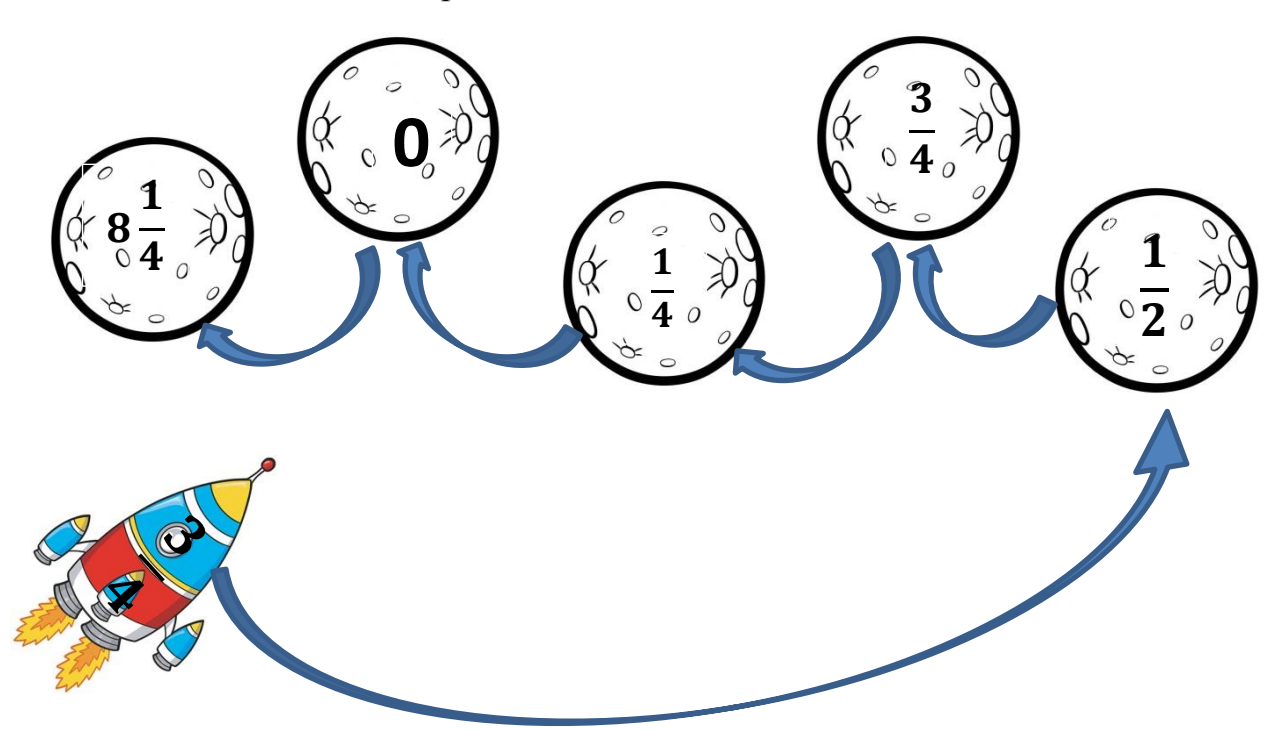

Рис. 2.9. Етапи додавання дробів

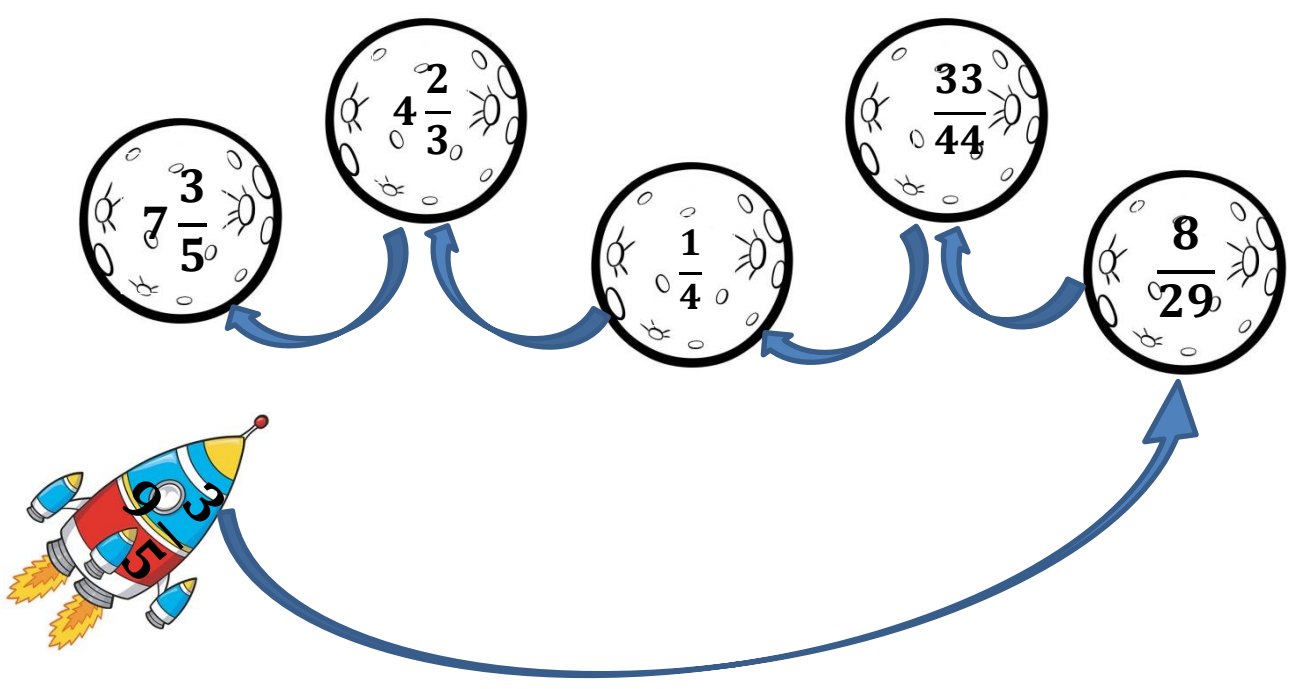

Рис. 2.10. Етапи віднімання дробів

 *«Хто швидше» (2 учня працюють біля дошки)*

Виконання арифметичних дій приведе тебе до вершини (рис. 2.11).

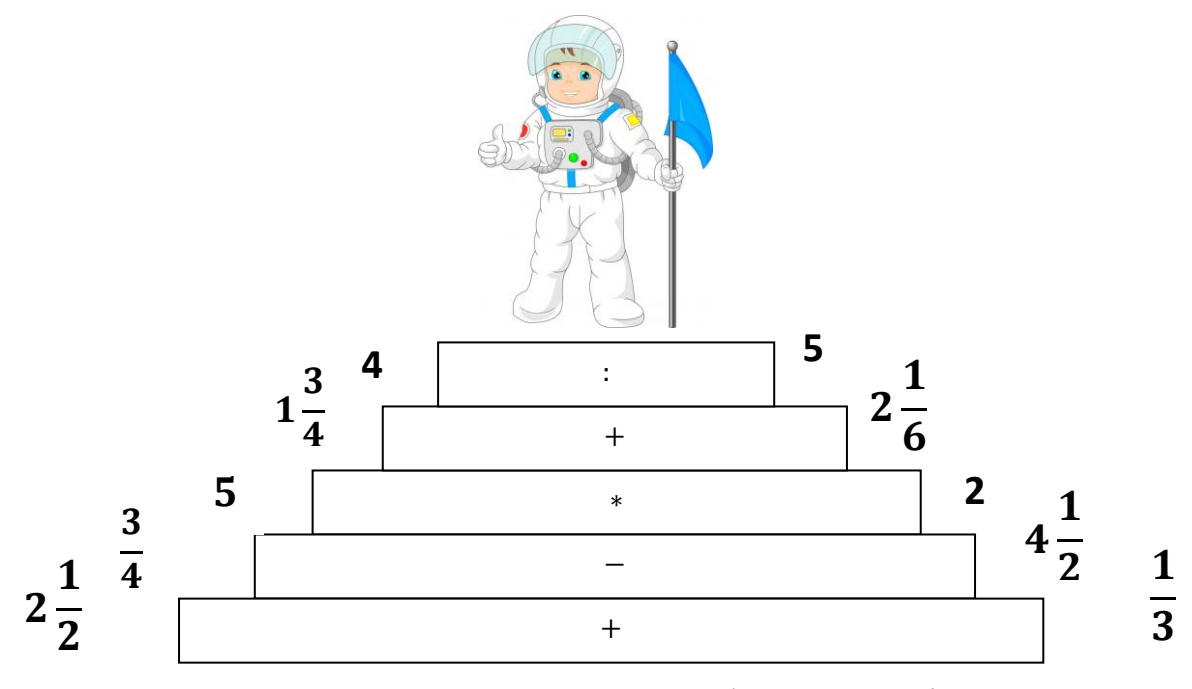

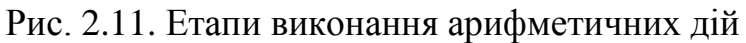

*«Робота в парах»*

Розв'язати рівняння:

a)  $8\frac{3}{4}$  $\frac{3}{4} - x = 3\frac{5}{16}$  $rac{5}{16}$  6)  $x - 4\frac{3}{7}$  $\frac{3}{7}$  = 3 $\frac{5}{6}$ 6

*«Робота в групах»*

Виконати дії:

a)  $15 - 20$  $21\frac{18}{29}$ 15  $3\frac{7}{17}$  + ;  $B)$  6  $43 - 2 \frac{1}{2}$ ;  $\qquad \qquad \text{A)}$   $11 \qquad 22$  $5\frac{6}{1}$ 11  $31\frac{4}{11}$ .  $(6)^{\frac{1}{3}}$   $\sqrt{7}$ 6 3  $1\frac{2}{2}$ ;  $\Gamma$ ) 3 7  $2\frac{6}{5}$ 3  $3\frac{1}{2}$  ÷ ;

*Станція «Цікавинка»*

Приклад перетворення звичайного дробу в ланцюговий дріб:

$$
\frac{49}{38} = 1 + \frac{11}{38} = 1 + \frac{1}{\frac{38}{11}} = 1 + \frac{1}{\frac{5}{11}} = 1 + \frac{1}{\frac{1}{3} + \frac{1}{\frac{11}{5}}} = 1 + \frac{1}{\frac{3}{5} + \frac{1}{\frac{11}{5}}}.
$$

### *Станція «Історична»*

Дроби виникли в глибоку давнину, задовго до людської цивілізації. Перші дроби, з якими нас знайомить історія, — це дроби виду $\frac{1}{2}$  $\frac{1}{2}$ ;  $\frac{1}{3}$  $\frac{1}{3}$ ;  $\frac{1}{4}$  $\frac{1}{4}$ ; …

Наприклад, єгиптяни для запису дробів придумали спеціальні знаки (рис 2.12).

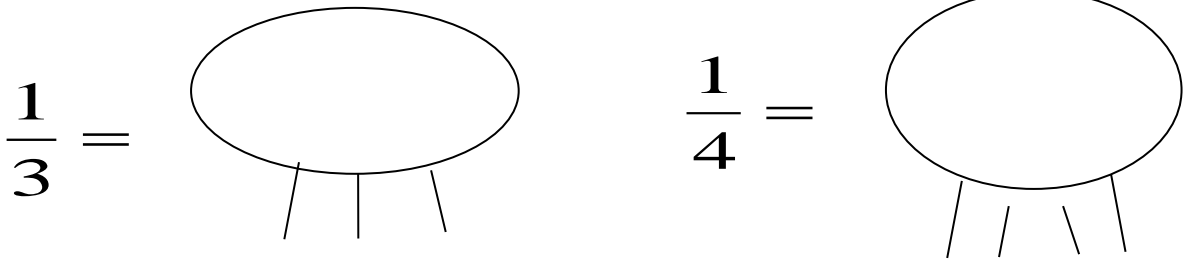

Рис. 2.12. Представлення дробів в Єгипті

Історична довідка країн:

У Вавилоні використовували дроби зі знаменниками 60. Римська система базувалася на розподілі маси на 12 рівних частин. Цю одиницю називали ассом, а $\frac{1}{11}$  $\frac{1}{12}$  acca – унцією. Запис дробів, близький до сучасного, створили в Індії, але в «двоповерховому» запису риска дробу була відсутня. Вона з'явилася пізніше у арабів.

*Станція «Привал» – лірична*

*«Три десятих»* [\[78\]](#page-100-0)

Це хто з портфеля кидає в досаді

Ненависний задачник, пенал і зошити,

І суне свій щоденник, не червоніючи при цьому,

Під дубовий буфет, щоб лежав під буфетом?

Познайомтеся, будь ласка, – Костя Жигалін,

Жертва вічних причіпок, він знову провалений.

Він сичить, на розпатланий дивлячись задачник,

«Просто мені не щастить, просто я невдаха!»

У чому причина образи його і досади?

Що відповідь не зійшовся лише на три десятих!

Це суща дрібниця!

І до нього, безумовно, прискіпується сувора Мар'я Петрівно!

Три десятих!

Скажи про таку помилку

І, мабуть, побачиш на обличчях посмішку.

Три десятих!

І все ж про цю помилку

Я прошу вас послухати мене без посмішки.

Якщо б ладу ваш будинок, той, в якому живете,

Архітектор трошки помилився в розрахунках,

Щоб сталося, ти знаєш, Костя Жигалін?

Цей будинок перетворився на купу руїн.

Ти вступаєш на міст, він надійний і міцний.

А не будь інженер в кресленнях своїх точний Ти,

Костя, шубовснув у холодну річку –

Не сказав би спасибі тій людині.

Ось турбіна, в ній вал токарями розточчя.

Якщо б токар в роботі не дуже був точний,

Сталося б, Костя, велике нещастя –

Рознесло б турбіну на дрібні частини.

І стіни зводяться косо.

Три десятих! І впадуть вагони з укосу.

Помилися лише на три десятих аптекар –

Стане отрутою ліки – уб'є людину.

Ми били і гнали фашистську банду!

Твій прадід подавав батареї команду.

Помилися він при цьому хоч на три десятих,

Не наздогнали б снаряди проклятих фашистів.

Ти подумай про це, мій друг, холоднокровно.

Та скажи – не права була Марія Петрівна?

Якщо чесно подумаєш, Костя, про це,

То недовго лежати щоденнику під буфетом!

Чисельник – переваги людини; Знаменник – оцінка самого себе.

*Станція «Пізванальна» Облетіли весь світ, але наш край найкращий!* 

а) 27 лютого 1932 року заснована Дніпропетровська область площа км<sup>2</sup> , населення 3678000 чоловік.

б) Якщо знайти  $\frac{1}{2}$  від числа 110, то дізнаємося скільки річок на Дніпропетровщині.

Відповідь: 55

в) Дніпропетровщиною течуть 55 річок довжиною близько 25 км, а якщо вважати річки довжиною до 10 км, загальна їх чисельність складає 217. На злитті двох річок Саксагань та Інгулець – розташоване місто Кривий Ріг – край металу і руди.

г) Знайди  $\frac{3}{4}$  від числа 168 і ти дізнаєшся яка протяжність м. Кривого Рогу з півночі на південь.

Відповідь: 126 км.

д) Знайди  $\frac{1}{7}$  від числа 147 і ти дізнаєшся скільки у Кривому Розі красивих зелених парків.

Відповідь: 21

### *«Зашифроване слово для команди коробля»*

Космічна ракета отримала повідомлення, для того щоб отримати це повідомлення, треба розв'язати приклади, та декодувати повідомлення (рис. 2.13)

| 1) $\frac{11}{15} + \frac{4}{15} = \frac{15}{15}$ | 4) $18\frac{4}{7} - 9\frac{3}{7} = 9\frac{1}{7}$                                      |
|---------------------------------------------------|---------------------------------------------------------------------------------------|
| 2) $1 - \frac{3}{8} = \frac{5}{8}$                | 5) $10\frac{3}{14} - 6\frac{5}{14} = 9\frac{17}{14} - 6\frac{5}{14} = 3\frac{12}{14}$ |
| 3) $14\frac{5}{9} - 7 = 7\frac{5}{9}$             | 6) $2\frac{7}{10} + 3\frac{4}{10} = 5\frac{11}{10} = 6\frac{1}{10}$                   |

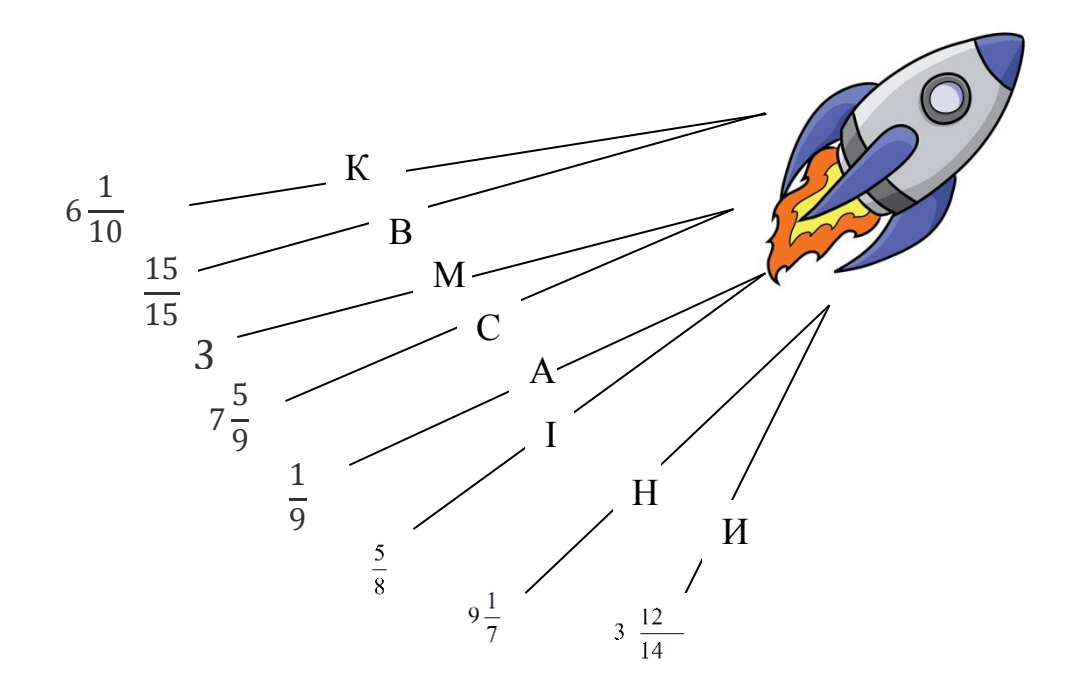

Рис. 2.13. Шифр повідомлення

З космосу було все видно, тож можна сказати, що наше місто найкраще. У місті 6 тис. підприємств, 134 скверів, 21 парк, 12 набережних, 17 стадіонів, 12 плавальних басейнів. Пишайтеся і любіть своє рідне місто – Кривий Ріг! *Станція «Кінцева»* 

Наша подорож підходить до фіналу. Підводяться підсумки подорожі.

Урок-квест динамічніше і сучасніше буде виглядати якщо буде створений за допомогою комп'ютерної програми. Якщо дидактична гра буде запропонована учням саме в комп'ютерній програмі «Construct 2», навчальна діяльність учнів та мотивація вивчення матеріалу буде на високому рівні.

## **2.2. Методика організації дидактичних ігор на уроках математики з використанням online-програмного забезпечення LearningApps**

За типовими навчальними програмами [\[63\]](#page-98-1) для учнів 7-9 класів виявлено два типи ключових компетентностей, яким учень повинен володіти при вивченні алгебри 7-9 класів та вивченні геометрії 7-9 класів.

#### *Математична компетентність* [\[63\]](#page-98-1)*:*

 Уміння: оперувати текстовою та числовою інформацією; встановлювати відношення між реальними об'єктами навколишньої дійсності (природними, культурними, технічними тощо); розв'язувати задачі, зокрема практичного змісту; будувати і досліджувати найпростіші математичні моделі реальних об'єктів, процесів і явищ, інтерпретувати та оцінювати результати; прогнозувати в контексті навчальних та практичних задач; використовувати математичні методи у життєвих ситуаціях;

 Ставлення: усвідомлення значення математики для повноцінного життя в сучасному суспільстві, розвитку технологічного, економічного й оборонного потенціалу держави, успішного вивчення інших предметів;

 Навчальні ресурси: розв'язування математичних задач, і обов'язково таких, що моделюють реальні життєві ситуації.

*Інформаційно-цифрова компетентність*[\[63\]](#page-98-1):

 Уміння: структурувати дані; діяти за алгоритмом та складати алгоритми; визначати достатність даних для розв'язання задачі; використовувати різні знакові системи; знаходити інформацію та оцінювати її достовірність; доводити істинність тверджень.

 Ставлення: критичне осмислення інформації та джерел її отримання; усвідомлення важливості інформаційних технологій для ефективного розв'язування математичних задач.

 Навчальні ресурси: візуалізація даних, побудова графіків та діаграм за допомогою програмних засобів.

Зручним для створення дидактичних ігор на уроках в 7-9 класах є online-ресурс «learningapps.org».

Online сервіс LearningApps є додатком Web 2.0 (рис. 2.14) для підтримки навчальних процесів у навчальних закладах різних типів.

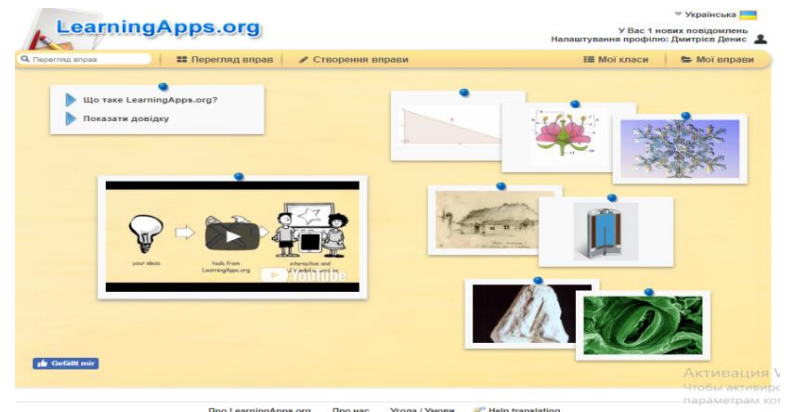

Рис. 2.14. Оnline-сервіс LearningApps

Це конструктор для розробки інтерактивних завдань по різним предметам для застосування на уроках та в позакласній роботі. LearningApps.org розробляється як науково-дослідний проект Центру Педагогічного коледжу інформатики освіти PH Bern [\[14\]](#page-92-0).

Основна ідея інтерактивних завдань полягає в тому, що учні можуть перевірити і закріпити свої знання у формі гри, що сприяє формуванню пізнавального інтересу учнів. На сайті наявна галерея загальнодоступних інтерактивних завдань, яка щоденно поповнюється новими матеріалами, створені вчителями різних країн.

Оnline-сервіс LearningApps має зрозумілий користувальницький інтерфейс. У даному середовищі можна швидко створити інтерактивні завдання за типом галереї LearningApps. Можна відзначити, що правильність виконання завдань перевіряється раптово. Оnline-сервіс LearningApps надає можливість отримання коду HTML для того, щоб інтерактивні завдання були розміщені за бажанням на сторінках сайтів та блогів [\[96\]](#page-101-0).

Наведемо приклади використання online-середовища «learningapps.org» на уроках математики.

### *Самостійна робота учнів.*

Приклад самостійної роботи для засвоєння формул з теми «Вектори» (рис.2.15). Правила гри: Знайти відповідну пару, якщо пара знайдена, то пара зникне з поля.

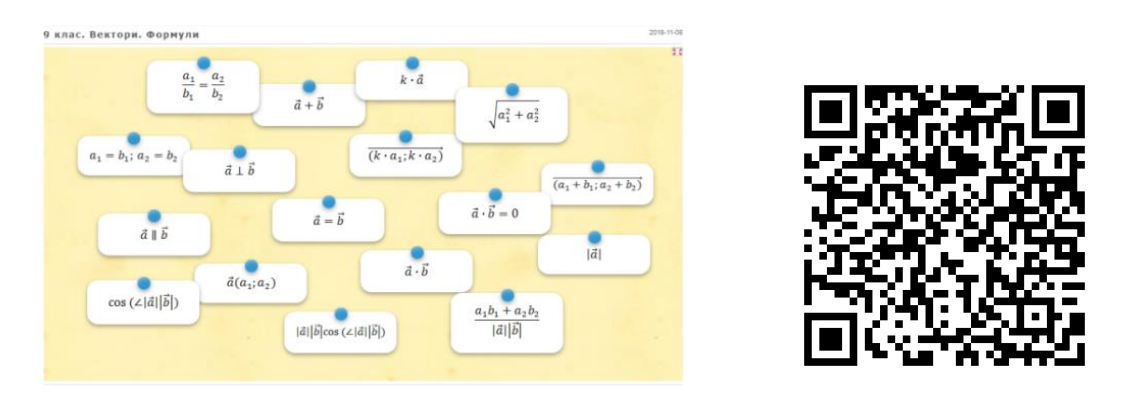

Рис. 2.15. Приклад інтерактивної гри «Вектори. Формули»

*Посилання:* <https://learningapps.org/display?v=pgrp7avmj18>

*Код для вставки в блог або на сайт:* <iframe src="https://learningapps.org /watch?v=pgrp7avmj18"style="border:0px;width:100%;height:500px" webkitallo wfullscreen="true" mozallowfullscreen="true"></iframe>

*Закріплення пройденого матеріалу, контроль.*

Приклад гри для закріплення пройденого матеріалу з теми «Числові множини» (рис.2.16). Правила гри: виявити до якої числової множини належить число яке з'являється в полі.

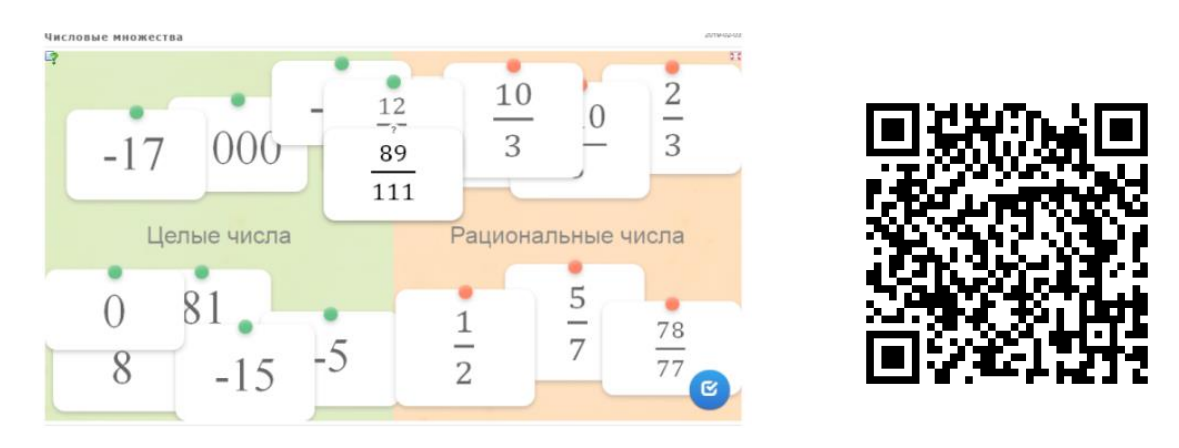

Рис. 2.16. Приклад інтерактивної гри «Числові множини» *Посилання:* <https://learningapps.org/display?v=p11i7fymk19>

*Код для вставки в блог або на сайт:* <iframe src="https://learningapps.org /watch?v=p11i7fymk19" style="border:0px;width:100%;height:500px" webkitallo wfullscreen="true" mozallowfullscreen="true"></iframe>

*Активізація пізнавальної діяльності учнів.*

Приклад гри для активізації пізнавальної діяльності з теми «Вектори» (рис.2.17). Правила гри: виявити довжину вектора, якщо пара відповідна знайдена то пара зникне з поля.

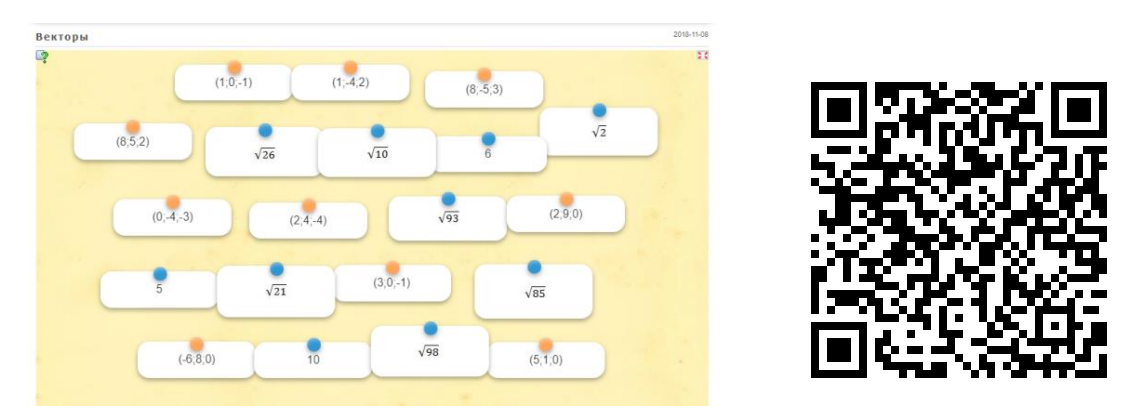

Рис. 2.17. Приклад інтерактивної гри «Довжина вектора» *Посилання:* <https://learningapps.org/display?v=p4xaj9zoc18>

*Код для вставки в блог або на сайт:* <iframe src="https://learningapps.org /watch?v=p4xaj9zoc18" style="border:0px;width:100%;height:500px" webkitallo wfullscreen="true" mozallowfullscreen="true"></iframe>

*Дистанційне навчання (можна створити віртуальний клас).*

Створення в online-середовищі «learningapps.org» класу з логінами та паролями кожного учня для того щоб дізнатися оцінку учнів або для того, щоб дізнатися як учень пройшов вправу (рис. 2.18).

| Q Перегляд вправ                                                                             | <b>• Перегляд вправ</b> | ● Створення вправи | Н Мої класи    | В Мої вправи |
|----------------------------------------------------------------------------------------------|-------------------------|--------------------|----------------|--------------|
| <b>I.M.</b> Статистика<br><b>E Flanka knacy</b><br><b>Е Активувати</b><br>Мої класи » 8 клас |                         |                    |                |              |
| IM'S Y                                                                                       | Прізвище                | Логін              | Пароль         |              |
| Ірина                                                                                        | Возна                   | <b>Іривоз98</b>    |                | 目図イ町<br>۶    |
| Денис                                                                                        | <b>Дмитрієв</b>         | дендми56           | <b>BERRARA</b> | 目図イⅡ<br>۶    |
| Анастасія                                                                                    | Карлова                 | анакар411          | ********       | ■図イ町<br>۶    |
| Данило                                                                                       | Лашкунов                | данлаш23           |                | ■四イ目<br>۶    |
| <b>Mapia</b>                                                                                 | Шулешко                 | маршул691          | ********       | 日マイ町<br>یم   |

Рис. 2.18. Приклад створеного класу в online-середовище «learningapps.org»

### *Підготовка до тестування.*

Приклад гри для підготовки до самостійної роботи або контрольної роботи з теми «Співвідношення в прямокутному трикутнику» (рис.2.19). Правила гри: Заповніть порожні місця в таблиці для цього виберіть відповідь із переліку, розміщеного над таблицею, перетягніть та помістіть її в потрібну клітинку. Правильні дії будуть виділені зеленим кольором.

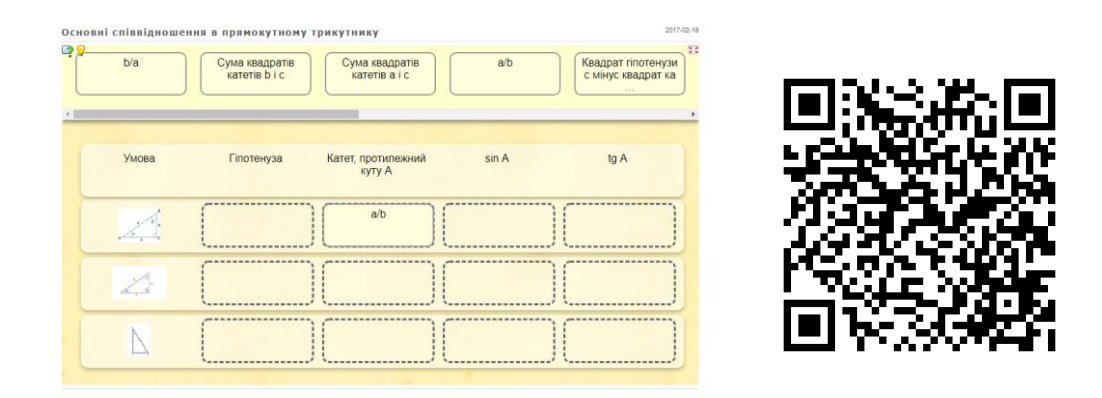

Рис. 2.19. Приклад інтерактивної гри «Основні співвідношення в прямокутному трикутнику»

*Посилання:* <https://learningapps.org/display?v=p6a708ff319>

*Код для вставки в блог або на сайт:* <iframe src="https://learningapps.org /watch?v=p6a708ff319" style="border:0px;width:100%;height:500px" webkitallo wfullscreen="true" mozallowfullscreen="true"></iframe>

*Робота з інтерактивною дошкою:*

Можна навести будь-який приклад інтерактивної гри, тому що всі дидактичні ігри які створені в online середовищі будуть працювати разом з інтерактивною дошкою. Наведемо приклад інтерактивної гри для перевірки знань формул з теми «Площа трикутників» (рис. 2.20). Правило гри: знайти формулу, яка підходить для обчислення площі даного трикутника, якщо пара відповідна знайдена, то пара зникне з поля.

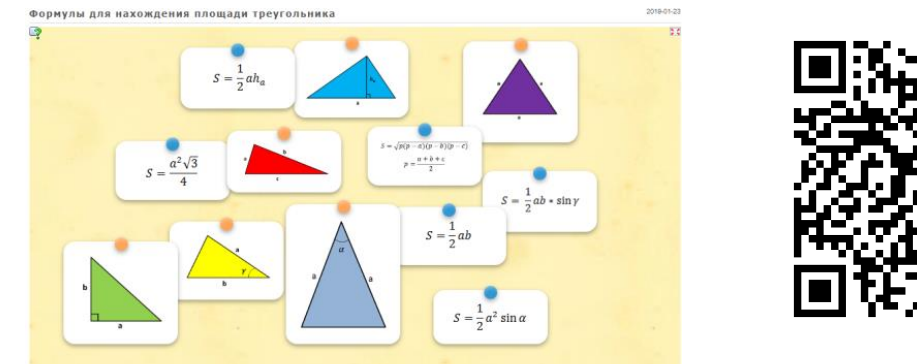

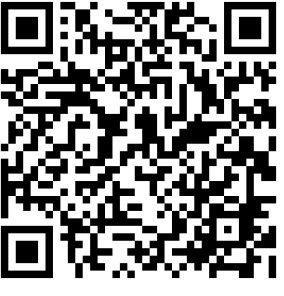

Рис. 2.20. Приклад інтерактивної гри «Площа трикутника» *Посилання:* <https://learningapps.org/display?v=p6a708ff319>

*Код для вставки в блог або на сайт:* <iframe src="https://learningapps.org /watch?v=p6a708ff319" style="border:0px;width:100%;height:500px" webkitallo wfullscreen="true" mozallowfullscreen="true"></iframe>

*Дидактичні ігри для сайту або блогу вчителя.*

Для того щоб приєднати інтерактивну гру до блогу або сайту, достатньо натиснути кнопку *«SCORM»* (рис. 2.21), щоб скачати даний файл на персональний комп'ютер. Після того, як файл з грою скачаний, то можна завантажити інтерактивну вправу на ваш блог або сайт.

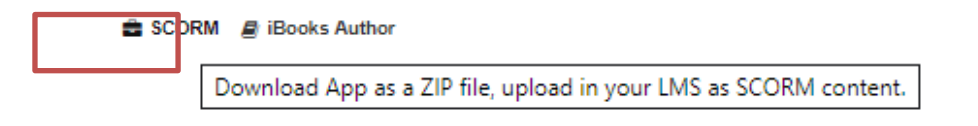

Рис. 2.21. Скачування інтерактивної гри на персональний комп'ютер

Якщо відкрити файл, який завантажений, то перед користувачем з'явиться наступне вікно (рис. 2.22).

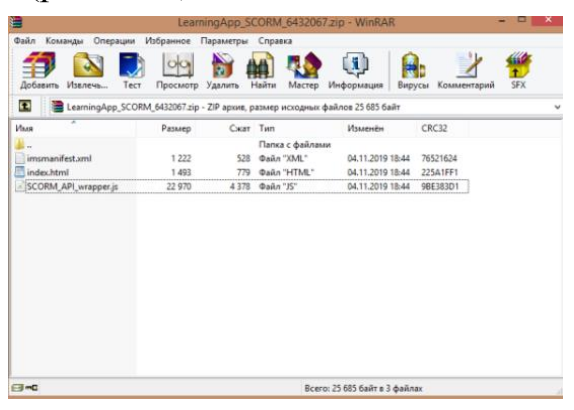

Рис. 2.22. Відкриття файлу

В цій відкритій папці, перед користувачем, знаходиться все важливе для того, щоб гра в блозі або на сайті працювала.

Можна навести приклад, як інтерактивна гра з online середовища «LearningApps» буде працювати та виглядати саме в блозі (рис. 2.23).

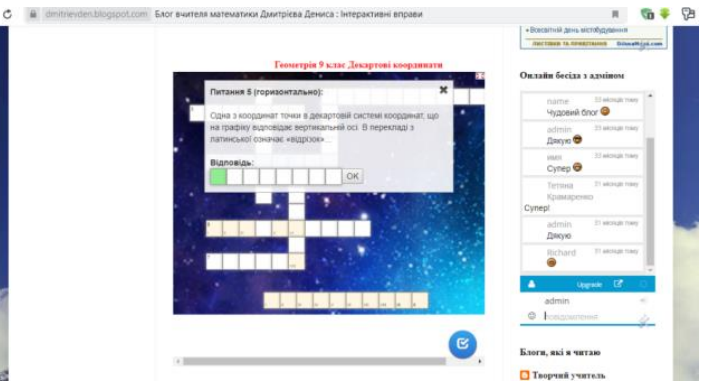

Рис. 2.23. Приклад інтерактивної гри в блозі

За допомогою online-сервісу LearningApps було створено дидактичні ігри, які можна використовувати на уроках математики.

Для учнів 9 класу при вивченні геометрії можна запропонувати інтерактивну гру «Знайдіть відповідну пару» (рис. 2.24) з теми «Декартові координати», який відповідає типу уроку узагальнення та систематизація знань учень. Правила роботи: Знайти відповідну пару, якщо пара відповідна знайдена то пара зникне з поля. Наприклад:

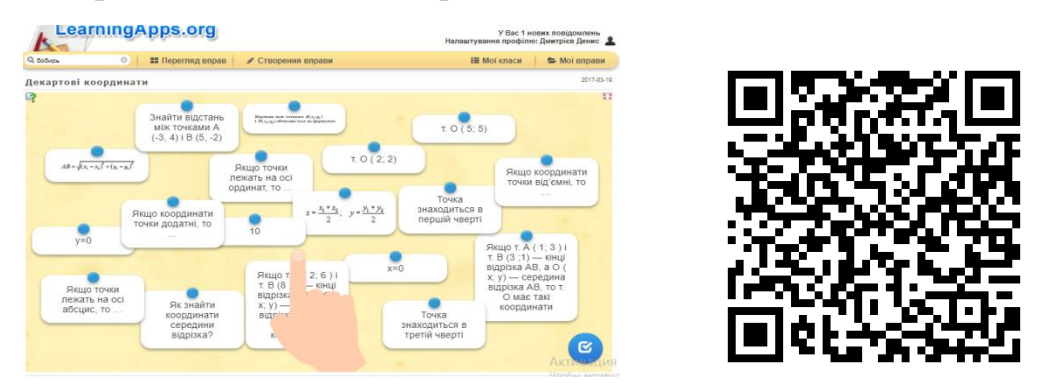

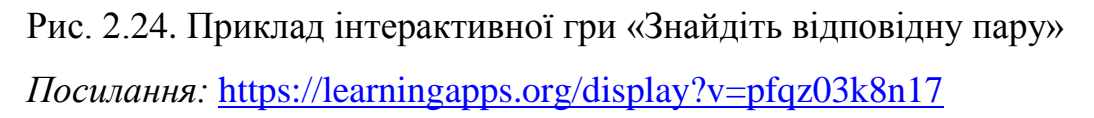

*Код для вставки в блог або на сайт:* <iframesrc="https://learningapps.org /watch?v=pfqz03k8n17"style="border:0px;width:100%;height:500px"webkitallow fullscreen="true"mozallowfullscreen="true"></iframe>

Для учнів 9 класу кросворд, який був створений за допомогою програмного сервісу LearningApps «Для математиків» (рис. 2.25) з теми: «Геометричні перетворення», який відповідає типу уроку перевірки знань, можна провести як самостійну роботу для учнів. Правила роботи: Розгадати кросворд, якщо кросворд правильно розгаданий, то внизу з'явиться ключове слово даної теми. Наприклад:

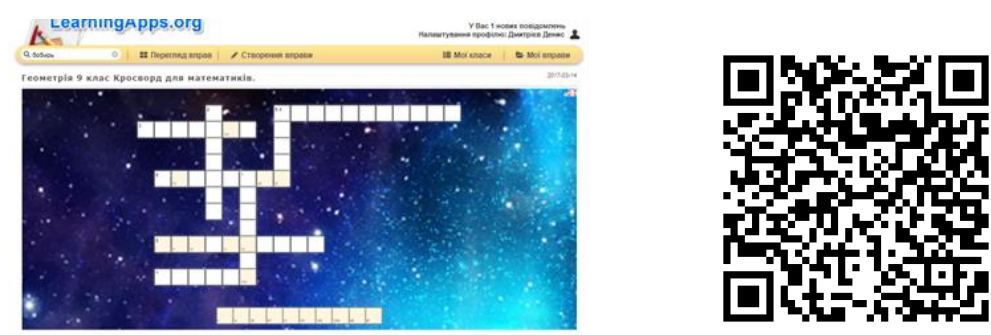

Рис. 2.25. Кросворд, інтерактивна гра «Для математиків»

*Посилання:* <https://learningapps.org/display?v=pzdwu0ax517>

*Код для вставки в блог або на сайт:*

<iframesrc=https://learningapps.org/watch?v=pzdwu0ax517style="border:0 px;width:100%;height:500px"webkitallowfullscreen="true"mozallowfullscreen="t rue"></iframe>.

Для учнів 7 класу можна запропонувати згадати, як множити звичайні дроби, гра була створена за допомогою програмного сервісу LearningApps, «Множення дробів» (рис. 2.26) з теми: «Дробово-раціональні рівняння», який відповідає типу уроку повторення та узагальнення знань. Правила роботи: Знайти пару дії та результату, якщо пара відповідна знайдена то пара зникне з поля.

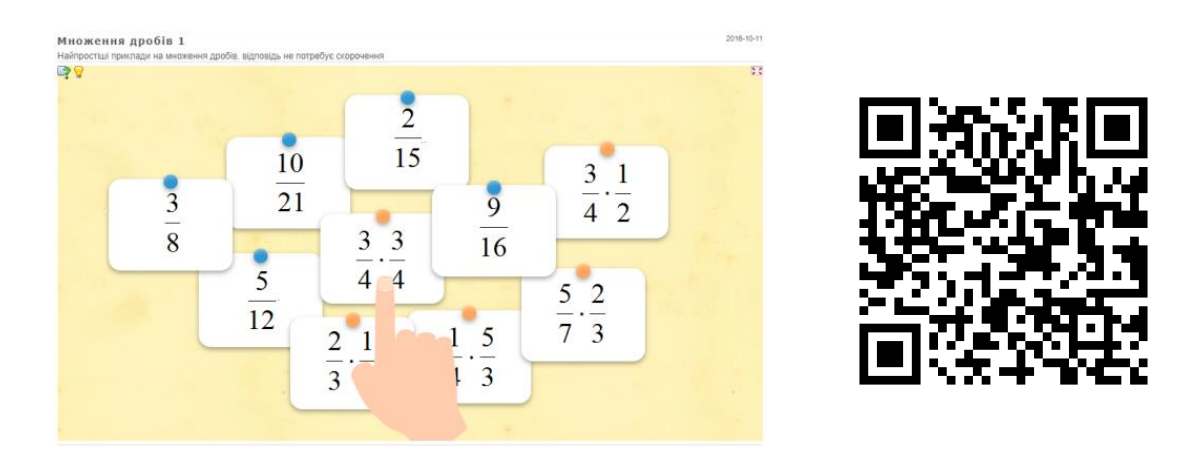

## Рис. 2.26. Приклад інтерактивної гри « Множення дробів» *Посилання:* <https://learningapps.org/2639788>

*Код для вставки в блог або на сайт:* <iframe src="https://learningapps.org /watch?app=2639788" style="border:0px;width:100%;height:500px" webkitallowf ullscreen="true" mozallowfullscreen="true"></iframe>

Для учнів 9 класу функції (рис. 2.27), гра на парність та непарність функції, яка була створена за допомогою програмного сервісу LearningApps з теми: «Функція. Парність та непарність функції», який відповідає типу уроку закріплення знань. Правила роботи: Виявити до якої властивості функції належить функція яка з'являється в полі. Наприклад:

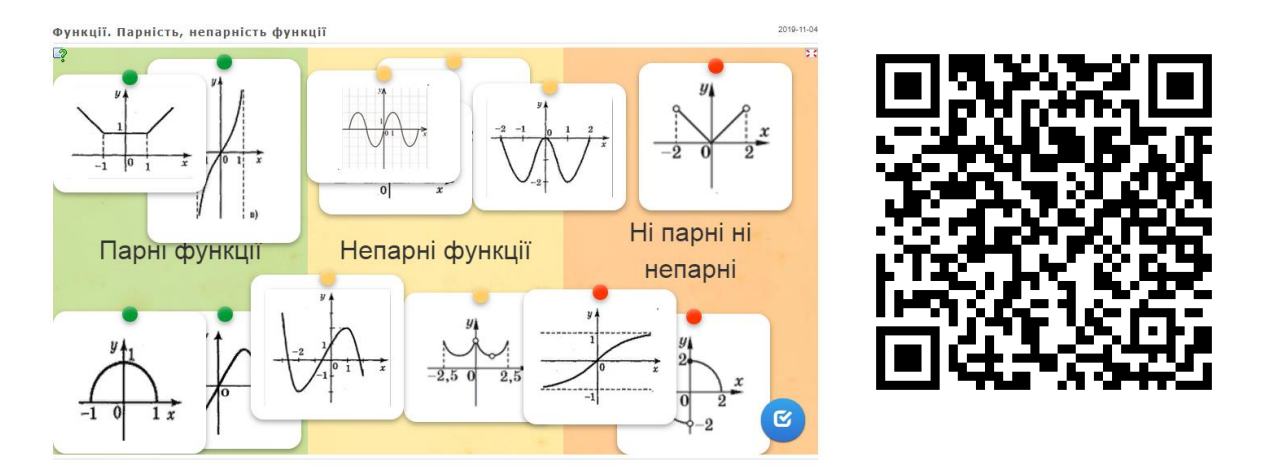

Рис. 2.27. Приклад інтерактивної гри «Функція. Парність та непарність функції»

*Посилання:* <https://learningapps.org/display?v=p9st7jhrc19>

*Код для вставки в блог або на сайт:* <iframe src="https://learningapps.org /watch?v=p9st7jhrc19" style="border:0px;width:100%;height:500px" webkitallow fullscreen="true" mozallowfullscreen="true"></iframe>

Для учнів 7 класу рівняння (рис. 2.28), гра «Розв'язати рівняння», яка створена за допомогою програмного сервісу LearningApps з теми: «Лінійні рівняння», який відповідає типу уроку закріплення знань. Правила роботи: Розв'язати рівняння та переконатися, який корінь має рівняння та обрати правильну вкладку.

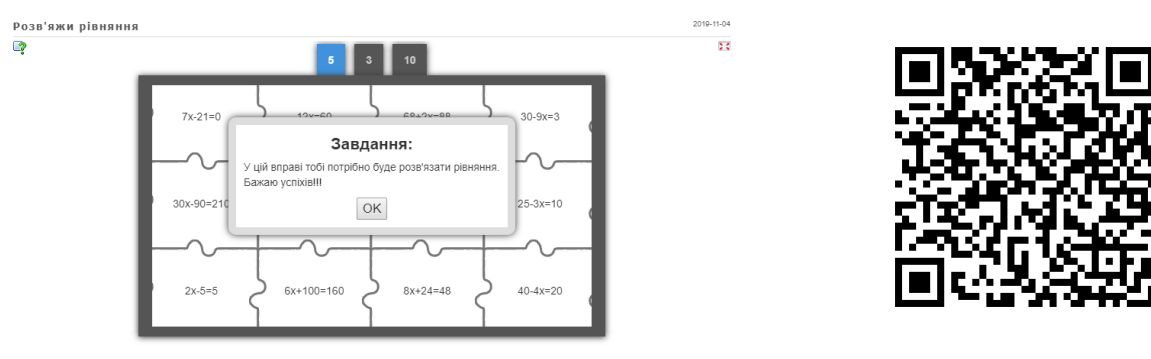

Рис. 2.28. Приклад інтерактивної гри «Розв'язати рівняння» *Посилання:* <https://learningapps.org/display?v=pqf8pgm2t19>

*Код для вставки в блог або на сайт:* <iframe src="https://learningapps.org /watch?v=pqf8pgm2t19" style="border:0px;width:100%;height:500px" webkitallo wfullscreen="true" mozallowfullscreen="true"></iframe>

Для учнів 9 класу можна запропонувати гру на відповідні пари, гра була створена за допомогою програмного сервісу LearningApps, «Перетворення функцій» (рис. 2.29) з теми: «Геометричні перетворення функції», який відповідає типу уроку узагальнення та систематизація знань. Правила роботи: знайти відповідну пару функції та її графіка, якщо пара відповідна знайдена то пара зникне з поля. Наприклад:

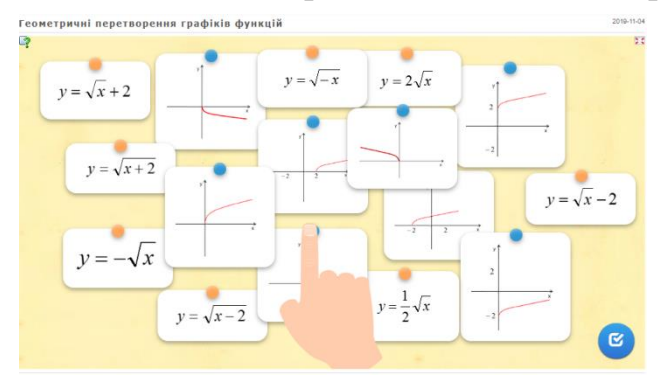

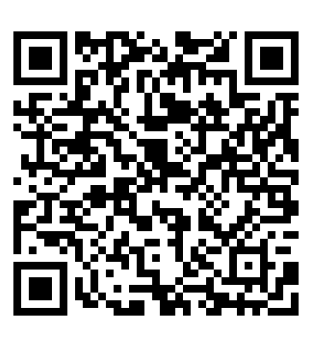

Рис. 2.29. Приклад інтерактивної гри «Перетворення функції» *Посилання:* <https://learningapps.org/display?v=p4xi0ybv319>

*Код для вставки в блог або на сайт:* <iframe src="https://learningapps.org /watch?v=p4xi0ybv319" style="border:0px;width:100%;height:500px" webkitallo wfullscreen="true" mozallowfullscreen="true"></iframe>

Створення дидактичних ігор з використання online-сервісу LearningApps подано у додатку Б.

# **2.3. Формування інформаційно-цифрової компетентності старшокласників засобами шкільного підручника**

Інтерактивний підручник – це автоматизована навчальна система, що включає в себе дидактичні, методичні та інформаційно-довідкові матеріали з навчальної дисципліни, а також програмне забезпечення, яке дозволяє комплексно використовувати їх для самостійного отримання та контролю знань [\[42\]](#page-95-0).

Інтерактивний підручник містить ретельно структурований навчальний матеріал, який надається учневі у вигляді послідовності інтерактивних функцій, які містять не лише текст, а й мультимедійні додатки, які перетворюють нудне заучування абстрактної теорії в цікаву гру. Гіпертекстова структура дає змогу учню визначити не лише оптимальну траєкторію вивчення матеріалу, а й зручний темп роботи та спосіб викладу матеріалу, що відповідає психофізіологічним особливостям його сприйняття. Щоб створити електронний підручник, достатньо мати такий арсенал програм. Використання програмного забезпечення інтерактивної книги [\[23\]](#page-93-0):

- $\checkmark$  adobe Acrobat XI PRO редактор текстових файлів;
- $\checkmark$  online-середовище learningapps.org;
- $\checkmark$  flip PDF конструктор online книги;
- середовище генератору QR-код;
- Google Клас.

Змістове наповнення навчальної програми з математики для учнів 10- 11 класів загальноосвітніх навчальних закладів реалізує компетентнісний підхід до навчання, спрямований на формування системи відповідних знань, навичок, досвіду, здібностей і ставлення, яка дає змогу обґрунтовано судити про застосування математики в реальному житті. Навчання математики за новими програмами має зробити певний внесок у формування ключових компетентностей, серед яких інформаційно-цифрова компетентність. Компонентами інформаційно-цифрової компетентності є: уміння знаходити інформацію та оцінювати її достовірність; критичне осмислення інформації та джерел її отримання; усвідомлення важливості ІКТ для ефективного розв'язування математичних задач; навчальні ресурси, які орієнтуються від візуалізація даних [\[23\]](#page-93-0).

Одним із засобів формування інформаційно-цифрової компетентності є шкільній підручник, який насичений інтерактивними функціями, – це текст, представлений в електронній формі і забезпечений розгалуженою системою зв'язків, що дозволяє миттєво переходити від одного його фрагмента до іншого відповідно до деякої ієрархії фрагментів [\[12\]](#page-92-1).

Розуміючи під інтерактивним підручником автоматизовану навчальну систему, що включає в себе дидактичні, методичні та інформаційно-довідкові матеріали з навчальної дисципліни, а також програмне забезпечення, яке дозволяє комплексно використовувати їх для самостійного отримання та контролю знань, пропонуємо оздобити зміст теми, викладений в підручнику, інтерактивними функціями. Для цього досить мати таке програмне забезпечення, встановлене на ПК: Adobe Acrobat XI PRO, Flip PDF, середовище генератору QR-код, online-середовище «learningapps.org» та «GeoGebra». Розроблені та додані матеріали визначаються QR-кодами які встановлюються в електронній версії підручника (рис.2.30).

Завдяки новим інформаційним технологіям, які швидко розвиваються, мультимедійні засоби стають досить дешевими для того, щоб установити їх на більшість персональних комп'ютерів. Користувач за допомогою мультимедійних засобів або проектує підручник на інтерактивну дошку, або на екран, або учні можуть відскакувати виведений на дошці QR-code (рис. 2.31) підручника, і відкрити підручник на смартфоні.

Детальний опис і демонстрація інтерактивного підручника наведена у додатку В. Додане посилання

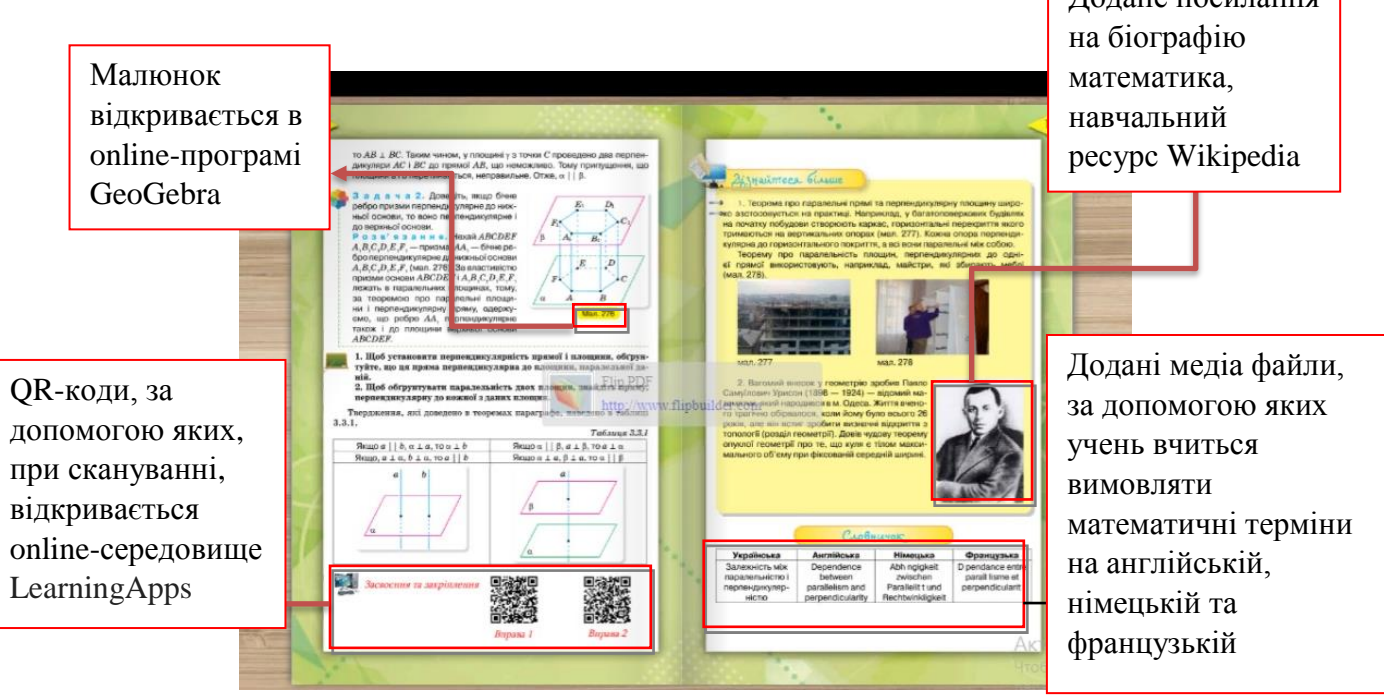

Рис. 2.30. Фрагмент інтерактивного підручника

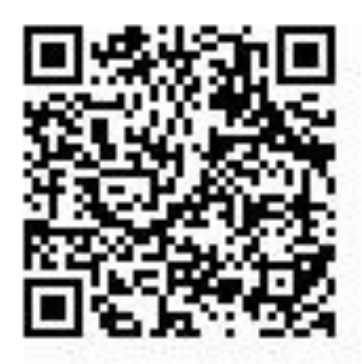

Рис. 2.31. QR-code інтерактивного підручника

При скануванні QR-кодів на сторінці підручника учень потрапляє в online-середовище дидактичної гри, виконання якої спрямоване на засвоєння теоретичних фактів. До кожного малюнка в задачах за посиланням відкривається динамічна модель задачі в «GeoGebra». Гіпертекстові посилання на різні елементи тексту підручника (малюнки, портрети вчених, таблиці) переводять учнів на: інтернет-ресурси, які відкриваються у браузері користувача; відео фрагменти; навігаційні елементи; додані медіа файли, за допомогою яких учень вчиться вимовляти математичні терміни на англійській, німецькій та французькій мовах.

Розробка електронного підручника передбачає такі основні етапи [\[42\]](#page-95-0):

- переробка текстів у модулі по розділах;
- реалізація гіпертексту в електронній формі;
- розробка комп'ютерної підтримки;
- відбір матеріалу для мультимедійного втілення;
- розробка звукового супроводу;
- реалізація звукового супроводу;
- підготовка матеріалу для візуалізації;
- візуалізація матеріалу.

Таким чином, у сучасного учня 10-11 класу може з'явитися Інтерактивний підручник насичений різноманітними функціями, тим самим збереже інтерес до вивчення математики.

Наведемо приклади конспектів уроків з використанням інтерактивного підручника. Найбільш найяскравішу роботу з інтерактивним підручником можна продемонструвати на уроках засвоєння нових знань та вмінь.

## **Тема: Перпендикулярність прямої та площини. Ознака перпендикулярності прямої та площини**

#### **Мета уроку:**

*дидактична:* сформулювати в учнів поняття про пряму, перпендикулярну до площини, ознайомити з ознакою перпендикулярності прямої та площини; сформувати вміння застосовувати теоретичні знання до розв'язування задач.

*розвивальна:* розвивати інтелект учнів, уміння аналізувати, класифікувати, порівнювати, робити умовиводи за аналогією; розвивати вміння логічно аргументувати та розвивати тему, формулювати висновок, чітко будувати свою відповідь.

*виховна:* виховувати позитивне ставлення учнів до навчальнопізнавальної діяльності; виховувати дисципліну, звичку до систематичної розумової праці.

**Тип уроку:** засвоєння нових знань та вмінь.

**Дидактичне забезпечення:** підручник Геометрія, 10 клас (профільний рівень) [\[12\]](#page-92-1).

#### **Структура уроку**

- I. Організаційний етап.
- II. Перевірка домашнього завдання, актуалізація попередніх знань, їх корекція.

III. Повідомлення мети, теми, задач уроку та мотивація учбової діяльності.

IV. Актуалізація опорних знань.

V. Вивчення нового матеріалу.

VI. Формування вмінь та навичок.

VII. Підсумки уроку.

VIII.Домашнє завдання

I. Організаційний етап.

Привітатися з учнями. Перевірити присутність учнів на уроці.

II. Перевірка домашнього завдання, актуалізація попередніх знань, їх корекція.

Перевіряється наявність домашнього завдання та розв'язання задач, заданих додому, коментується з місця.

Якщо доведення ознаки перпендикулярності прямої та площини буде проводиться традиційно, то корисно повторити з учнями властивості рівнобедреного трикутника.

III. Повідомлення мети, теми, задач уроку та мотивація учбової діяльності.

Учитель звертає увагу учнів на те, що на практиці необхідність перевіряти перпендикулярність прямої та площини виникає досить часто, наприклад в будівництві об'єктів, при установці антени, також можна звернути увагу в електронний підручник на малюнок 198 підручника (рис. 2.32), де ми бачимо вертикальний стовп, приклад з життя, що існує такі об'єкти в житті, що вони будуть перпендикулярними один до одного, зокрема прямою виступає – стовп, а площиною – земля.

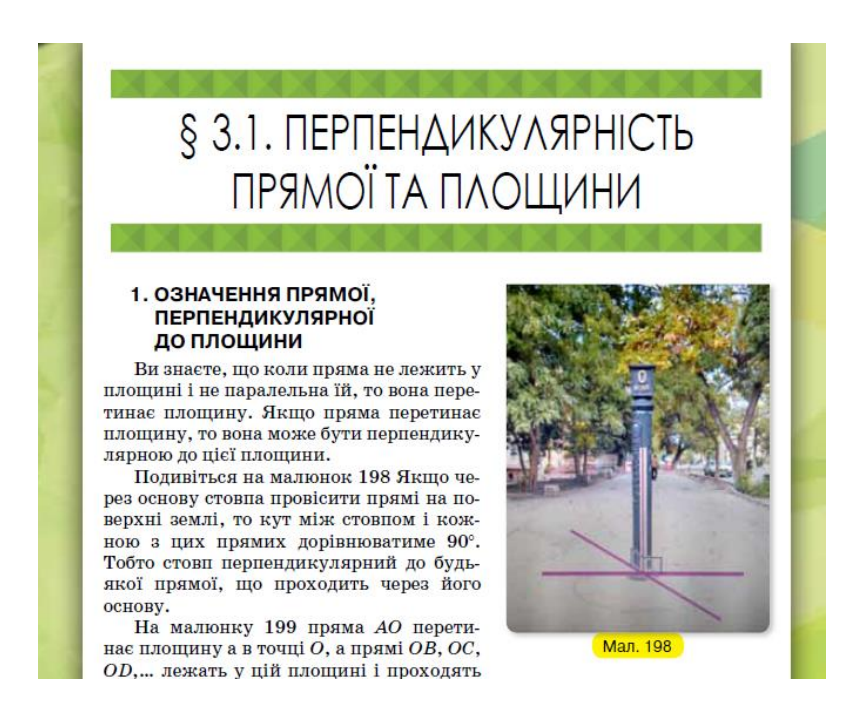

Рис. 2.32. Фрагмент підручника, який вказує на малюнок 196

Також, як аналог стовпа, можна звернути увагу на малюнок 199 підручника (рис. 2.33), пряма  $AO$  перетинає площину а в точці  $O$ , а прямі ОВ, ОС, ОД, ... лежать у цій площині і проходять через точку перетину. Пряма перпендикулярна до кожної з цих прямих. Говорять, що пряма перпендикулярна до площини  $\alpha$ . Якщо натиснути на цей малюнок, то відкриється вікно, online додатку «GeoGebra», аналог стовпа, який перпендикулярний землі (рис. 2.34).

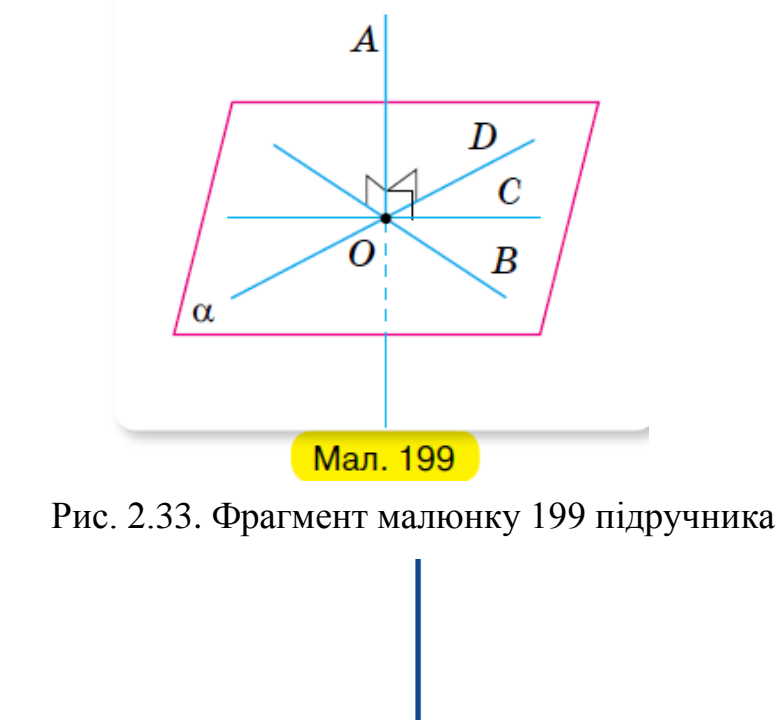

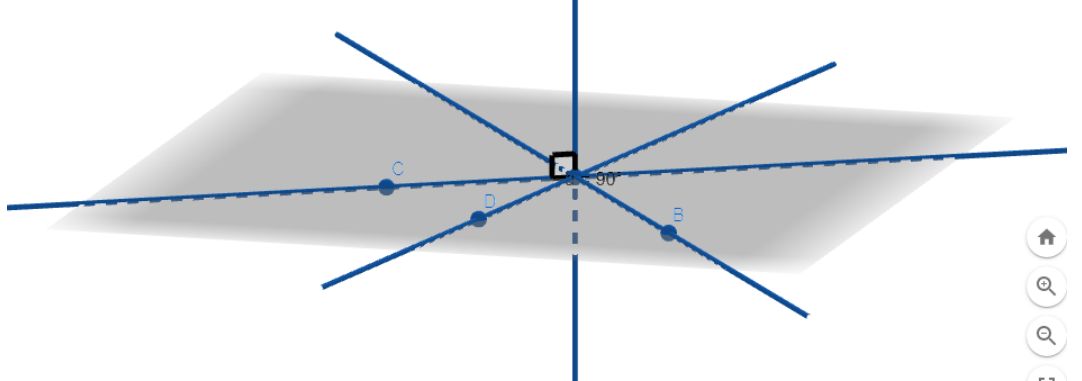

Рис. 2.34. Фрагмент online додатку «GeoGebra», аналог стовпа який перпендикулярний землі

IV. Актуалізація опорних знань.

Запитання до класу:

1. Яким може бути взаємне розміщення прямої та площини?
- 2. Які прямі називаються перпендикулярними?
- 3. Чи завжди перпендикулярні прямі лежать в одній площині?
- V.Вивчення нового матеріалу.

План вивчення нового матеріалу

- 1. Означення перпендикулярності прямої та площини.
- 2. Ознака перпендикулярності прямої та площини.

*Означення перпендикулярності прямої та площини*

Учитель дає означення прямої, перпендикулярної до площини, і підкреслює, що в кожному випадку неможливо перевірити, чи перпендикулярна дана пряма до всіх прямих площини.

*Означення.* Пряма називається перпендикулярною до площини, якщо вона перетинає цю площину і перпендикулярна до будь-якої прямої, що лежить у площині та проходить через точку перетину.

#### *Ознака перпендикулярності прямої та площини*

Вчитель формулює ознаку перпендикулярності прямої та площини й разом з учнями розглядає доведення за готовим рисунком і умовою теореми. Для встановлення перпендикулярності прямої і площини за означенням, треба перебрати безліч випадків взаємного розміщення даної прямої і прямих у площині, оскільки у площині лежить безліч прямих. Тому потрібна ознака, яка дозволить обмежити кількість таких випадків.

#### *ТЕОРЕМА (ознака перпендикулярності прямої і площини)*

Якщо пряма, яка перетинає площину, перпендикулярна до двох прямих цієї площини, що проходять через точку перетину, то вона перпендикулярна до площини.

#### *Доведення*

Дано: пряма  $AA_1$  перетинає площину а в точці  $O$ , зображено на малюнку 200 підручника (рис. 2.35), якщо натиснути на цей малюнок, то відкриється вікно, online додатку «GeoGebra», аналог малюнка теореми (рис. 2.36); прямі ОВ і ОС лежать у площині  $\alpha$ ,  $AA_1 \perp OB$ ,  $AA_1 \perp OC$ .

Довести:  $AA_1 \perp \alpha$ .

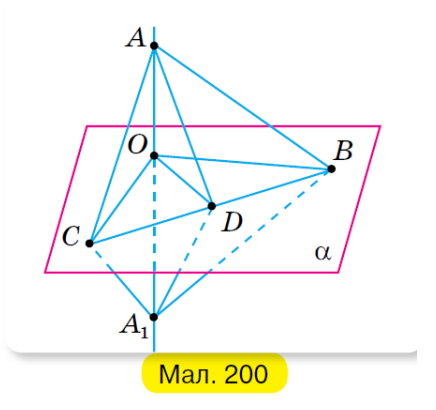

Рис. 2.35. Фрагмент малюнка 200 підручника

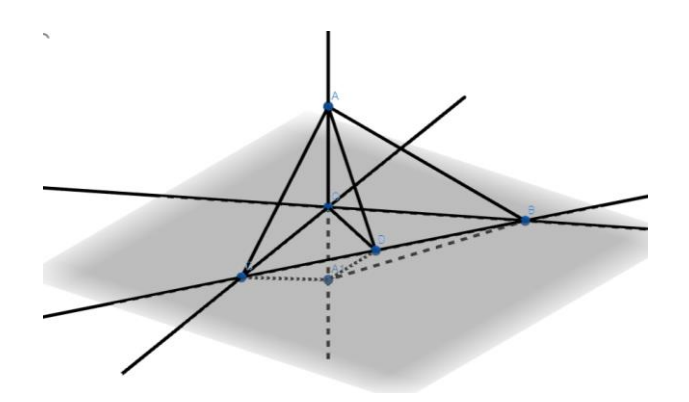

Рис. 2.36. Фрагмент online додатку «GeoGebra», аналог малюнка теореми Доведемо, що пряма  $AA_1$  перпендикулярна до будь-якої прямої ОD, що лежить у площині а і проходить через точку перетину  $O$  див. мал. 200 підручника. Відкладемо на прямій АА<sub>1</sub> у різні боки від точки О рівні відрізки ОА і ОА<sub>1</sub>. Проведемо довільну пряму, яка перетинає прямі ОВ, ОД і ОС у точках В, D і С. Ці точки сполучаємо з точками А і А<sub>1</sub> відрізками. Розглянемо три пари трикутників.

- 1.  $\triangle$  ABA<sub>1</sub> і  $\triangle$  ACA<sub>1</sub> рівнобедрені, оскільки відрізки ОС і ОВ є висотами за умовою і медіанами за побудовою ( $OA = OA_1$ ). Звідси  $AB = A_1 B$  і  $AC = A_1 C$ .
- 2.  $\Delta ABC = \Delta A_1 BC$  за трьома сторонами. У них  $AB = A_1 B$  і  $AC = A_1 C$ за доведеним,  $BC$  — спільна сторона. З рівності трикутників випливає:  $\angle ABD = \angle A_1BD$ .

3. ⊿  $ABD = \Delta A_1 BD$  за двома сторонами ( $BD$  — спільна сторона,  $AB = A_1B$ ) і кутом між ними (∠ ABD = ∠ A<sub>1</sub>BD). З рівності трикутників матимемо:  $AD = A_1D$ .

Отже,  $\Delta AA_1 D$  рівнобедрений. Тому його медіана  $OD \epsilon$  і висотою, тобто  $AA_1$  ⊥  $OD$ . За означенням, пряма  $AA_1$  перпендикулярна до площини  $\alpha$ .

*Що і треба було довести*

VI. Формування вмінь та навичок.

*Виконання усної вправи*

Дано куб  $ABCDA<sub>1</sub>B<sub>1</sub>C<sub>1</sub>D<sub>1</sub>$ , який з'являється на екрані в online середовищі «GeoGebra» (рис. 2.37).

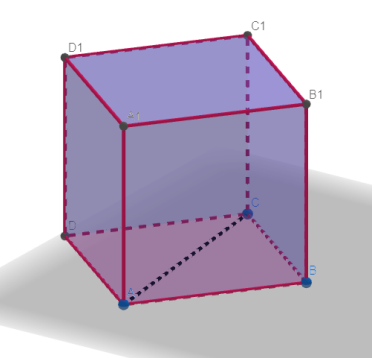

Рис. 2.37. Фрагмент online додатку «GeoGebra», куб  $ABCDA_1B_1C_1D_1$ 

а) Назвіть усі прямі, перпендикулярні до площини АВС.

б) Назвіть усі прямі, перпендикулярні до площини  $AA_1B_1$ .

в) Покажіть, що в кубі кожне ребро перпендикулярне до двох його граней.

г) Поясніть, чому пряма С $C_1$  перпендикулярна до АС.

д) Поясніть, чому площина  $DD_1C_1$  перпендикулярна до прямої  $B_1C_1$ .

*Виконання письмових вправ*

## *Задача №7*

Пряма  $\alpha$  перетинає площину  $\alpha$  і перпендикулярна до прямої  $b$ , яка лежить у цій площині, див. мал. 213 підручника (рис. 2.38) (якщо натиснути на цей малюнок, то відкриється вікно, online додатку «GeoGebra», аналог малюнка 213 (рис. 2.39)). Чи може пряма  $\alpha$  не бути перпендикулярною до площини  $\alpha$ ? Відповідь поясніть.

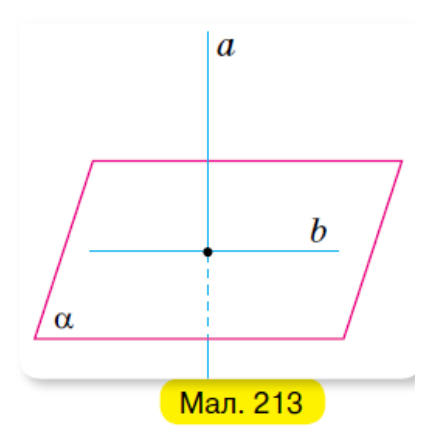

Рис. 2.38. Фрагмент малюнка 213 підручника

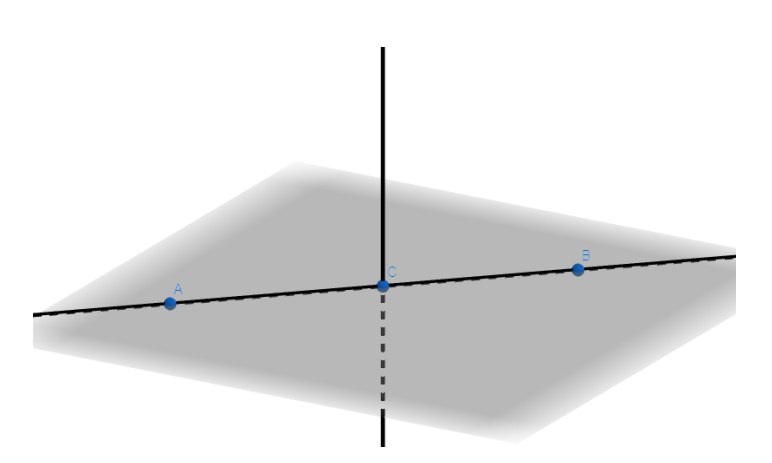

Рис. 2.39. Фрагмент online додатку «GeoGebra», аналог малюнка задачі №7

#### *Розв'язання*

Так. За ознакою перпендикулярності, якщо а  $\perp \alpha$ , то вона перпендикулярна двом прямим, що проходять через точку перетину, оскільки пряма а перпендикулярна лише одній прямій площини, то а може не бути перпендикулярною площині $\alpha$ .

## *Задача №8*

Через вершину  $A$  прямокутника ABCD проведено пряму  $AM$ , перпендикулярної до прямих АВ і АС, див. мал. 214 підручника (рис. 2.40) (якщо натиснути на цей малюнок, то відкриється вікно, online додатку «GeoGebra», аналог малюнка 214 (рис. 2.41)). Доведіть, що  $AM \perp AD$ .

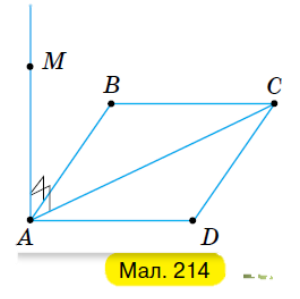

Рис. 2.40. Фрагмент малюнка 214 підручника

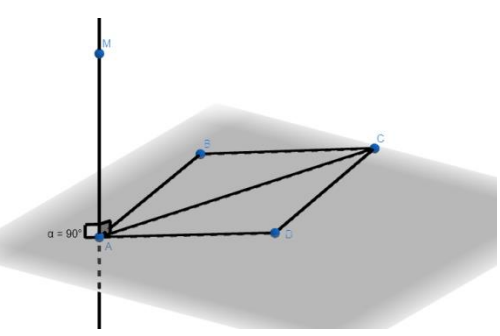

Рис. 2.41. Фрагмент online додатку «GeoGebra», аналог малюнка задачі №8 *Розв'язання*

Оскільки  $AM \perp AB$ ,  $AM \perp AC$ ,  $AM \cap AC = A$ , то за ознакою перпендикулярності прямої і площини  $AM \perp (ABC)$ , оскільки  $AD \subset (ABC)$  і т.  $A \in AD$ , т.  $A \in AM$ , то  $AM \perp AD$ .

*Задача №13*

Через точку N, що лежить поза площиною шестикутника ABCDEF, проведено пряму  $AN$ , перпендикулярну до прямих  $AB$  *i AF* див. мал. 215 підручника (рис. 2.42) (якщо натиснути на цей малюнок, то відкриється вікно, online додатку «GeoGebra», аналог малюнка 215 (рис. 2.43)).

Доведіть, що:  $AN \perp AC$ ;  $AN \perp AD$ ;  $AN \perp AE$ .

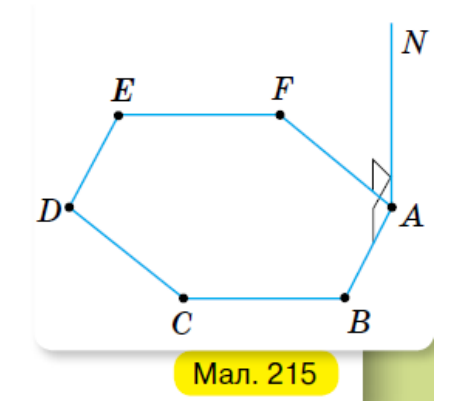

Рис. 2.42. Фрагмент малюнка 215 підручника

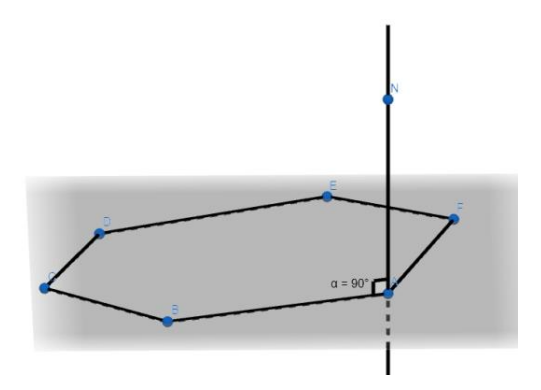

Рис. 2.43. Фрагмент online додатку «GeoGebra», аналог малюнка задачі №13 *Розв'язання* 

Оскільки,  $AN \perp AF, AN \perp AD, AB \cap AF = A$ , то за ознакою перпендикулярності  $AN \perp (ABF)$ .

1)  $AC \subset (ABF)$ ,  $AC \cap AN = A$ ,  $AN \perp AC$ ;

2)  $AD \subset (ABF)$ ,  $AD \cap AN = A$ ,  $AN \perp AD$ ;

3)  $AE \subset (ABF)$ ,  $AE \cap AN = A$ ,  $AN \perp AE$ ;

VII. Підсумки уроку.

Вчитель відзначає роботу активних учнів, оголошує оцінки отримані протягом уроку. Пропонується учням виконати наступні завдання:

1. Сформулюйте означення прямої, перпендикулярної до площини та побудуйте пряму, яка буде перпендикулярна площині в online додатку «GeoGebra».

2. Сформулюйте ознаку перпендикулярності прямої та площини.

3. Побудувати в online додатку «GeoGebra» об'єкти, які вказують на ознаку перпендикулярності прямої та площини, пояснити відповідь.

Також учням можна продемонструвати (рис.2.44), як основні поняття теми будуть не тільки написані на різних мовах, а ще і почути, як вони читаються: українською, англійською, німецькою та французькою мовою.

|                         | $CVoBHu40K$      |                  |                    |
|-------------------------|------------------|------------------|--------------------|
| <b>Українська</b>       | Англійська       | Німецька         | Французька         |
| перпендикуляр-<br>ність | perpendicularity | rechtwinkligkeit | perpendicularit    |
| пряма перпенди-         | is straight      | gerade senkrecht | est                |
| кулярна до пло-         | perpendicular to | zur ebene        | perpendiculaire au |
| шини                    | the plane        |                  | plan               |

Рис. 2.44. Фрагмент інтерактивного підручника, звучання на різних мовах

## *Задача № 19*

Прямі АВ, АС і АД попарно перпендикулярні див. мал. 217 підручника (рис. 2.45) (якщо натиснути на цей малюнок, то відкриється вікно, online додатку «GeoGebra», аналог малюнка 217 (рис. 2.46)). ВА = 12 см, ВС =  $15 \text{ cm}$ ,  $BD = 13 \text{ cm}$ . Знайдіть довжину відрізка  $CD$ .

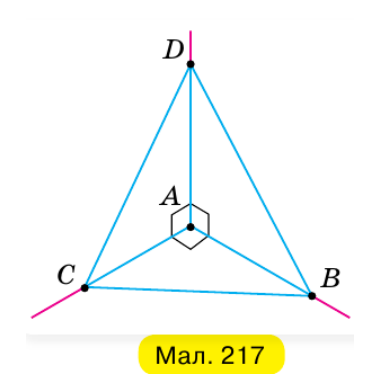

Рис. 2.45. Фрагмент малюнка 217 підручника

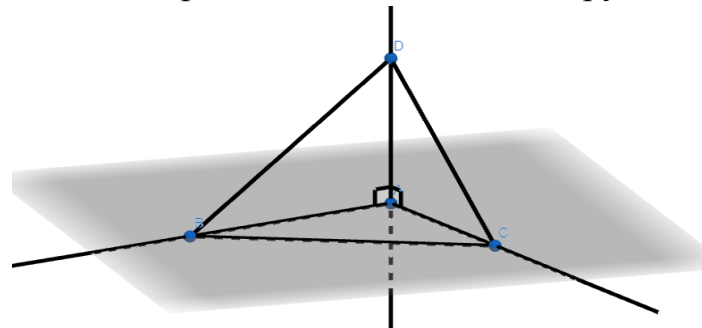

Рис. 2.46. Фрагмент online додатку «GeoGebra», аналог малюнка задачі №19 *Розв'язання*

За умовою ВА  $\perp$  AC, тому  $\triangle$  BAC – прямокутний трикутник. За теоремою Піфагора:  $BC^2 = BA^2 + AC^2 \rightarrow AC^2 = BC^2 - BA^2 \rightarrow AC^2 = 225 - 144 \rightarrow$  $AC^2 = 81 \rightarrow AC = 9$  cm.

За умовою ВА  $\perp$  AD, тому  $\triangle$  BAD – прямокутний трикутник. За теоремою Піфагора:  $BD^2 = BA^2 + AD^2 \rightarrow AD^2 = BD^2 - BA^2 \rightarrow AD^2 = 169 - 144 \rightarrow$  $AD^2 = 25 \rightarrow AC = 5$  cm.

За умовою  $AD \perp AC$ , тому  $\triangle DAC$  – прямокутний трикутник. За теоремою Піфагора:  $CD^2 = AD^2 + AC^2 \rightarrow CD^2 = 25 + 81 \rightarrow CD^2 = 106 \rightarrow CD = \sqrt{106}$  $Bi\partial\omega$ *Bionoвідь: CD* =  $\sqrt{106}$  cm.

# **Тема: Залежність між паралельністю і перпендикулярністю прямих та площин**

#### **Мета уроку:**

*дидактична:* сформулювати в учнів поняття про залежність паралельності та перпендикулярності, ознайомити з основними теоремами, які визначають залежність паралельності та перпендикулярності; сформувати вміння застосовувати теоретичні знання до розв'язування задач.

*розвивальна:* розвивати інтелект учнів, уміння аналізувати, класифікувати, порівнювати, робити умовиводи за аналогією; розвивати вміння логічно аргументувати та розвивати тему, формулювати висновок, чітко будувати свою відповідь.

*виховна:* виховувати позитивне ставлення учнів до навчальнопізнавальної діяльності; виховувати дисципліну, звичку до систематичної розумової праці.

**Тип уроку:** засвоєння нових знань та вмінь.

**Дидактичне забезпечення:** підручник Геометрія, 10 клас (профільний рівень) [11].

#### **Структура уроку**

I. Організаційний етап.

II. Перевірка домашнього завдання, актуалізація попередніх знань, їх корекція.

III. Повідомлення мети, теми, задач уроку та мотивація учбової діяльності.

IV. Актуалізація опорних знань.

V. Вивчення нового матеріалу.

VI. Формування вмінь та навичок.

VII. Підсумки уроку.

VIII. Домашнє завдання.

#### **Хід уроку**

I. Організаційний етап.

Привітатися з учнями. Перевірити присутність учнів на уроці.

II.Перевірка домашнього завдання, актуалізація попередніх знань, їх корекція.

Перевіряється наявність домашнього завдання та розв'язання задач, заданих додому, коментується з місця.

Можна з учнями пригадати розташування прямих в просторі, площин в просторі, розташування прямої та площини в просторі та узагальнити. III. Повідомлення мети, теми, задач уроку та мотивація учбової діяльності.

Паралельність прямих та площин у просторі і перпендикулярність прямої до площини перебувають у певній залежності. Саме наявність паралельності одних елементів веде за собою перпендикулярність інших і, навпаки, з перпендикулярності одних елементів можна зробити висновок про паралельність інших.

Учитель привертає увагу учнів в електронний підручник на малюнки 268-270 підручника (рис. 2.47), бачимо, що на малюнку 268 підручника мачти вітрильника паралельні між собою і перпендикулярні до площини палуби. Аналогічним є розташування стовпців діаграми до площини та ліній дії магнітного поля.

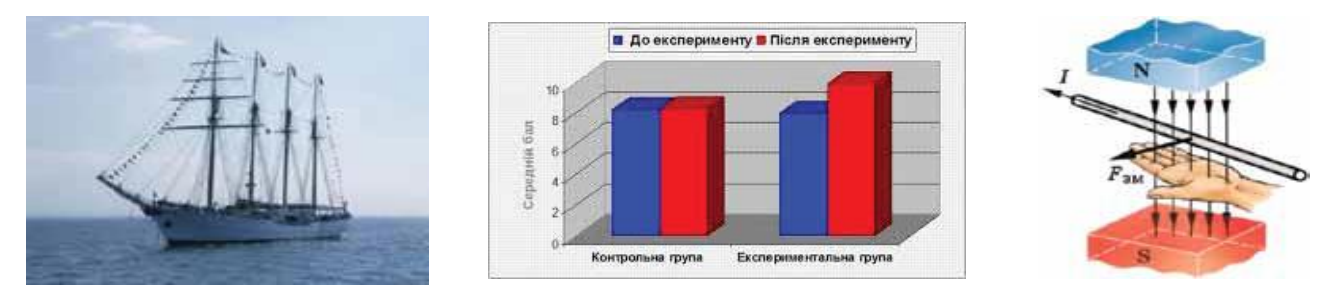

Рис. 2.47. Фрагменти малюнків 268-270 підручника.

IV. Актуалізація опорних знань.

Давайте пригадаємо:

- 1. Що таке пряма, яка буде перпендикулярна до площини?
- 2. Які прямі належать площині?
- 3. Сформулюйте ознаку перпендикулярності прямої та площини.
- 4. Сформулюйте ознаку паралельності прямої та площини.
- V. Вивчення нового матеріалу.

План вивчення нового матеріалу:

- 1. Зв'язок між паралельністю і перпендикулярністю прямих та площин у просторі.
- 2. Паралельні площини та перпендикулярна пряма.

*Зв'язок між паралельністю і перпендикулярністю прямих та площин у* 

## *просторі*

Цей зв'язок між паралельністю і перпендикулярністю прямих та площин у просторі виражається такою теоремою.

*ТЕОРЕМА (про паралельні прямі та перпендикулярну площину)*

Якщо площина перпендикулярна до однієї з двох паралельних прямих, то вона перпендикулярна і до другої.

Дано: *AB* || *CD*,  $\alpha \perp AB$  див. мал. 271 підручника (рис. 2.48) (якщо натиснути на цей малюнок, то відкриється вікно, online додатку «GeoGebra», аналог малюнка теореми (рис. 2.49)).

Довести:  $\alpha \perp CD$ .

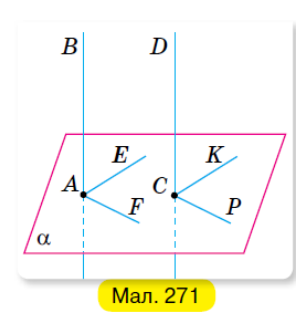

Рис. 2.48. Фрагмент малюнка 271 підручника

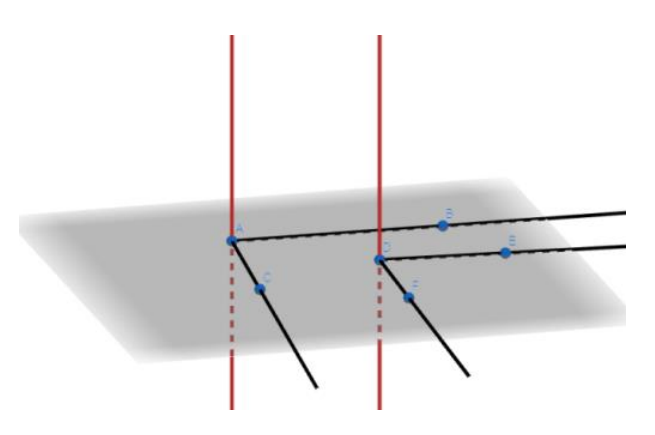

Рис. 2.49.Фрагмент online додатку «GeoGebra», аналог малюнка теореми

*Доведення.*

Проведемо на площині  $\alpha$  через точку  $\alpha$  довільні прямі  $AE$  і  $AF$ , а через точку С прямі СК і СР, відповідно паралельні прямим АЕ і АГ.

Тоді ∠ВАЕ = ∠DCK, ∠ ВАF = ∠DCP як кути з паралельними і однаково напрямленими сторонами. Оскільки  $AB \perp \alpha$ , то кути  $BAE$  і  $BAF$ прямі. Тоді кути DCK і DCP також будуть прямими. Отже,  $CD \perp \alpha$ .

*Що і треба було довести*

Розглянемо задачу: відомо, що площина перпендикулярна до однієї з основ трапеції. Як розміщена ця площина відносно другої основи? Перпендикулярно до основи.

Це випливає з теореми про паралельні прямі та перпендикулярну площину, оскільки основи трапеції паралельні.

*ТЕОРЕМА (про прямі, перпендикулярні до площини)*

Дві прямі, перпендикулярні до однієї площини, паралельні.

Дано:  $\alpha \perp AB$ ,  $\alpha \perp CD$  див. мал. 272 (рис. 2.50) (якщо натиснути на цей малюнок, то відкриється вікно, online додатку «GeoGebra», аналог малюнка теореми (рис. 2.51))

Довести:  $AB \parallel CD$ 

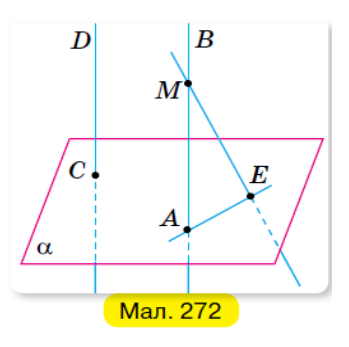

Рис. 2.50. Фрагмент малюнка 272 підручника

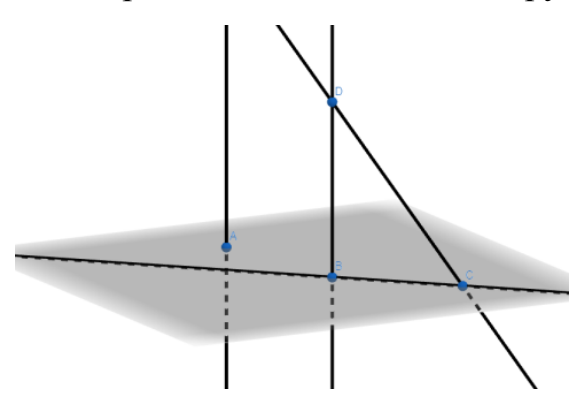

Рис. 2.51. Фрагмент online додатку «GeoGebra», аналог малюнка теореми

#### *Доведення*

Припустимо, що прямі  $AB$  і  $CD$  не паралельні. Візьмемо на прямій  $AB$ яку-небудь точку  $M$ , що не лежить на площині  $\alpha$ . Проведемо через точку М пряму ME, паралельну прямій CD. Оскільки  $CD \perp \alpha$ , а ME || CD, то, за теоремою про паралельні прямі та перпендикулярну площину,  $ME \perp \alpha$ .

 $\Lambda$  і  $E$  – точки перетину прямих  $AM$  і  $ME$  з площиною  $\alpha$ . Тоді пряма  $AE$ перпендикулярна до прямих *AB* i  $ME$ , які перетинаються. А це неможливо. Тому прямі СD і АВ паралельні.

#### *Що і треба було довести*

## *Паралельні площини та перпендикулярна пряма; ТЕОРЕМА(про паралельні площини і перпендикулярну пряму)*

Якщо пряма перпендикулярна до однієї з паралельних площин, то вона перпендикулярна і до другої.

Дано:  $\alpha$  ||  $\beta$  див. мал. 274 ((рис. 2.52) (якщо натиснути на цей малюнок, то відкриється вікно, online додатку «GeoGebra», аналог малюнка теореми (рис. 2.53)),  $AA_1 \perp \alpha$ .

Довести:  $AA_1 \perp \beta$ .

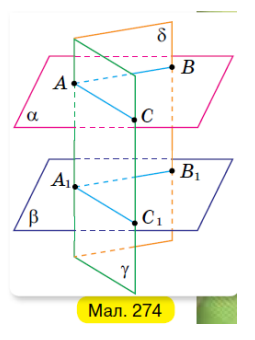

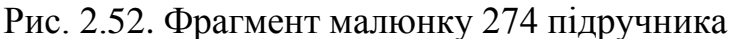

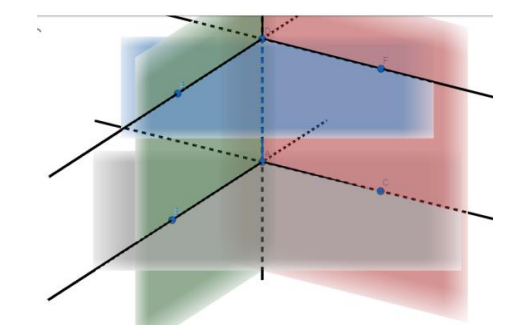

Рис. 2.53. Фрагмент online додатку «GeoGebra», аналог малюнка

теореми

## *Доведення*

Проведемо через пряму  $AA_1$  будь-які площини  $\gamma$  і  $\delta$ . За теоремою про паралельні площини і січну площину, кожна з них перетне площини  $\alpha$  і  $\beta$  по паралельним прямим: перша — по паралельним прямим АС і  $A_1$  С<sub>1</sub>, друга по паралельним прямим  $AB \, iA_1B_1$ . Оскільки за умовою пряма  $AA_1$ перпендикулярна до площини  $\alpha$ , то вона перпендикулярна до прямих  $AB$  і АС. Отже, вона перпендикулярна і до паралельних їм прямих  $A_1B_1$  і  $A_1C_1$ . Тому пряма  $AA_1$  перпендикулярна і до площини  $\beta$ , на якій лежать прямі  $AB, A_1C_1$ .

VI. Формування вмінь та навичок.

#### *Задача № 1.*

Прямі  $a$  і  $b$  паралельні див. мал. 282 (рис. 2.54) (якщо натиснути на цей малюнок, то відкриється вікно, online додатку «GeoGebra», аналог малюнка задачі (рис. 2.55)). Пряма а перпендикулярна до площини  $\alpha$ . чи можна стверджувати, що пряма  $b$  перпендикулярна до площини  $\alpha$ ?

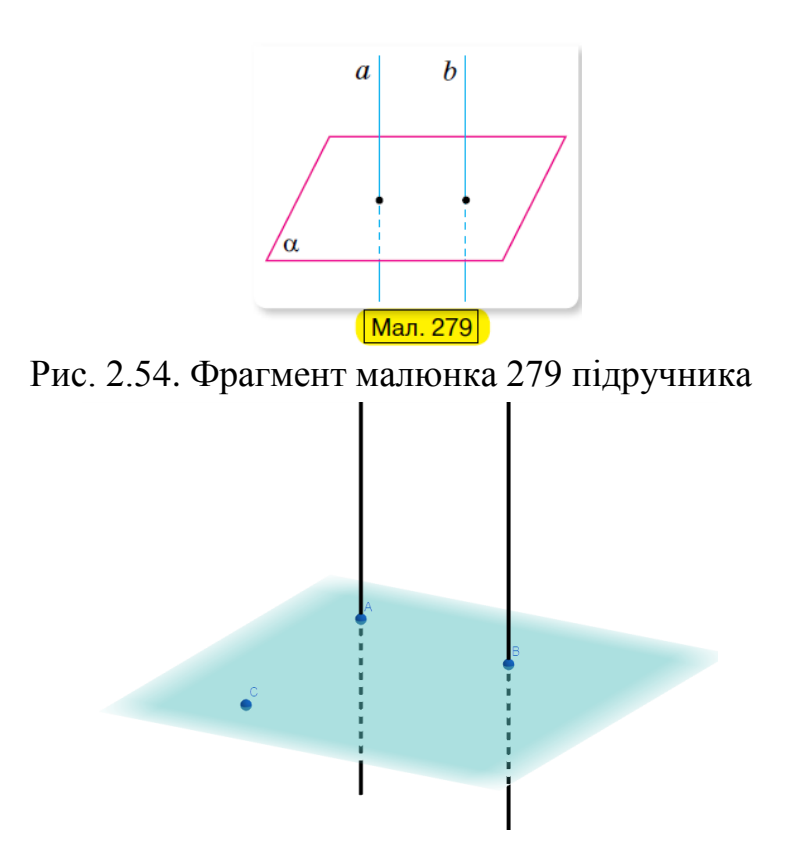

Рис. 2.55. Фрагмент online додатку «GeoGebra», аналог малюнка задачі №1

*Розв'язання:* 

Так. За теоремою про паралельні прямі і перпендикулярну площину, якщо  $a \parallel b$  і  $a \perp a$ , то  $b \perp a$ .

*Задача № 9*

Побудуйте переріз в online додатку «GeoGebra» прямокутного паралелепіпеда площиною, що проходить через середини бічних ребер. Доведіть, що:

1) площина перерізу паралельна площині основи паралелепіпеда;

2) бічні ребра паралелепіпеда перпендикулярні до площини перерізу.

*Розв'язання*

1) Побудова переріз в online додатку «GeoGebra» прямокутного паралелепіпеда площиною, що проходить через середини бічних ребер (рис. 2.56).

MA|| KD і MA=KD, як половини бічних ребер паралелепіпеда, тоді AMKD – паралелограм і MK || AD. Аналогічно KP || DC. За ознакою паралельності площини (ABC) і (МNP) – паралельні.

2) Оскільки площини перерізу і основи паралельні, а бічні ребра перпендикулярні до площини основи, то вони перпендикулярні і до площини  $B_{\star}$ перерізу.  $C_{1}$ 

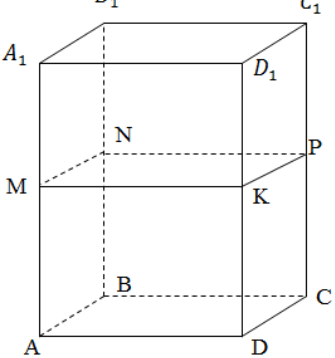

Рис. 2.56. Побудова переріз в online додатку «GeoGebra» прямокутного паралелепіпеда площиною, що проходить через середини бічних ребер *Задача № 25*

Дано пряму призму  $ABCA<sub>1</sub>B<sub>1</sub>C<sub>1</sub>$  (рис. 2.57). З точки D, яка лежить на стороні трикутника  $A_1B_1C_1$ , проведено перпендикуляр до площини (ABC).

Доведіть, що він перетинає сторону трикутника АВС.

Доведення. т.  $D \in A_1B_1$ ,  $A_1B_1 \in (A_1B_1B)$ ,  $(A_1B_1B)$   $\perp$  (ABC). Відрізок DK ∈  $(A_1B_1B)$ , a  $(A_1B_1B) \perp (ABC)$ .

DK  $\perp$  (ABC), т.  $K \in AB$ , а отже, перетинають сторону трикутника ABC сторони АВ.

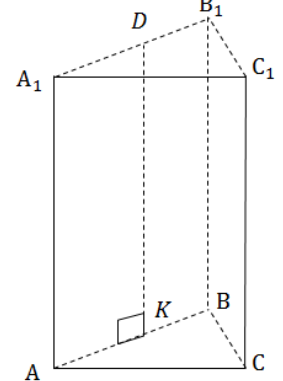

Рис. 2.57. Побудова прямокутної призми  $ABCA_1B_1C_1$  в online додатку «GeoGebra»

VII. Підсумки уроку.

 Вчитель відзначає роботу активних учнів, оголошує оцінки отримані протягом уроку. Пропонується учням перевірити, як вони запам'ятали теореми, які розглядали. Треба відсканувати QR-code, який прикріплений до теорем та пройти online гру, яка служить закріплення даної теореми (рис.

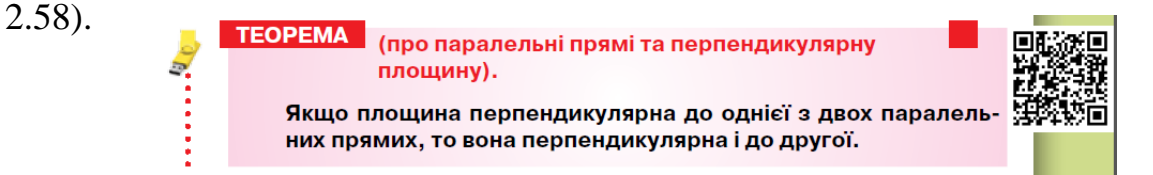

Рис. 2.58. Фрагмент інтерактивного підручника та QR-code, який сканується

Після сканування відкриється online-середовище «learningapps.org» та вправа яка демонструється на наступному малюнку (рис.2.59)

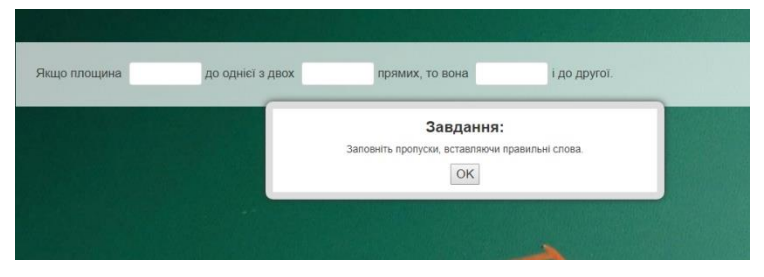

Рис. 2.59. Фрагмент online-середовище «learningapps.org» та вправи

пропущенні слова

Також можна звернути увагу учнів на рубрику «Дізнатися більше», де є відомості про математика, і якщо натиснути на його портрет, відкриється посилання на його біографію (рис.2.60).

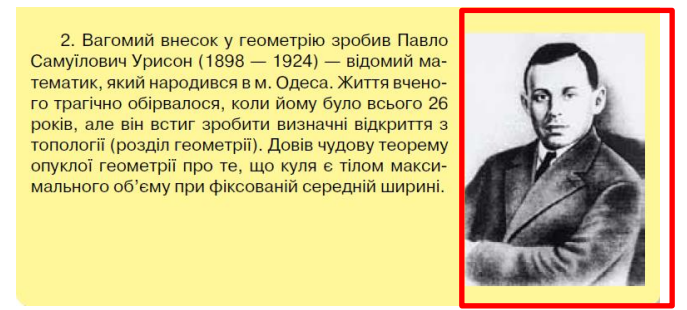

Рис. 2.60. Фрагмент інтерактивного підручника, біографія математика

Також учням можна продемонструвати (рис.2.61), як основні поняття теми будуть не тільки написані на різних мовах, а ще і почути, як вони читаються: українською, англійською, німецькою та французькою мовою.

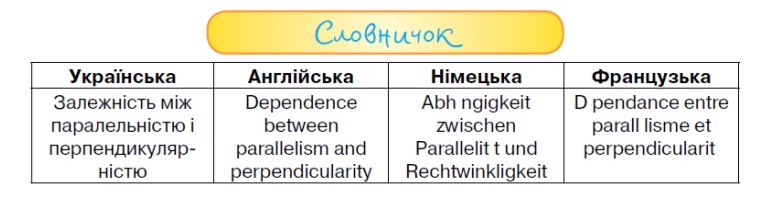

Рис. 2.61. Фрагмент інтерактивного підручника, звучання на різних мовах

теми

VIII. Домашнє завдання

*Задача № 26*

Побудуйте переріз в online додатку «GeoGebra» прямої призми  $ABCA<sub>1</sub>B<sub>1</sub>C<sub>1</sub>$  площиною, яка проходить через точку на бічному ребрі ВВ<sub>1</sub> перпендикулярно до нього.

 $\Pi$ обудова М ∈  $BB_1$ , МК  $\parallel$  CB, KD  $\parallel$  AC, DM  $\parallel$  AB, (DMK)  $\perp$  BB<sub>1</sub> (рис.2.62).

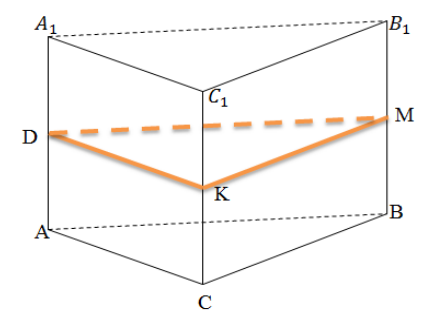

Рис.2.62. Побудова перерізу в online додатку «GeoGebra» прямої призми  $ABCA<sub>1</sub>B<sub>1</sub>C<sub>1</sub>$ 

Наведені вище розробки уроку для 10 класу (профільний рівень) – відповідає чинній програмі з математики [\[61\]](#page-98-0), для загальноосвітніх навчальних закладів. Особливу увагу приділяється вивченню основних властивостей перпендикулярності прямої та площини в просторі. В конспектах уроків акцентовано увагу на побудові геометричних фігур в просторі за допомогою сучасних програмних засобів. Використовуються різні інтерактивні методи, а саме: гіперпосилання, за допомогою яких відкривається посилання на трьох вимірний простір в «GeoGebra»; QR-code, за допомогою яких, при скануванні, відкривається online-середовище «LearningApps» – інтерактивні ігри для закріплення пройденого матеріалу; медіа-файли, за допомогою яких учень вчиться вимовляти математичні терміни на англійській, німецькій та французькій.

Можна зробити висновок, що при викладанні такої форми уроку, згідно представлених конспектів уроків, завдяки високому рівню абстракції, учні старшої ланки будуть вивчати математику інтерактивно, а значить будуть формувати всі ключові компетентності своєї пізнавальної діяльності та користуватися знаннями на практиці.

#### **ВИСНОВКИ**

Досліджуючи психолого-педагогічні основи дидактичних ігор, можна відмітити гру як метод навчання, оскільки в ході гри формуються ключові компетентності; гра враховує вікові особливості учнів; гра має дидактичні структуру.

Вивчення можливостей засобів ІКТ дозволяє зробити такі висновки. Використання інформаційно-комунікаційних технологій може бути використане для досягнення різних цілей, поставлених вчителем на конкретному уроці. ІКТ можуть бути використані на різних етапах уроку: при вивченні нового матеріалу учнями самостійно (робота з електронним підручником), при проведенні контролю знань, при виконанні домашніх завдань, а також для наочної демонстрації математичних об'єктів (наприклад, геометричних фігур, графіків функцій) і т.д. Їх використання дозволить зберегти інтерес учнів до математики, активність школярів протягом всього уроку; сприятиме формуванню навичок аналізу і структурування інформації при роботі з комп'ютером; підвищить інтерес до предмета і мотивацію і т.д.

Використання ІКТ дозволяє реалізувати такі розвиваючі цілі навчання, як розвиток мислення (просторового, алгоритмічного, інтуїтивного, творчого, теоретичного), формування умінь приймати оптимальне рішення з можливих варіантів, розвиток умінь здійснювати експериментально-дослідницьку діяльність (наприклад, за рахунок реалізації можливостей комп'ютерного моделювання), формування інформаційної культури, умінь здійснювати обробку інформації. Це призводить до прискорення темпу навчання і розвиває пізнавальну активність учнів.

Таким чином, використання засобів ІКТ є одним із способів оптимізації навчального процесу за рахунок створення умов для організації активної навчальної діяльності, для здійснення диференційованого та індивідуалізованого підходу при навчанні школярів.

Проведений аналіз дозволив визначитися з такими програмними засобами, які дозволяють ефективно організувати і провести дидактичну гру на уроках математики, а саме в роботі використано комп'ютерну програму «Construct 2» та online-середовище «LearningApps».

Використання програмних додатків, як «Construct 2» дає змогу учневі узагальнювати свої знання не тільки з математики, а і з інформатики, навчать узагальнювати, та збільшить розумову діяльність з використанням гри *«CosmoMath»*. Гра *«CosmoMath»* – узагальнююча гра, яку можно буде використати не тільки на уроці, а ще і перевірки знань учнів, факультативних занять та в позакласній діяльності.

Використання online-середовища, безпосередньо «LearningApps», дасть можливість всебічно розглянути математичну красу ідей, та за допомогою інтерактивної гри поглибити свої знання з математики, зокрема алгебри та геометрії.

Продемонстровано застосування інтерактивного підручника на уроках математики, що дозволяє учню опрацьовувати урок самостійно, а саме наявність гіперпосилань на Google Classroom (дистанційне навчання), які розроблені на платформі Google, розташування QR-code, за якими закодована певна інформація або посилання і дозволяє зробити учнів активними учасниками самостійної роботи, ознайомитися з матеріалами уроку самостійно.

В роботі наведено приклади конспектів уроків на яких, засобами ІКТ, забезпечується інтерактивна навчальна діяльність учнів.

Поставлені завдання виконані в повному обсязі, мета дослідження досягнута.

## **СПИСОК ВИКОРИСТАНОЇ ЛІТЕРАТУРИ**

1. Андреев В. И. Диалектика воспитания и самовоспитания творческой личности / В. И. Андреев. – Казань: Казанский университет,  $-1988. - 228$  c.

2. Архіпова Т. Л. Вплив нових інформаційних технологій на активізацію навчально-пізнавальної діяльності підлітків / Т. Л. Архіпова // Випуск 3: Збірник наукових праць / Редкол. – Київ НПУ імені М.П. Драгоманова. – 2001. – С.160-167.

3. Бабанський Ю.К. Облік вікових і індивідуальних особливостей / Ю.К. Бабанський. // Нар. освіта. – 1982. – №5. – С.106-111.

4. Баранов С. П. Принципи навчання [Текст] / С. П. Баранов. – Москва: Просвітництво, 1981. – 354 с.

5. Бевз Г.П. Методика викладання математики: навч. посібник. /Г.П. Бевз // – 3-тє вид., перероб. і допов.– Київ: Вища школа, – 1989. – 367 с.

6. Безкоштовні програми для створення ігор без програмування [Электронный ресурс]: HARD&SOFT – Режим доступа: [http://tech](http://tech-buy.pp.ua/programa-dlya-stvorennya-igor-bez-programuvannya-bezkoshtovna-utilita-construct-2/)[buy.pp.ua/programa-dlya-stvorennya-igor-bez-programuvannya-bezkoshtovna](http://tech-buy.pp.ua/programa-dlya-stvorennya-igor-bez-programuvannya-bezkoshtovna-utilita-construct-2/)utilita-construct- $2/ - (a^2a^2 - 3a^2a^2 - 2a^2a^2 - 2a^2a^2 - 2a^2a^2 - 2a^2a^2 - a^2a^2 - a^2a^2 - a^2a^2 - a^2a^2 - a^2a^2 - a^2a^2 - a^2a^2 - a^2a^2 - a^2a^2 - a^2a^2 - a^2a^2 - a^2a^2 - a^2a^2 - a^2a^2 - a^2a^2 - a^2a^2 - a^2a^2 - a^2a^2 - a^2a^2 - a^2a^2 - a^2a^$ 

7. Бенда Е. Н. Активізація пізнавальної діяльності молодших школярів на уроках математики / Е. Н. Бенда // Початкова школа. – 2013. –  $N<sub>25</sub> - C$ , 8-12.

8. Бєльчев П.В. Інтерактивний електронний плакат як сучасний дидактичний засіб навчання фізики в загальноосвітній школі/ П.В. Бєльчев // Збірник наукових праць Бердянського державного педагогічного університету. (Педагогічні науки) – Бердянськ: БДПУ, 2011. – № 2. – С. 73-77

9. Бижова Т.В. Роль дидактической игры на уроках математики как одной из педагогических технологий на основе активизации и интенсификации деятельности учащихся/ Т.В. Бижова // Теория и практика образования в современном мире. Материалы Международной научной конференции. – 2012. – С. 149-154.

10. Бим-Бад Б.М. Педагогический энциклопедический словарь./ Б.М. Бим-Бад– Москва, 2002. – 71 с.

11. Блехер Ф.Н. Дидактические игры [Текст] / Ф.Н. Блехер. – Москва: Просвещение, 1999. – 325 с.

12. Бурда М. І. Геометрія. Профільний рівень: підруч. для 10 кл. закладів загальної середньої освіти / М. І. Бурда, Н. А. Тарасенкова, О. М. Коломієць, І. В. Лов'янова, З. О. Сердюк. – Київ: УОВЦ «Оріон», 2019,  $-256$  c.

13. Васильєва Д.В. Методика навчання математики учнів 5 – 6 класів з використанням мультимедійної дошки / Д.В. Васильєва. – Автореферат дис. канд. пед. наук / Д. В. Васильєва. – Київ, 2013. – 21 с.

14. Винницкий Ю. А. Учимся – играя, или старый добрый LearningApps [Электронный ресурс] / Ю. А. Винницкий // Сообщество учителей Intel Education Galaxy. Режим доступа: [https://edugalaxy.intel.ru/inde](https://scienceproblems.ru/?scienceproblems=edugalaxy.intel.ru%2Findex.php%3Fautomodule%3Dblog%26blogid%3D6885%26showentry%3D5530) [x.php?automodule=blog&blogid=6885&showentry=5530](https://scienceproblems.ru/?scienceproblems=edugalaxy.intel.ru%2Findex.php%3Fautomodule%3Dblog%26blogid%3D6885%26showentry%3D5530) – (дата звернення 21.03.2019 р.)

15. Власенко К. В. «Освітній сайт як засіб формування інформатичної компетентності студента» / К. В. Власенко, І. Г. Сітак, О. В. Чумак // Вісник Черкаського університету. Серія: Педагогічні науки: Київ,  $2018, -N<sub>2</sub>16, -C.3-16$ 

16. Выготский Л.С. Игра и ее роль в психическом развитии ребенка [Текст] / Л.С. Выготский // Вопросы психологии – Москва, 1966.–  $N<sub>2</sub> 6. - C. 74-75.$ 

17. Горнобатова Н.А. Мыслительная деятельность учащихся на уроках математики [Текст] / Н.Н. Горнобатова // Эксперимент и инновации в школе. Москва, 2013. – № 5. – С.51-55.

18. Горнобатова Н.Н. Элементы исследовательской деятельности на уроках математики в 5 классе [Текст] / Н.Н. Горнобатова // Эксперимент и инновации в школе. – 2014. – №2. – С. 23-25.

19. Грабська І.А. Ігрові форми психологічної корекції: Використання ігрових вправ у розвитку уваги школярів/ І.А. Грабська, О.І. Киричук // Радянська школа. – 1990. – №12. – С. 59–64.

20. Губенко Т.А. Творческие игры как фактор умственного воспитания детей дошкольного возраста / Т.А. Губенко // Дис. канд. пед. наук. – Киев, 1950, – 251 с.

21. Давыдов В.В. Теория развивающего обучения [Текст] / В. В. Давыдов. – Москва: Просвещение, – 1996. – 168с.

22. Дмитрієв Д. С. Вісник Міжнародного дослідного центру: «Людина: мова, культура, Пізнання»/ Д. С. Дмитрієв // наук. журнал: [за заг. ред. В.В. Корольського]. – Кривий Ріг: КДПУ, МДЦ «ЛМКП», 2018. – Том 42. – C. 179-186

23. Дмитрієв Д. С. Матеріали міжнародної науково-методичної конференції «Проблеми математичної освіти» / Д. С. Дмитрієв // (ПМО - 2019), Черкаси, 11-12 квітня 2019 року – Черкаси: Вид. ФОП Гордієнко Є. І., 2019. – C. 207-208.

24. Дмитрієв Д. С. Тези доповідей IV Міжнародної науковопрактичної конференції «Інформаційні технології в освіті, науці і техніці» / Д. С. Дмитрієв, І. В. Лов'янова, Р. Ю. Шпонька // (ІТОНТ-2018): Черкаси,17- 18 травня 2018 року – Черкаси: ЧДТУ, 2018. – C. 214-215.

25. Ельконін Д.Б Психологія гри. / Д.Б Ельконін // Педагогіка. – Москва, – 1978. – 304 с.

26. Жалдак М. І. Комп'ютерно-орієнтовані системи навчання – становлення і розвиток / М. І. Жалдак // Науковий часопис НПУ імені М. П. Драгоманова. Серія 2: Комп'ютерно-орієнтовані системи навчання. – Київ,  $2010. - N_{2}$ ,  $9. - C$ ,  $3-9$ .

27. Жорник О. Використання дидактичних ігор у навчанні / О. Жорник // Житомир: Рідна школа. – Київ, 2000. – №4.– С. 63–64.

28. Жорник О. Формування пізнавальної діяльності учнів у процесі спільної ігрової діяльності / О. Жорник // Житомир: Рідна школа. – Київ,  $2000. - N<sub>2</sub>3 - C. 37-39.$ 

29. Запорожец А.В. Психология и педагогика игры: учебник / А. В. Запорожец, А. П. Усова. – Москва, 1966 – 341 с.

30. Захаров В.Н. Интеллектуальные игры как средство формирования познавательной деятельности учащихся: дис. канд. пед. наук / В.Н. Захаров. – Москва: 1987. – 198 с.

31. Захарова, И.Г. Информационные технологии в образовании: учеб. пособие / И. Г. Захарова. – Москва, – 2003. – 156 с.

32. Золотая И.Г. Применение дидактических игр на уроках математики для развития внимания [Текст] / И.Г. Золотая // Муниципальное образование: инновации и эксперимент. – 2014. – № 1. – С. 44-51.

33. Казимирская И. И. Организация и стимулирование учебнопознавательной активности учащихся старших классов: учебное пособие / И. И. Казимирская, Е. Н. Можар. – Минск: РИВШ, 2007. – 192 с.

34. Карпова Е. В. Дидактичні ігри в початковий період навчання / Є. В. Карпова. – Москва: Просвітництво, 1990 – 76с.

35. Кларін М.В. Інновації у світовій педагогіці: навчання на основі дослідження, ігри та дискусії./ М.В.Кларін // (Аналіз зарубіжного досвіду). – Рига: НВЦ «Експеримент», 1995. – 176 с

36. Коваленко В.Г. Дидактические игры на уроках математики [Текст] / В.Г. Коваленко. – Москва: Просвещение, 2002. – С.280.

37. Козлова О.А. Роль сучасних дидактичних ігор в розвитку пізнавальних інтересів і здібності учнів / О.А. Козлова // Основна школа. – 2011. – №11.–С. 49–52.

38. Колосов П. В. Місце навчальної гри у методичній системі сучасної дидактики / П. В. Колосов // Рідна школа. – 2010. – №11.– С. 65–66.

39. Коновалова, О.В. Классификация дидактических игр как теоретическая основа их выбора и практического применения [Текст] / О.В. Коновалова // Педагогика: традиции и инновации: материалы V междунар. науч. конф. (г. Челябинск, июнь 2014 г.). – Челябинск: Два комсомольца, 2014. – С. 35-36.

40. Конструирование современного урока математики [Текст]: кн. для учителя / отв. ред. С. Г. Манвелов. – Москва: Просвещение, 2002. – 175 с.

41. Концепція математичної освіти 12-річної школи [Текст] // Математика в школі: Науково-методичний журнал. – Київ, 2002. – №2. – С. 12-17.

42. Корбут О. Г. Електронний підручник як елемент освітнього середовища [Электронный ресурс] / О. Г. Корбут // Науково-практична конференція «Новітні освітні технології». – Режим доступу: <http://confesp.fl.kpi.ua/ru/node/1087> – (дата звернення 19.09.2019 р.)

43. Корольський В. В. Інноваційні інформаційно-комунікаційні технології навчання математики: навч. посіб. / В. В. Корольський, Т. Г. Крамаренко, С. О. Семеріков, С. В. Шокалюк; наук. ред. академік АПН України, д.пед.н., проф. М. І. Жалдак. –Кривий Ріг: Книжкове видавництво Кирєєвського, 2009. – 324 с.

44. Крамареко Т.Г. Уроки математики з комп'ютером. Посібник для вчителів і студентів / Т.Г.Крамареко [за ред. М.І. Жалдака]. – Кривий Ріг: Видавничий дім, 2008. – 272 с.

45. Крамаренко Т. Г. Використання дистанційних технологій навчання у підготовці майбутнього вчителя математики / Т. Г. Крамаренко // Педагогіка вищої та середньої школи: зб. наук. праць / гол. ред. проф. В. К. Буряк. – Кривий Ріг, 2010. – Вип. 27. − С. 249-255.

46. Крамаренко Т. Г. Використання у навчанні мультимедійної дошки / Т. Г. Крамаренко, Ю. А. Мельниченко // Підвищення якості освіти: стан, проблеми, перспективи: матеріали Всеукраїнської наукової Інтернетконференції (м. Кривий Ріг, Криворізький державний педагогічний університет, 27-28 квітня 2017 р.) / [за заг. ред. Л. О. Савченко]. – Кривий Ріг, 2017. – С. 86-88.

47. Крамаренко Т. Г. Роль курсу «Інформаційно-комунікаційні засоби навчання» у формуванні дидактичних умінь майбутнього вчителя / Т. Г. Крамаренко // Педагогіка вищої та середньої школи: зб. наук. праць / гол. ред. проф. В. К. Буряк. – Кривий Ріг, 2008. – Вип. 21. – С. 396-403.

48. Крамаренко Т. Г. Формування компетентностей з ІКТ у вчителів математики в системі післядипломної освіти / В. В. Корольський, Т. Г. Крамаренко, С. О. Семеріков, С. В. Шокалюк // Педагогіка вищої та середньої школи: зб. наук. праць / редкол.: В. К. Буряк [гол. ред.] [та ін.]. – № 24. – Кривий Ріг, 2009. – С. 396-403.

49. Красильникова В.А. Информационные и коммуникационные технологии в образовании: учебное пособие / В.А. Красильникова. – Москва: ООО «Дом педагогики», 2006. – 231 с.

50. Кудикіна Н.В. Внесок вітчизняних психологів у формування педагогічної теорії ігрової діяльності дітей/ Н.В. Кудикіна // Практична психологія та соціальна робота. – 2005. – №1.

51. Лаврентьєв Г. П. Використання комп'ютера у навчанні молодших школярів очима психолога / Г. П. Лаврентьєв. // Комп'ютер у школі та сім'ї. – 2011. – №8. – С. 21–24

52. Лов'янова І. В. Інтерактивне навчання з використанням інформаційно-комунікаційних технологій / Комп'ютерне моделювання та інформаційні технології в науці, економіці і освіті: Зб. наук. пр. VІІІ Всеукраїнської науково-практичної конференції; Черкаси-Одеса, 25-27 травня 2011р. / Редкол.: Соловйов В. М. (відп. за випуск) та ін. – Черкаси: Брама, видавець Вовчок О. Ю., 2011. – С.98-99.

53. Лов'янова І. В. Про підготовку майбутніх вчителів математики до впровадження нових інформаційних технологій навчання у процес формування умінь учнів / І. Лов'янова // Професіоналізм педагога у контексті Європейського вибору України: матеріали міжнародної науково-практичної конференції. – Кривий Ріг, 2010. – С. 76-78.

54. Лов'янова І.В. Психолого-педагогічні аспекти впровадження нових інформаційних технологій навчання / І.В. Лов'янова, А.В. Шамне // Теорія та методика навчання математики, фізики, інформатики: Зб. наук. праць. Вип. V: В 3-х томах. – Кривий Ріг, 2005. – Т.1. – С. 169-171.

55. Лов'янова І. В. Ігрові форми навчання математики як засіб гуманізації / І. В. Лов'янова, Н. М. Пашук // Теорія та методика навчання математики, фізики, інформатики: зб. наук. праць. Вип. 7 / редкол.: В. М. Соловйов, Є. Я. Глушко, О. І. Олейніков та ін. – Кривий Ріг, 2008. – Т. 1: Теорія та методика навчання математики. – С. 384–388.

56. Лов'янова І. В. Інтерактивне навчання з використанням інформаційно-комунікаційних технологій [Электронный ресурс] / І. В. Лов'янова // Комп'ютерне моделювання та інформаційні технології в науці, економіці і освіті: зб. наук. пр. VІІІ Всеукраїнської науково-практичної конференції. – 2011. – Режим доступу: [http://elibrary.kdpu.edu.ua/handle/0564](http://elibrary.kdpu.edu.ua/handle/0564%20/2331)  [/2331](http://elibrary.kdpu.edu.ua/handle/0564%20/2331) – (дата звернення 07.10.2019 р.)

57. Лов'янова І. В. Проблеми використання інформаційнокомунікаційних технологій навчання в процесі математичної освіти старшокласників [Электронный ресурс] / І. В. Лов'янова // Сучасні інформаційні технології та інноваційні методики навчання в підготовці фахівців: методологія, теорія, досвід, проблеми : зб. наук. праць. – 2012. – Випуск 33. – Режим доступу: <http://elibrary.kdpu.edu.ua/handle/0564/2346> – (дата звернення 07.11.2019 р.)

58. Лов'янова І.В. Особистісно-орієнтоване навчання як фактор формування всебічно розвиненої особистості // Педагогіка вищої та середньої школи: Зб. наук. праць /Гол. ред. – доктор пед. наук, проф. Буряк В.К. – Кривий Ріг: КДПУ, 2003. – Вип. 6. – С. 122–123.

59. Лотюк Ю.Г. Новітні інформаційні технології навчання математики у педагогічному вузі/ Ю.Г. Лотюк // Комп'ютерно-орієнтовані системи навчання. – 2002. – Випуск 5. – C.153–162.

60. Математика. Игровые уроки. 5-9 классы [Текст] /авт. - сост. О.В. Бощенко. – Волгоград: Учитель, 2012. – 133 с.

<span id="page-98-0"></span>61. Математика: Навчальна програма для учнів 10-11 класів загальноосвітніх навчальних закладів з поглибленим вивченням [Електронний ресурс] – Режим доступу : [http://mon.gov.ua/activity/education](http://mon.gov.ua/activity/education%20/zagalna-serednya/navchalni-programy.html)  [/zagalna-serednya/navchalni-programy.html](http://mon.gov.ua/activity/education%20/zagalna-serednya/navchalni-programy.html) – (дата звернення 21.03.2019 р.)

62. Математика: Навчальна програма для учнів 5 - 6 класів загальноосвітніх навчальних закладів з поглибленим вивченням [Електронний ресурс] – Режим доступу до ресурсу: <http://mon.gov.ua/activity/education/zagalna-serednya/navchalni-programy.html>– (дата звернення 30.09.2019 р.)

63. Математика: Навчальна програма для учнів 8 - 9 класів загальноосвітніх навчальних закладів з поглибленим вивченням  $[Elementationed]$   $[Elementationed]$   $P$ ежим доступу до  $pe$ сурсу:http://mon.gov.ua/ activity/education/zagalna-serednya/navchalni programy.html – (дата звернення 21.03.2019 г.)

64. Мацько Н.Д. Ігрова діяльність учнів на уроках математики / Н.Д. Мацько, М.І. Микитинська // Основна школа. – 1980. –126 с.

65. Машбиц Е. И. Компьютеризация обучения: проблемы и перспективы / Е. И. Машбиц – Москва: Знания, 1986. – 264 с.

66. Мельничук А.І. Дидактичні ігри як засіб адаптації школярів до навчання та виховання/ А.І. Мельничук // Основна школа. – 2005. – №16–  $18 - C$ ,  $2-6$ .

67. Менджерицкая Д.В. Учителю о дидактической игре [Текст] / Д.В. Менджерицкая – Москва: Академия, 2010. – 146 с.

68. Менчинская Н.А. Проблеми «Самоврядування» пізнавальною діяльністю і розвиток особистості/ Н.А. Менчинская // Теоретичні проблеми управління пізнавальної діяльності людини. Москва, – 1975, – 169 с.

69. Мерзляк А. Г. Математика 5 клас: підручник для закладів загальної середньої освіти/ А. Г. Мерзляк, В. Б. Полонський, М. С. Якір. – Вид. 2-ге, доопрац. Відповідно до чинної навчальної програми. – Харків: Гімназія, 2018. – 272 с.

70. Мерзляк А. Г. Математика: підручник для 6 класу загальноосвітніх навчальних закладів / А. Г. Мерзляк, В. Б. Полонський, М. С. Якір. – Харків: Гімназія, 2014. – 400 с. : іл

71. Микитинська М.І. Математичні ігри в школі/ М.І. Микитинської, Н. Д. Мацько. – Київ: Радянська школа, 1980. – 128с.

72. Михайленко Т.М. Игровые технологии как вид педагогических технологий [Текст] / Т.М. Михайленко// Педагогика: традиции и инновации: материалы междунар. науч. конф. (г. Челябинск, октябрь 2011 г.). Т. I. – Челябинск: Два комсомольца, 2011. – С. 140-146.

73. Морокішко Є.П. Математичні ігри: книга для вчителів / Є. П. Морокішко, В. І. Чепелєв // Позакласна робота з арифметики. – 2-ге вид. перероб. та доп. – Київ: Радянська школа, 1966. – 128 с.

74. Мышкина Е. В. Актуализация познавательной деятельности школьников [Электронный ресурс] /Е. В. Мышкина// статья - 2014. Режим доступа: <http://videouroki.net/filecom.php?fileid=98679749> – (дата звернення 21.10.2019 р.)

75. Нова українська школа: порадник для вчителя / Під заг. ред. Бібік Н. М. – Київ: ТОВ «Видавничий дім «Плеяди», 2017. – 206 с.

76. Нургалиева Ю. Ф. Использование информационнокоммуникационных технологий в обучении геометрии / Ю.Ф. Нургалиева, М.Ю. Солощенко // Международный студенческий научный вестник. – Москва, 2015. – № 6. – 117 с.

77. Падалка О.С. Педагогічні технології. – Київ: Укр. Енциклопедія,  $1995. - C. 64-71.$ 

78. Палієва С. Математика. Квести. 5-11 класи / С. Палієва, О. Норенко, О. Величко, О. Волошин, упоряд. Семібаламут О., Кирдей І. – Київ: Вид. дім «Перше вересня», 2017. – 160 с.

79. Педагогика. Учеб. под ред. Л.П. Крившенко. – Москва, 2005. – С. 415

80. Пиаже Ж. Избранные психологические труды: учебник / Ж. Пиаже. – Москва, 1969. – 660 с.

81. Підгородецька В.М. Використання інтерактивної дошки на уроках математики. Методичний посібник / В.М.Підгородецька – Кам'янець-Подільський, 2015 – 35 с.

82. Полат Е.С. Новые педагогические и информационные технологии в системе образования : учеб. пособие / Е.С. Полат, М.Ю. Бухаркина, М.В. Моисеева. Москва, 2008. – 123 с.

83. Пометун О. І. Енциклопедія інтерактивного навчання / О. І. Пометун. – Київ, 2007. – 144 с.

84. Рыдзе О. А. Степанова О.А. Дидактические игры в школе: методическое пособие / О. А Рыдзе., О.А. Степанова. – Москва: Сфера, 2013.  $-140 \text{ c}$ .

85. Слєпкань З. І. Методика навчання математики: Підруч. для студ. мат. спец. пед. навч. зак. / З.І. Слєпкань // Київ: Зодіак-ЕКО, 2000. – 512 с.

86. Современные средства обучения и ИКТ в образовании [Электронный ресурс] // Национальный образовательный портал. Режим доступа: [http://adu.by/ru/uchitelyu/sovremennye-sredstva-obucheniya-i-ikt-v](http://adu.by/ru/uchitelyu/sovremennye-sredstva-obucheniya-i-ikt-v-obrazovanii.%20html/)[obrazovanii. html/](http://adu.by/ru/uchitelyu/sovremennye-sredstva-obucheniya-i-ikt-v-obrazovanii.%20html/) – (дата звернення 20.08.2019 р.)

87. Сопко І.П. Ігрові способи у навчанні підлітків / І.П. Сопко // Основна школа. – 1989. – №3.– С. 39–40.

88. Устьянцева В.Н. Использование игровых форм организации учебной деятельности при обучении математике [Текст] / В.Н. Устьянцева // Научно-методический электронный журнал «Концепт». – 2013. – № 11 (ноябрь). – С. 51–55.

89. Фок. А. В. Роль гри у формуванні моральних якостей і взаємин. / Р.І. Смолень // Основна школа. – 1987. – №2. – С. 25.

90. Шаронова О. В. Профіль ІКТ-компетентності сучасного педагога / О. В. Шаронова, М. В. Миколаїв // Інформатика та освіта. — 2015. — № 8. – С. 4-6.

91. Шипілова І.Ю. Використання комп'ютерних технологій на уроках математики: Методичний посібник / І.Ю. Шипілова // Обдарована дитина – Луганськ: Книжкове видавництво. – 2009. – С.40.

92. Шмелева О.В. Игровые технологии – эффективное средство формирования ключевых компетенций, обучающихся на уроках математики [Текст] / О.В. Шмелева// Школьная педагогика. – 2016. – №3. – С. 19-24.

93. Щербань П. Дидактичні ігри у навчально-виховному процесі / П. Щербань // Початкова школа – 1997. – № 9 – С.18 (Київ «Педагогічна думка»).

94. Эльконин Д.Б. Психология развития [Текст]: учеб. пособие / Д.Б. Эльконин. – Москва: Академия, 2001. – 144 с.

95. Янковська О.П. Роль дидактичних ігор природознавчого змісту в закріпленні знань старших дошкільників на заняттях / О.П Янковська дис. канд. пед. наук. – Київ, 1967, – 232 с.

96. Johannes G. (2012) Autorenwerkzeuge für digitale, multimediale und interaktive Lernbausteine im Web 2.0 / Johannes Gutenberg – 143 с.

97. Soloway, E. (1996). Children and computational environments. Interactions: New Visions of Human-Computer Interaction, 3(5), 1. New York, NY: ACM Press.

## **ДОДАТКИ**

## **ДОДАТОК А**

# **Створення дидактичного забезпечення** *«CosmoMath»* **за допомогою конструктора Construct 2**

#### *Створення проекту*

Отже, почнемо з створення проекту. Запустіть Construct 2 і виберіть пункт меню «File» → «New». Зробимо порожній проект з демонстрацією на екрани з великим розширенням. Виберіть шаблон «New empty HD portrait 1080p project» (гра буде працювати в книжковій орієнтації) і натисніть кнопку «Open» (рис. А.1).

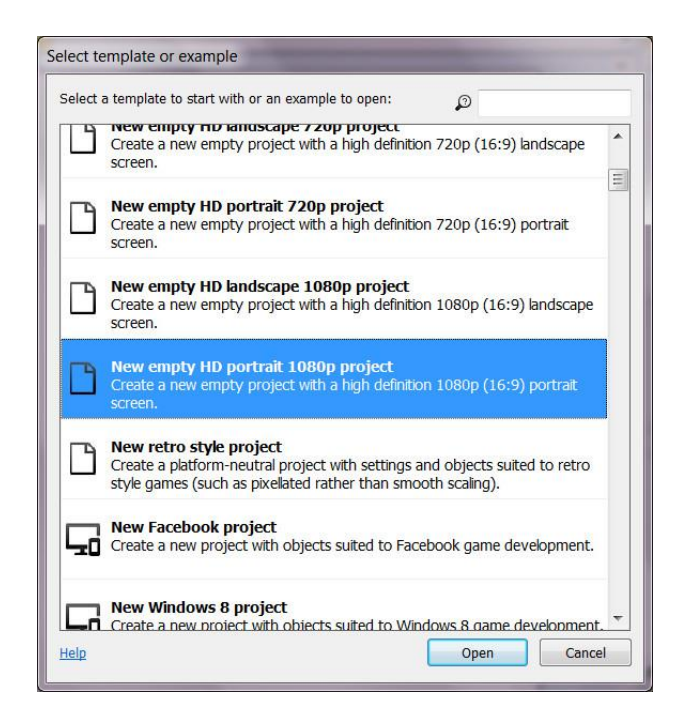

Рис. А.1. Створення проекту в Construct 2

В панелі властивостей задайте дані про проект: назва, версію, опис, автора (назва компанії або ім'я і прізвище розробника), адреса електронної пошти та адресу сайту (рис. А.2). В поле ID потрібно вказати унікальний ідентифікатор програми. Щоб цей ідентифікатор був унікальним, за основу беруть доменне ім'я без www і записують його навпаки, наприклад, для сайту www.proghouse.uа, початок ідентифікатора буде uа.proghouse. Потім через точку приписують назву програми. В курсовому проекті вийшло так: com.mycompany.myapр. Надалі цей ідентифікатор можна буде використовувати для додавання гри в Google Play або App Store.

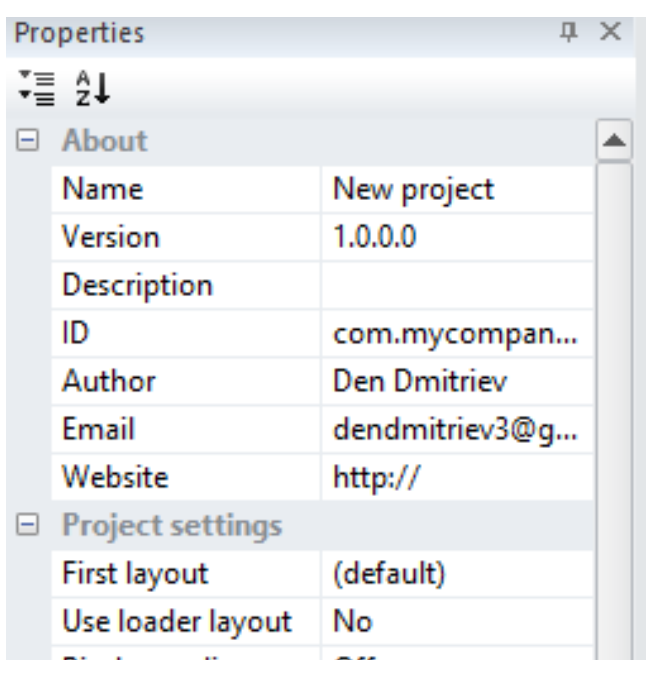

Рис. А.2. Поле властивостей проекту

Зберегти створений проект ви можете в один єдиний файл (пункт меню  $\langle$ File»  $\rightarrow$  «Save As Single File ...») або в папку (пункт меню «File»  $\rightarrow$  «Save As Project ...»). В папку зберігати проект буде корисним, якщо ви працюєте в команді або для зберігання версій ви будете використовувати систему управління версіями, наприклад, SVN або Git.

## *Розробляємо меню гри*

Після створення проекту, з'явилося 2 закладки «Layout» і «Event sheet». Перша закладка – це макет екрану або сцени, який буде бачити гравець, на другий закладці – сторінка подій (рис. А.3). Використовувати для кожного рівня гри окремий макет і одну для всіх сторінку подій. Ну, що ж, раз макет «Layout» вже створено будемо використовувати його для меню гри.

Для початку перейменуємо макет «Layout». Щоб відкрити властивості макета, клацніть по ньому на панелі «Projects». Назва макета меню «menu1» і зроблю розмір макета таким же, як і розмір вікна (в даному випадку - це 1080х1920) .

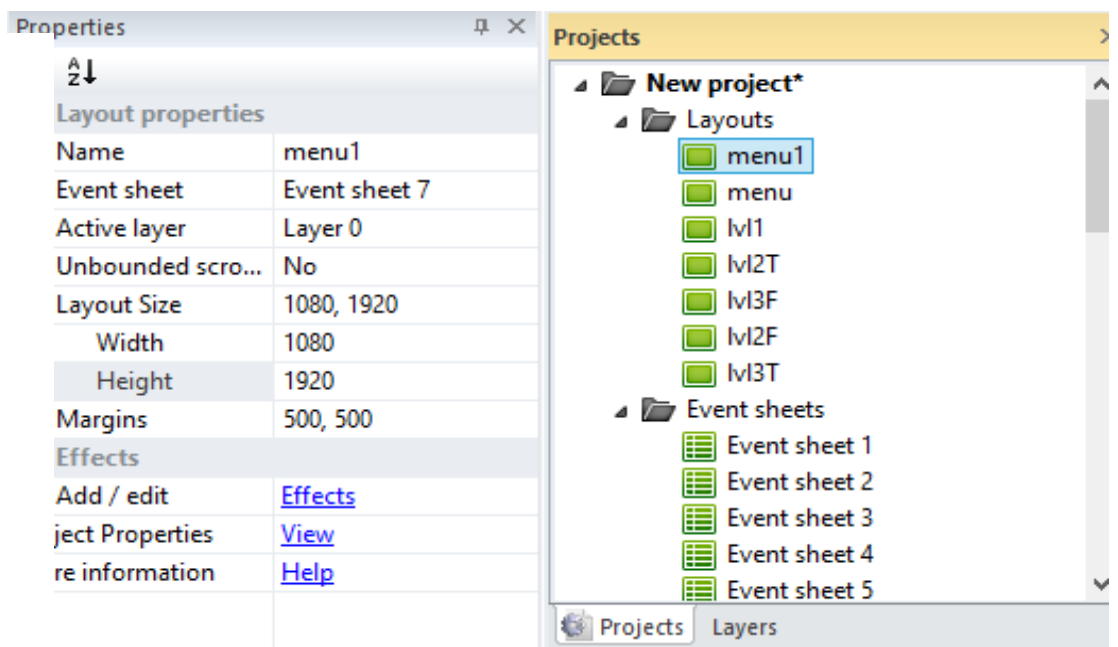

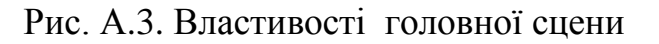

Після редагування властивостей екрану меню, створюємо сцену з кнопкою «Пройти тест». Головне меню виглядає так (рис. А.4):

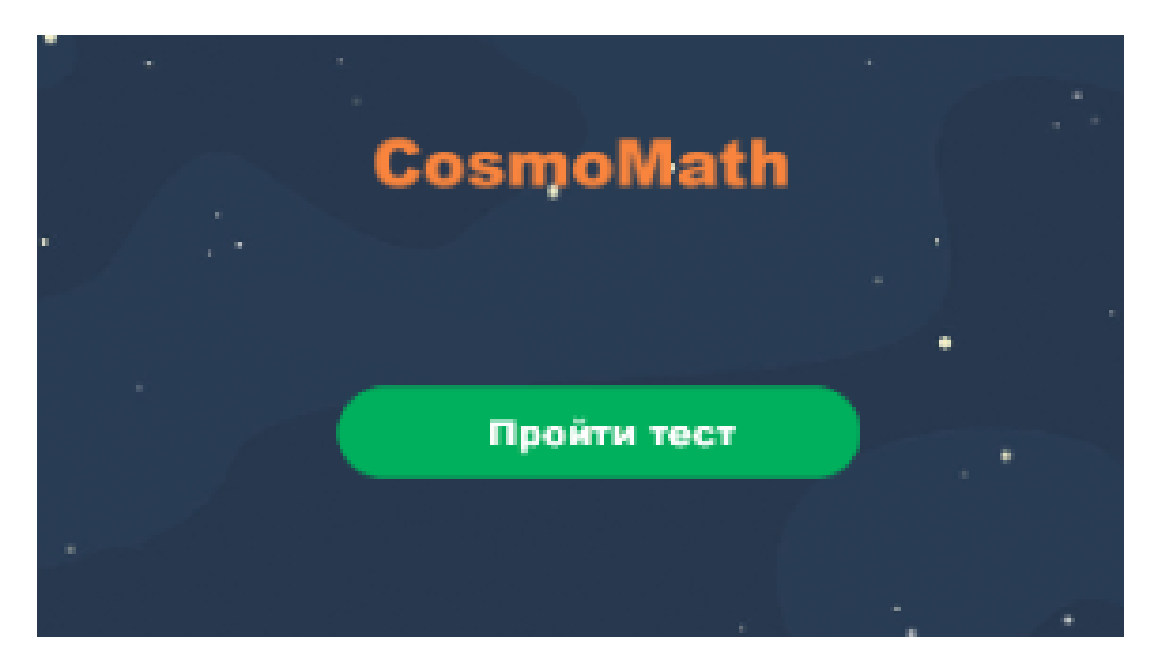

Рис. А.4. Головне меню гри *«CosmoMath»*

Після натискання на кнопку «Пройти тест» з'явиться сцена, додаткове меню, де гравець може обрати рівень проходження тесту. Має такі самі властивості як головне меню (рис. А.5).

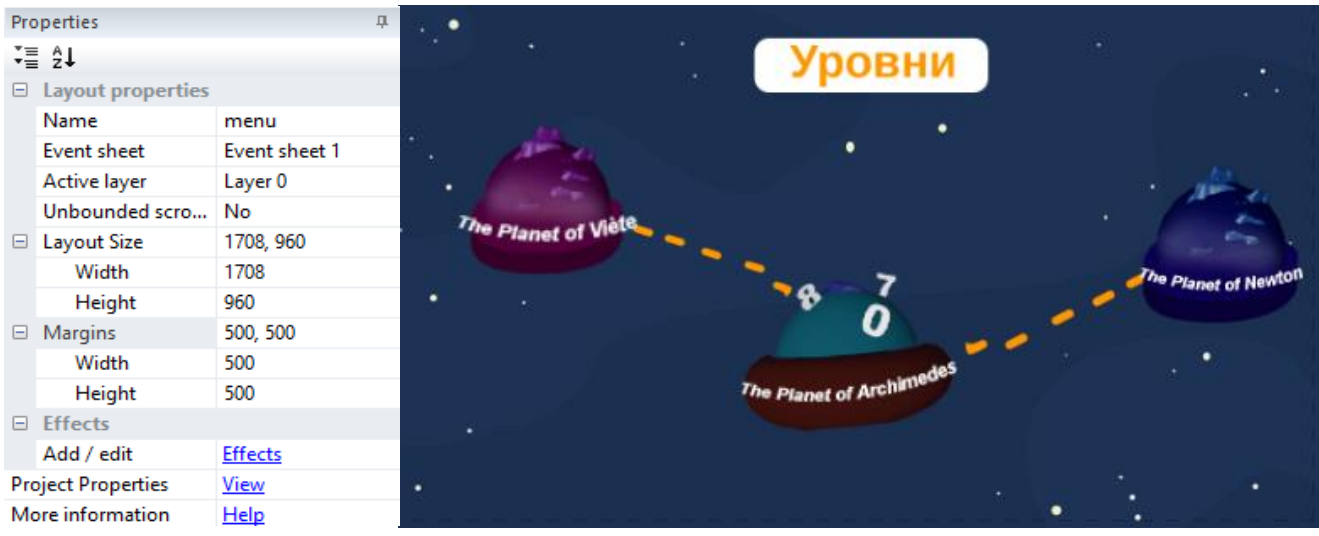

Рис. А.5. Додаткове меню в грі *«CosmoMath»*

## *Об'єкти*

Тепер намалюємо об'єкти. В проекті було вирішено використовувати планети різного кольору, які були створені в програмі «Adobe Photoshop». На закладці *«menu»* клацніть правою кнопкою мишки по макету і в меню оберіть «Insert new object» (рис. А.6).

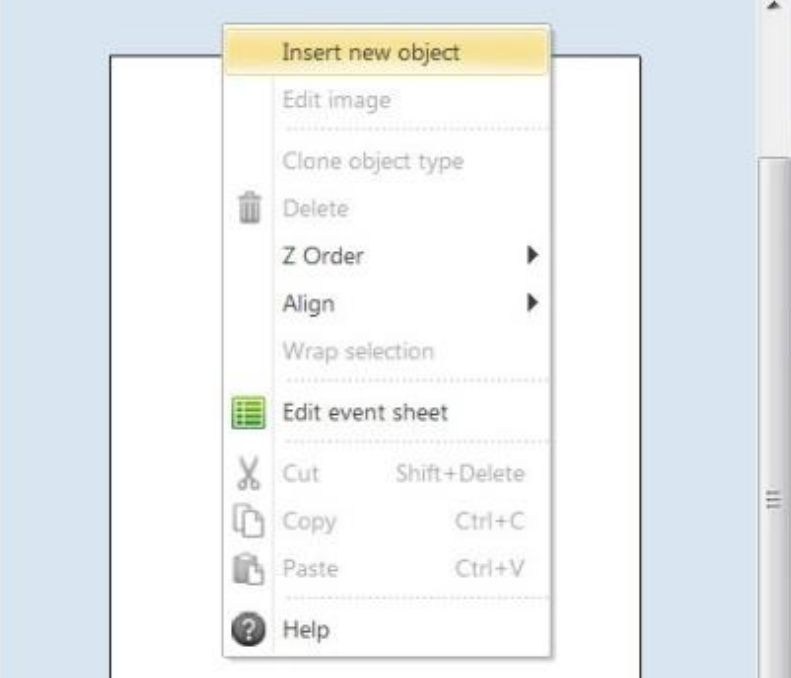

Рис. А.6. Другорядне меню сцени

У діалозі «Insert new object» виберіть об'єкт «Sprite» (об'єкт-картинка), введіть ім'я для нового об'єкта «BlackBlock» і натисніть «Insert» (рис. А.7).

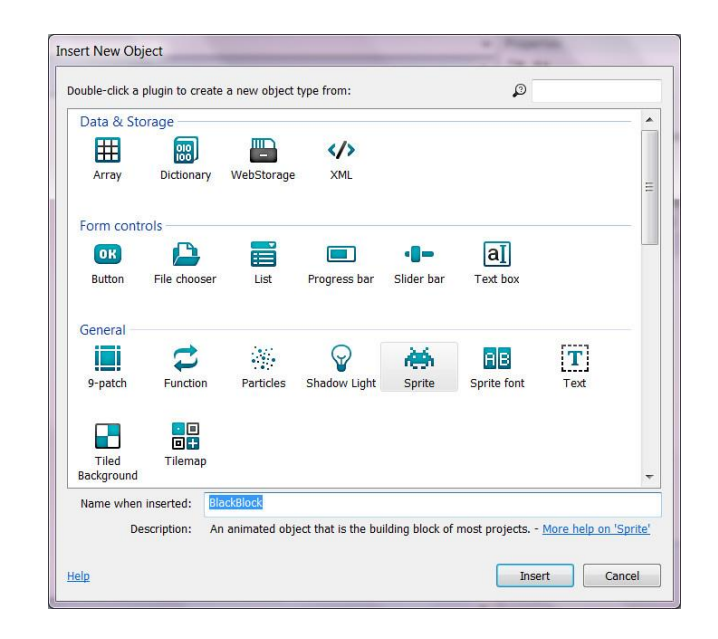

Рис. А.7. Діалогове вікно «Insert new object»

Після цього курсор миші перетвориться в хрестик і потрібно буде клацнути в те місце, де потрібно створити новий об'єкт. Клацніть посередині макета. Після клацання відразу відкривається чотири вікна: вікно «Edit image» для малювання нашого об'єкта, вікно «Image points» для вказівки ключових точок на об'єкті, наприклад, більшої ваги об'єкту, і вікна «Animations» і «Animation frames» для управління анімацією (рис. А.8).

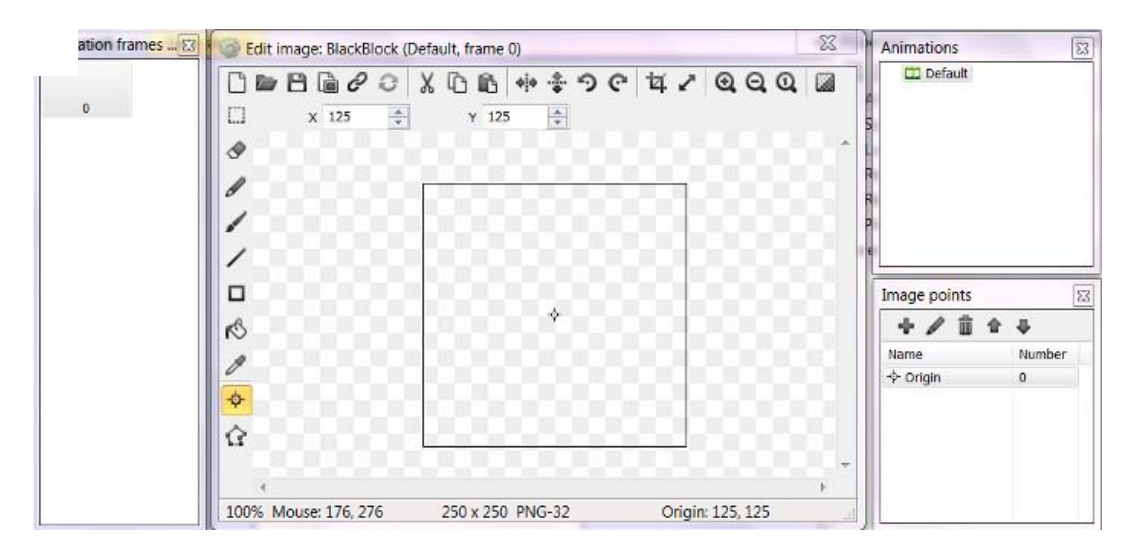

Рис. А.8. Набір діалогових вікон: «Edit image», «Image points», «Animations» і «Animation frames»

Після виконання цих кроків, можна вставити нашу готову планету у вікно «Edit image» (рис. А.9).

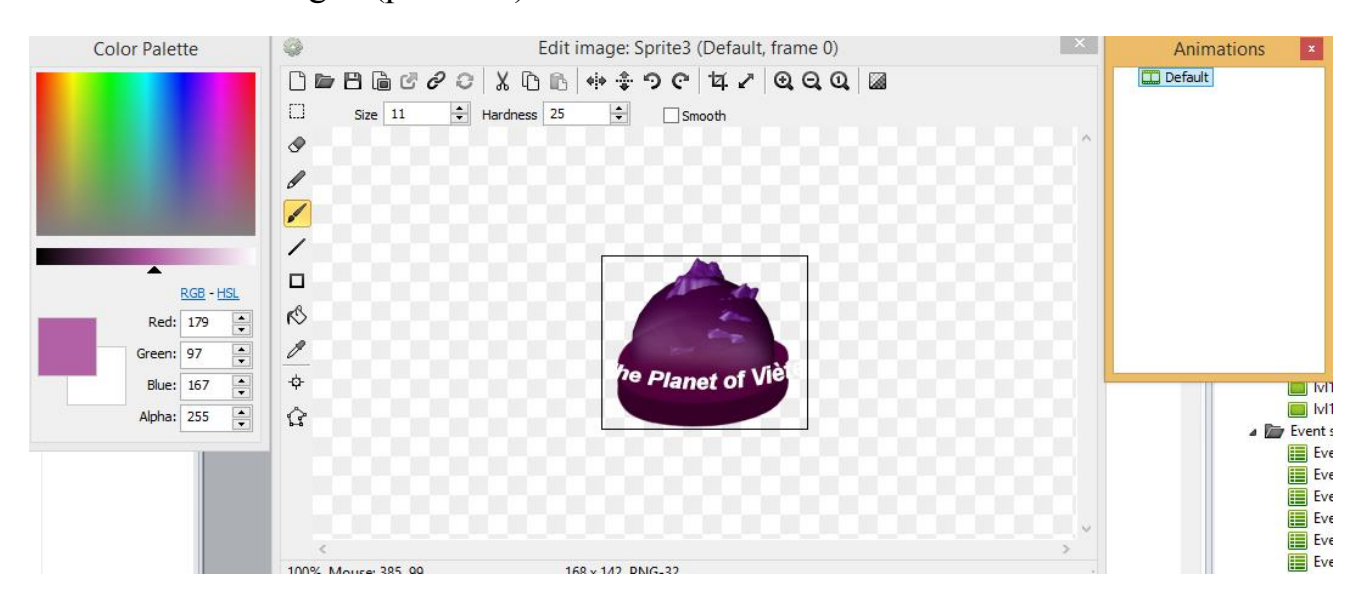

Рис. А.9. Створення скрипта в діалоговому вікні «Edit image»

Після додавання об'єкта на макет, він з'явився і в проекті на панелі «Projects». Щоб тепер додати на макет ще один екземпляр об'єкта «The Planet» перетягніть його мишкою з панелі «Projects» на макет «menu1». Після перетягування на макеті буде два об'єкта і так само додаємо третій об'єкт. Таким же чином можна зробити будь-яку кількість планет, чорних блоків, квадратів, що завгодно та при чому будь-якого розміру.

Таких планет в курсовому проекті – три, тобто три рівні гри. Планети називаються «The Planet of Viete» (рис. А.10), «The Planet of Archimedes» (рис. А.11), «The Planet of Newton» (рис. А.12).

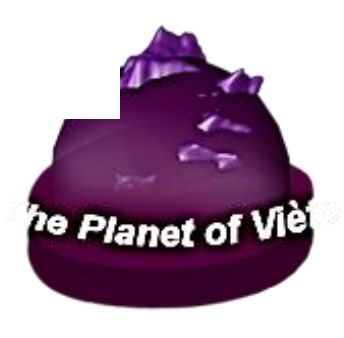

Рис. А.10. «The Planet of Viete»

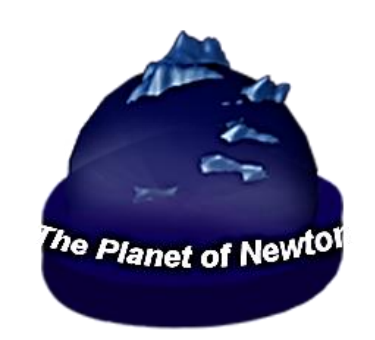

Рис. А.11. «The Planet of Archimedes»

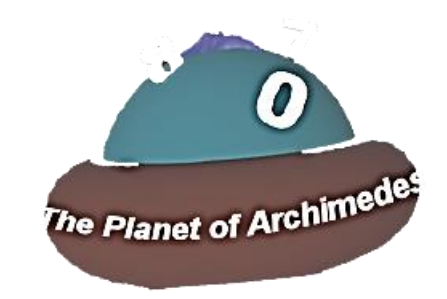

Рис. А.12. «The Planet of Newton»
Тепер потрібно задати нашим об'єктам поведінку «Physics» (фізика), щоб вони стояли непорушно, і не могли стикатися один з одним. Для цього виберіть об'єкт «The Planet…» і на панелі властивостей натисніть на посилання «Behaviors». У діалозі «Behaviors» клацніть на плюсик і в черговому діалозі «Add behavior» виберіть поведінку «Physics» і натисніть на кнопку «Add» (рис. А.13).

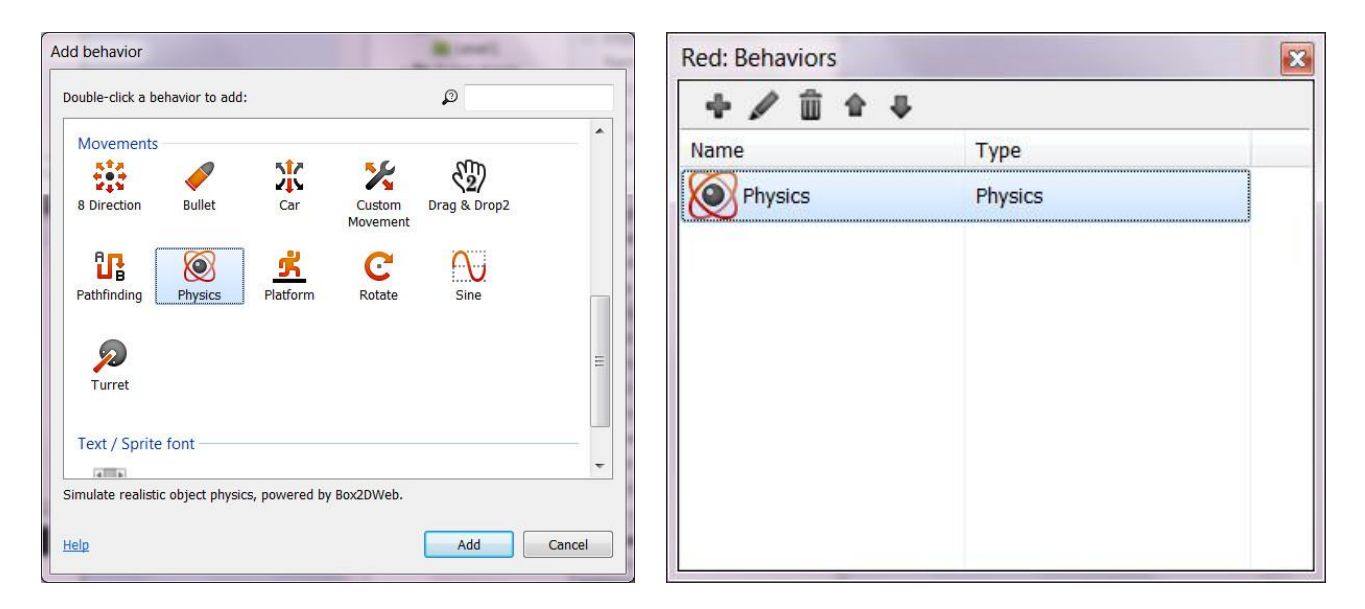

Рис. А.13. Діалогові вікна: «Add behavior», «Behaviors»

## *Перехід правильно/не правильно*

Тепер треба зробити так, щоб клацнути на планету, відкрився рівень. Щоб обробити дотик до сенсорного екрану або події з мишкою, додайте в проект об'єкт *«Mouse»*. Для цього, так само як ми додавали попередні об'єкти, додаємо об'єкт *«Mouse»* на наш макет. І тепер за допомогою миші можна перейти до онднієї з локацій нашої гри (рис. А.14).

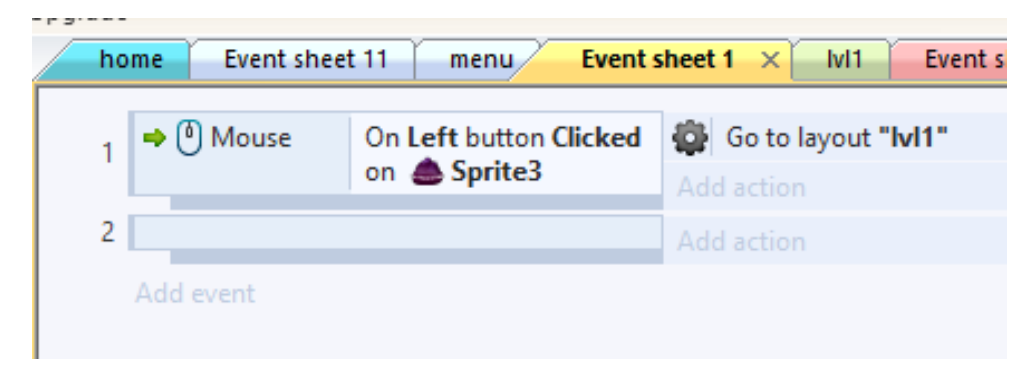

Рис. А.14. Властивості при натискання на об'єкт

Після натискання миші отримаємо сцену, до якої зроблено опитувальник, на які можна відповісти ТАК/НІ.

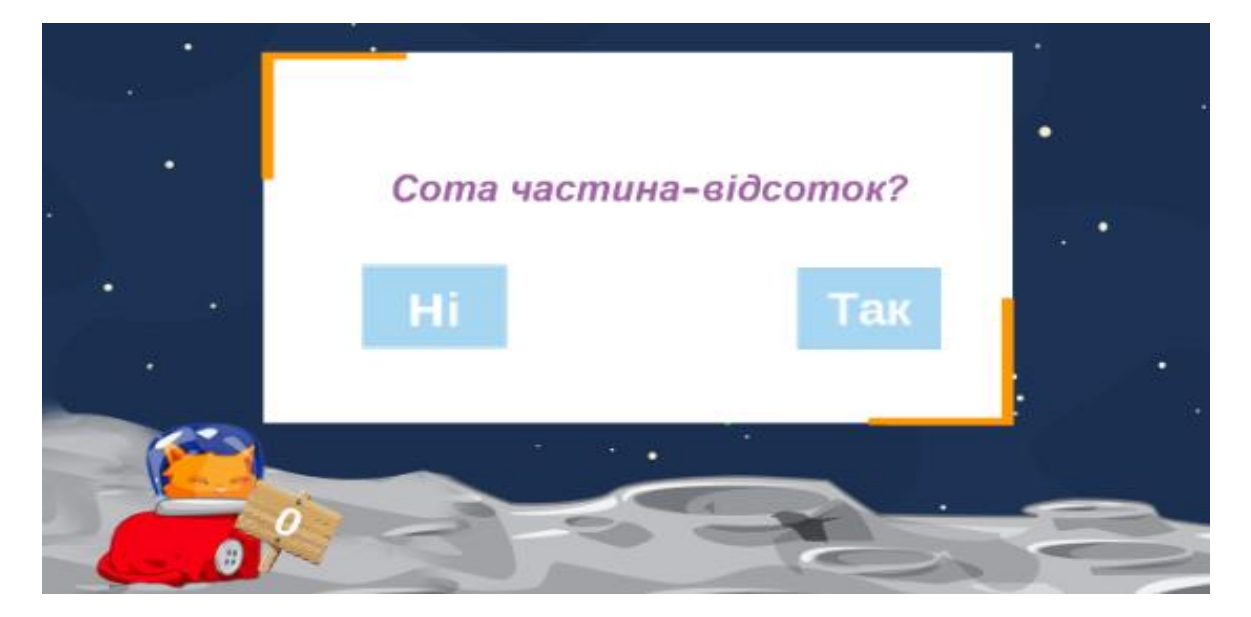

Рис. А.15. Приклад сцени в першому рівні гри *«CosmoMath»*

І допомагати в правильних відповідях і не правильних буде рудий марсіанський кіт (рис. А.15). Запрограмована табличка де буде написано скільки правильних відповідей ми одержали. Можна зробити за допомогою логічних типів даних або булевих типів – примітивний тип даних в інформатиці, що приймає два можливих значення, які називаються істиною (true) і хибою (false). Якщо учень відповідає правильно на питання то видає «true**»,** якщо учень відповідає не правильно то видає «false**»**, а лічильник рахує скільки правильних відповідей дав учень на 12 запитань (рис. А.16).

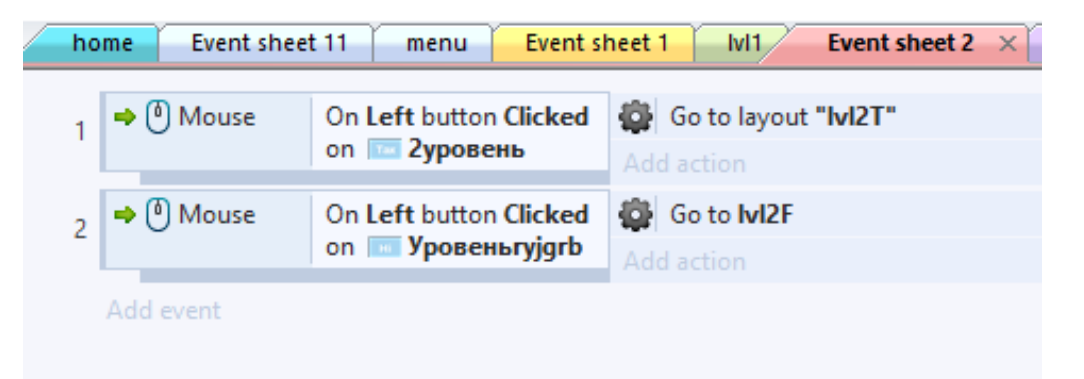

Рис. А.16. Властивості при натискання правильних відповідей в першому рівні

Інші кроки аналогічні тим, які були розглянуті вище.

Тепер можна перевірити, як працює перший рівень гри в дії. Ось результат (рис. А.17-18):

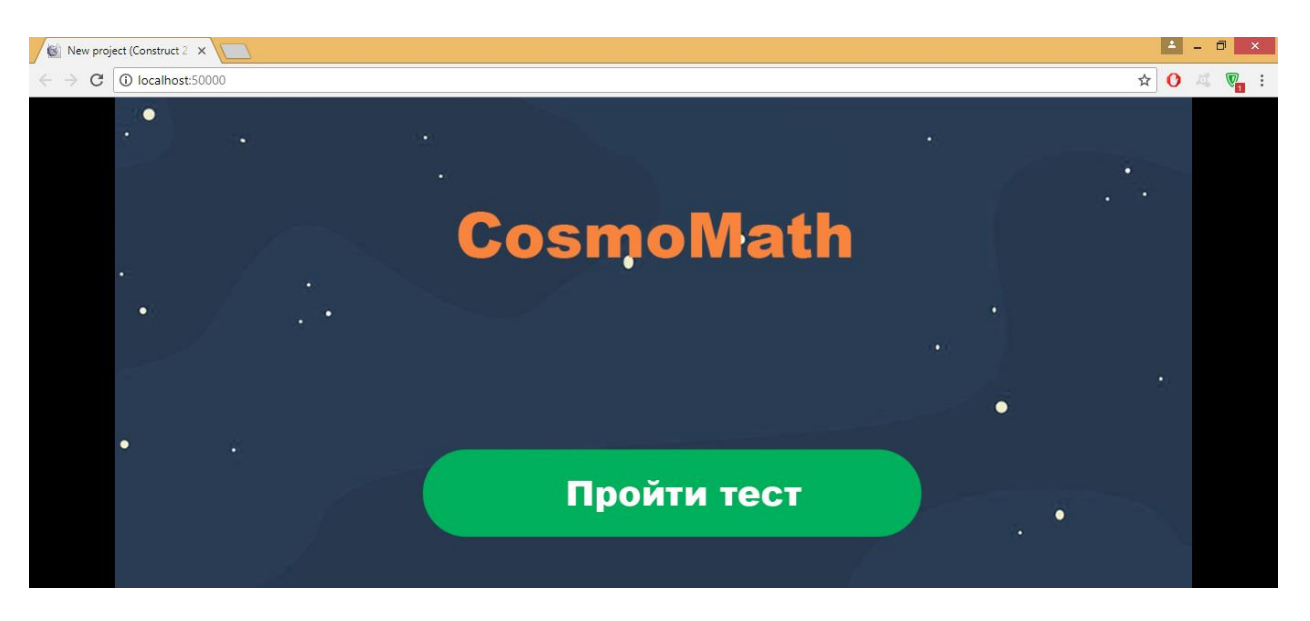

Рис. А.17. Робота програми *«CosmoMath»* в дії

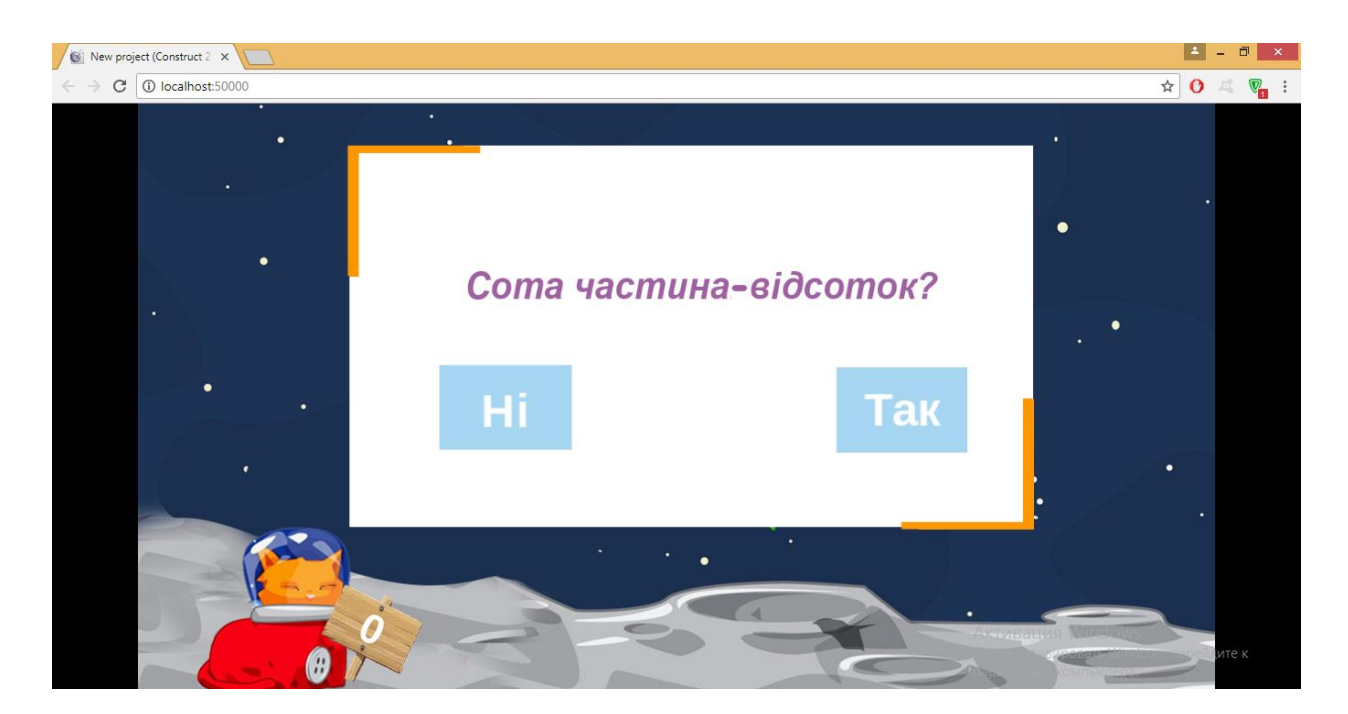

Рис. А.18. Робота першого рівня гри *«CosmoMath»* в дії

# **ДОДАТОК Б**

### **Створення дидактичної гри за допомогою сервісу LearningApps**

1. Сервіс працює на декількох мовах – виберіть зручну для вас мову (рис. Б.1).

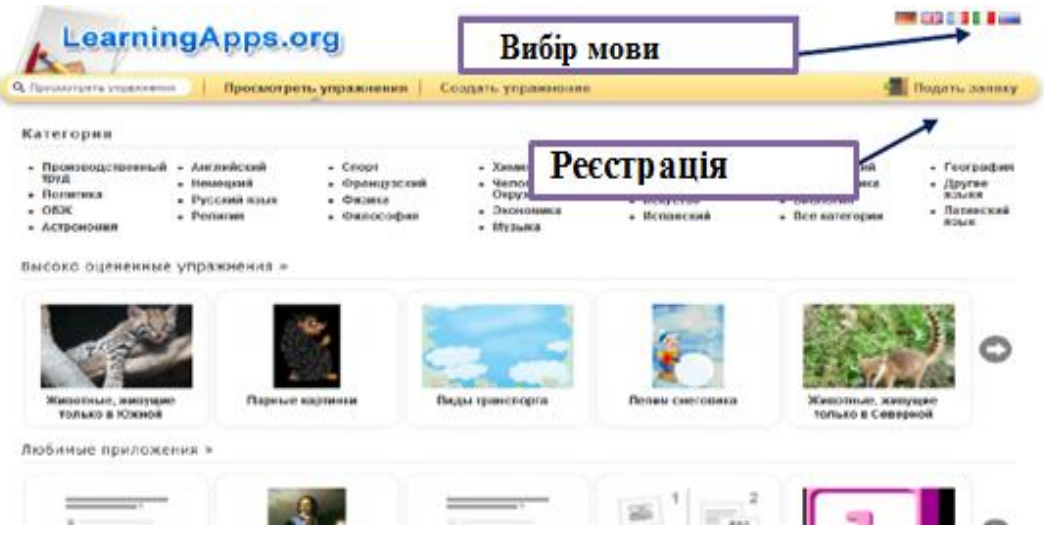

Рис.Б.1. Вибір мови в сервісі LearningApps

2. Щоб зареєструватися на сервісі, для цього потрібно натисніть кнопку «Подати заявку», потім натисніть кнопку «створити сторінку» (рис Б.2).

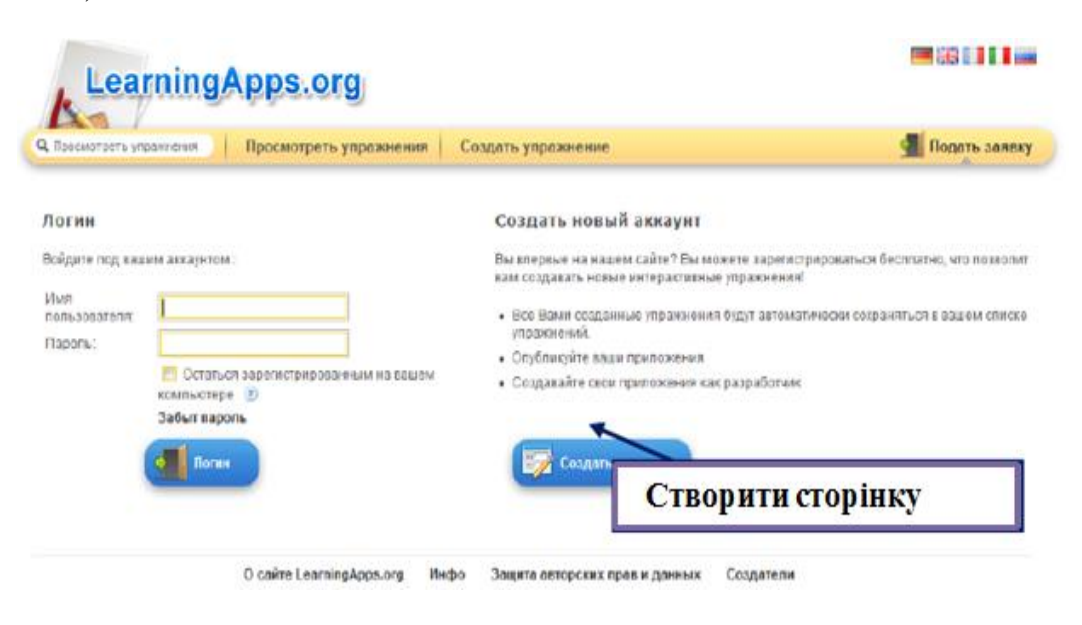

Рис. Б.2. Створення сторінки в сервісі

3. Створюючи сторінку діємо за вже відомим алгоритмом, заповнивши необхідні поля.

4. Якщо реєстрація пройшла успішно, то для входу на свою сторінку необхідно натиснути «Подати заявку». Потім ввести логін та пароль у відповідні поля і натиснути кнопку з зображенням двері для входу з написом «Логін» (рис. Б.3).

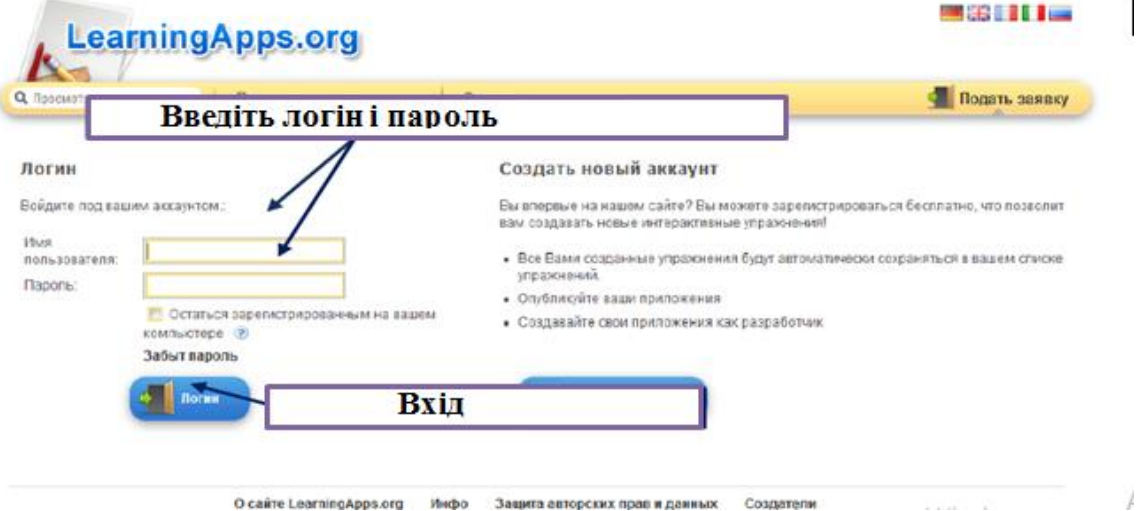

**Рис. Б.3. Введення логіна та пароля в сервісі** 

5. Все готово для реалізації ігор на платформі LearningApps.

6. На сервісі LearningApps є функція пошуку. Припустимо, що необхідно знайти інтерактивні завдання конкретного автора, тоді потрібно ввести в поле пошуку прізвище, наприклад (рис. Б.4):

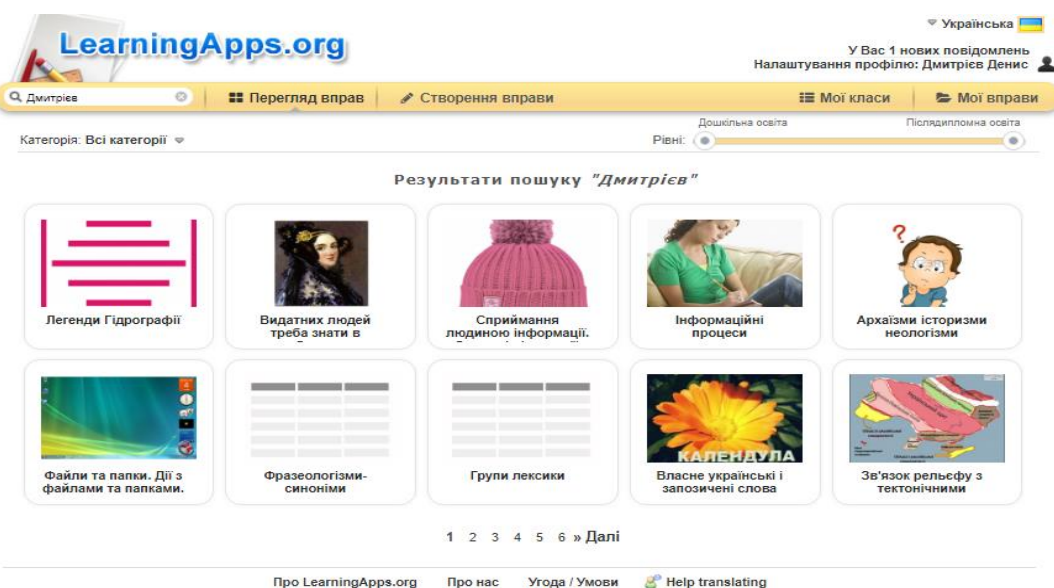

Рис. Б.4. Функція пошуку в сервісі

7. Перш ніж розпочати створення власних інтерактивних завдань з колекції шаблонів, пропонованих сайтом, можна познайомитися з галереєю сервісу. Для цього натисніть «Подивитися вправи», виберіть навчальний предмет і познайомтеся з роботами колег. Вибравши зацікавлене інтерактивне завдання, ви можете створити аналогічне, натиснувши на кнопку «Створити подібне додаток» (рис. Б.5).

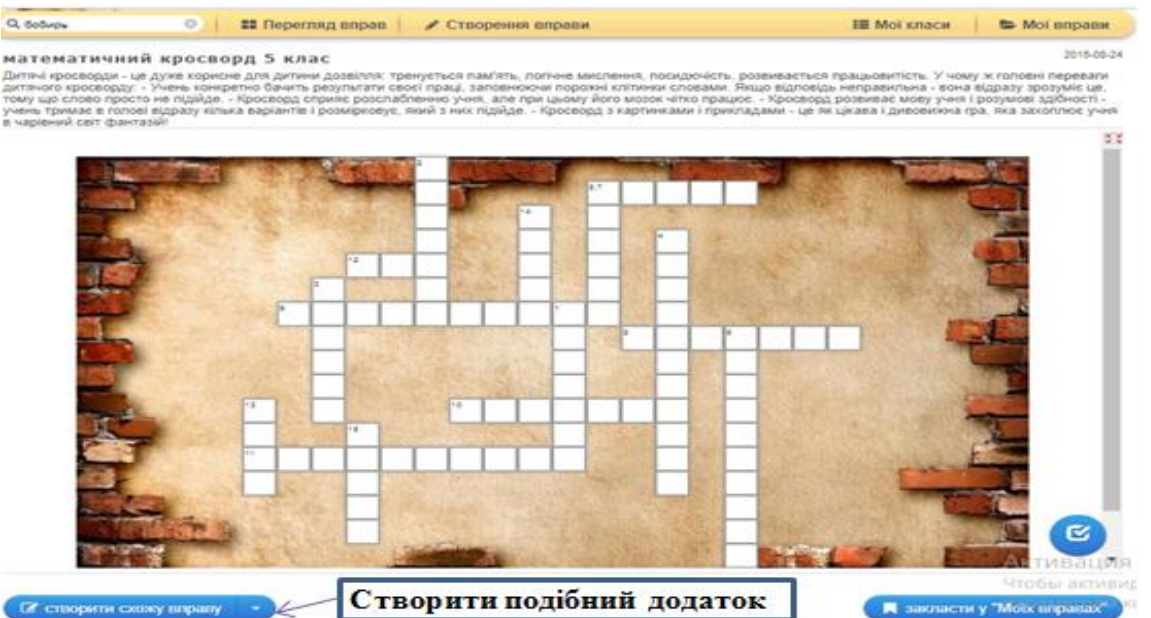

Рис. В.5. Створення подібних додатків в сервісі

8. Створюємо подібний додаток, який був розглянутий в пункті 7. В вікні змініть текст та ілюстрації (рис. Б.6). Наприклад: LearningApps

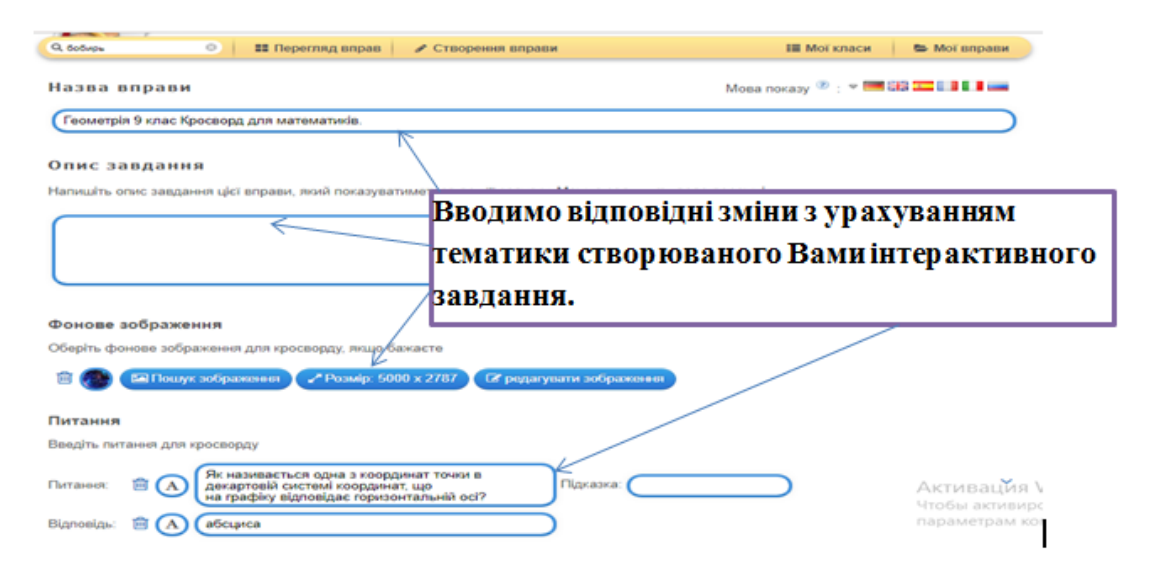

Рис. Б.6. Створення подібного додатка

9. Після введених змін натиснути кнопку «Встановити і показати в попередньому перегляді» (рис. Б.7).

#### Зворотній зв'язок

Напишіть текст зворотнього зв'язку, який з'явиться, коли правильне рішення буде знайдено.

Чудово, правильне рішення знайдено!

#### Довідка

Запишіть підказки про виконання вправи. Їх можна буде переглянути, клацнувши невеличкий значок у верхньому лівому куті. Це поле можна залишити порожнім.

> Завершити редагування та переглянути вправу

### Рис. Б.7. Введення змін

10. Потім завдання можна або «Знову налаштувати» і ввести зміни або «Зберегти додаток» (рис. Б.8).

Геометрія 9 клас Кросворд для математиків.

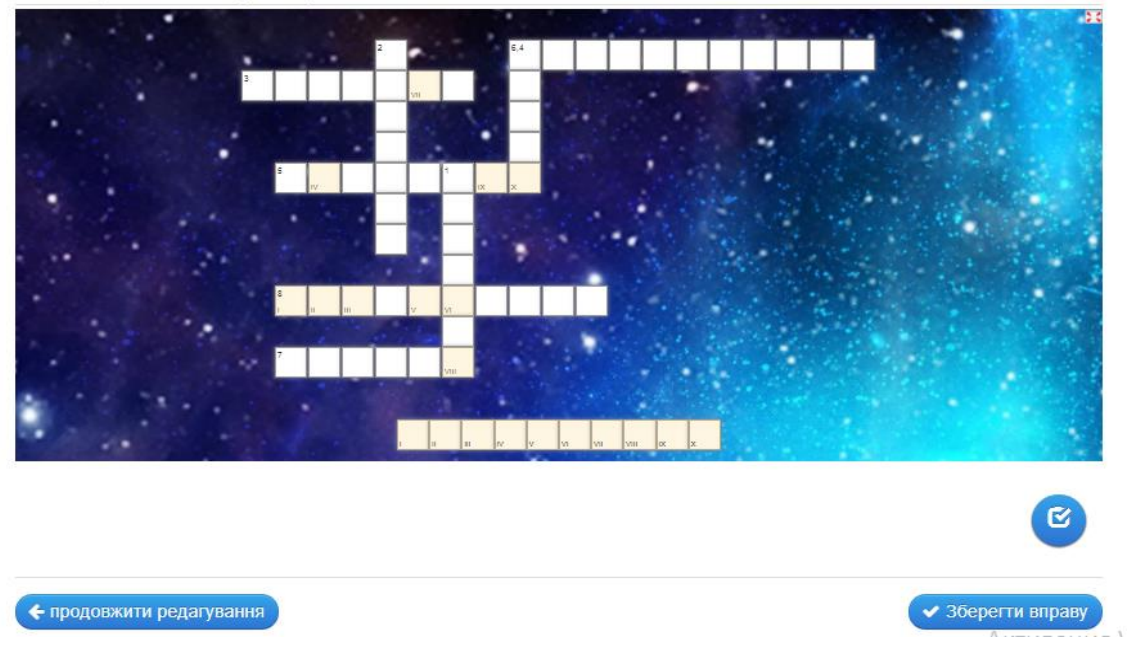

Рис. Б.8. Попередній перегляд додатка (кросворд)

11. Якщо зберегти додаток, то з'являється вікно (рис. Б.9):

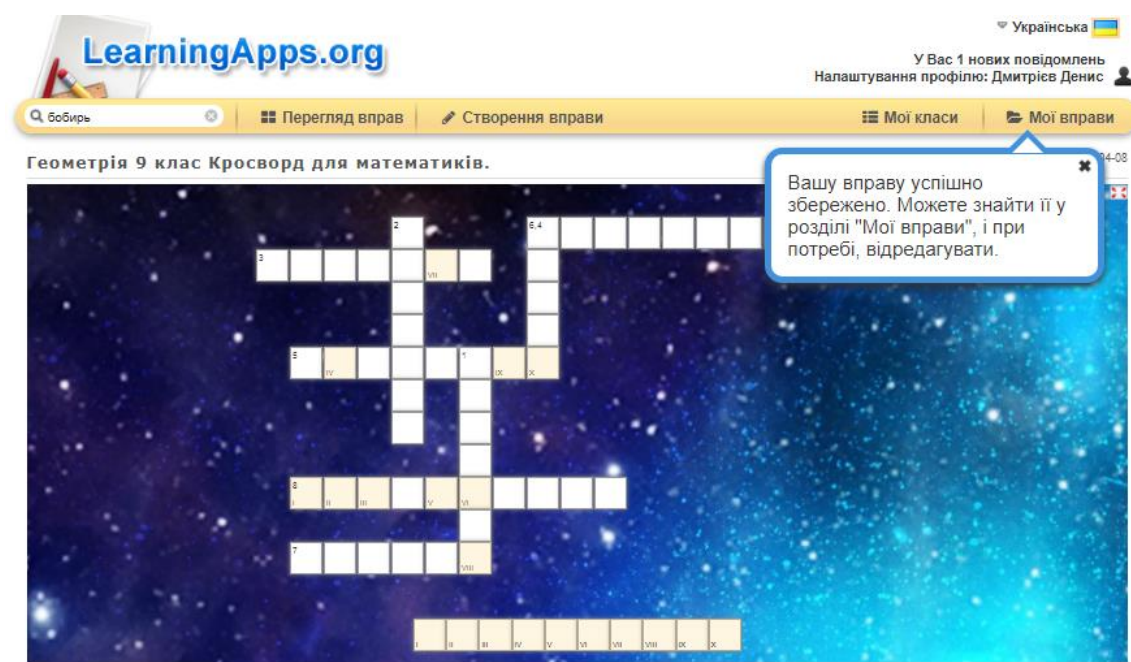

Рис. Б.9. Діалогове вікно після зберігання доданка (кросворда)

12. Після натискання кнопки «Опублікувати зараз цей додаток» створене інтерактивне завдання потрапляє в загальну колекцію матеріалів сервісу. Ви також отримаєте посилання і код для вставки на сайт або блог (рис. Б.10).

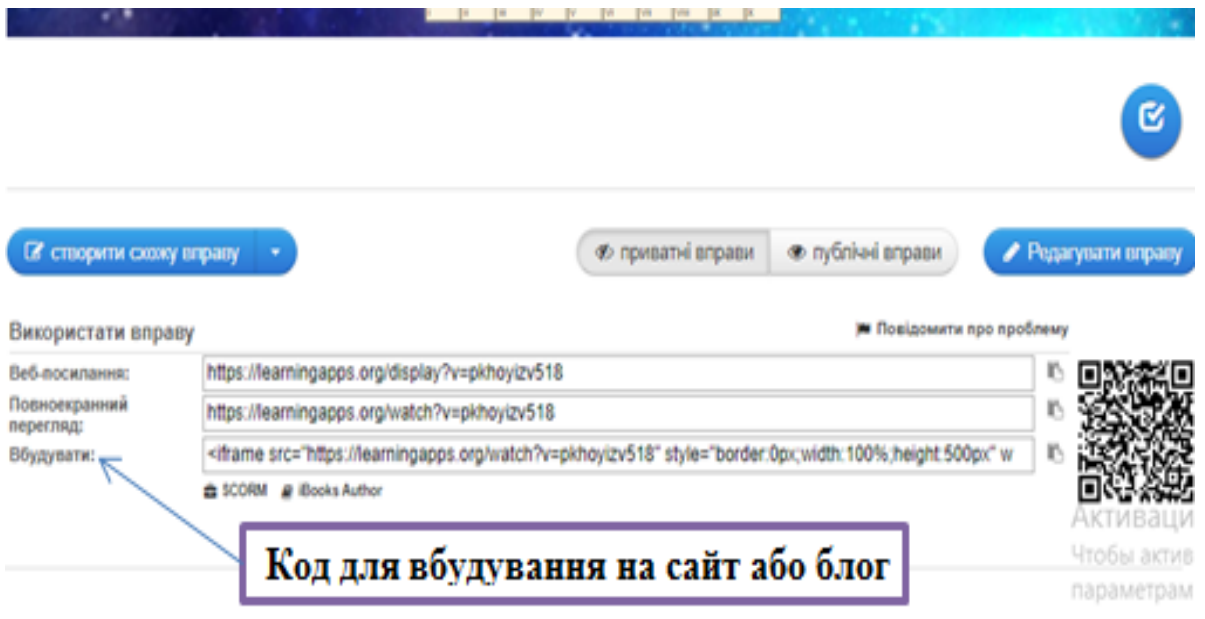

Рис. Б.10. Посилання на блог або сайт

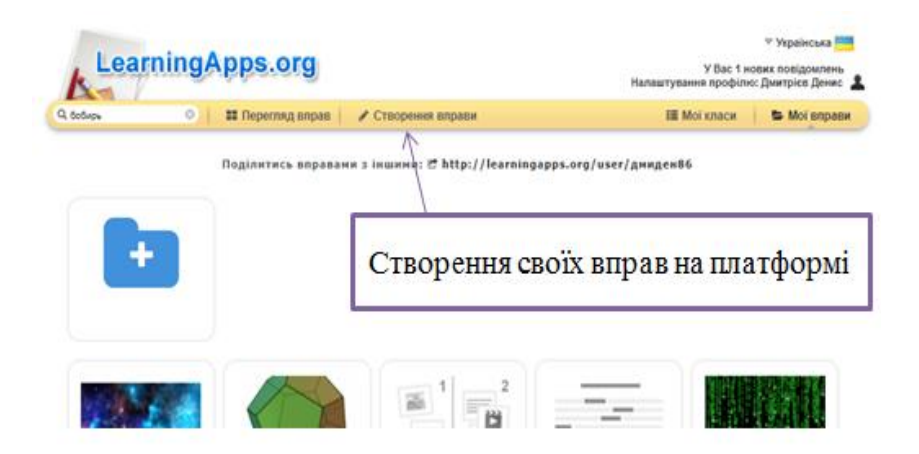

Рис. Б.11. Кнопка «Створити вправу» в сервісі LearningApps

13. Всі додатки, які Ви можете наповнити своїм змістом, знаходяться серед шаблонів, які пропонує сервіс. Весь список додатків з'являться при натискання кнопки «Створити вправу» (рис. Б.11).

По закінченню Ви можете їх опублікувати, щоб інші користувачі могли створити свої інтерактивні завдання, також навчитися новому, завдяки вашій розробці.

## **ДОДАТОК В**

## **Демонстрація інтерактивного підручника**

Демонстрація інтерактивного розділу 3 з теми: *«Перпендикулярність прямих і площин в просторі»*, параграфа 3.1: *«Перпендикулярність прямої та площини»*

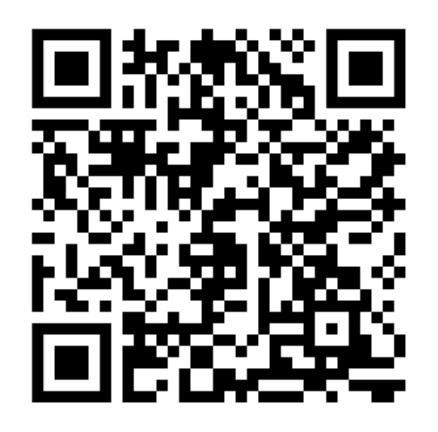

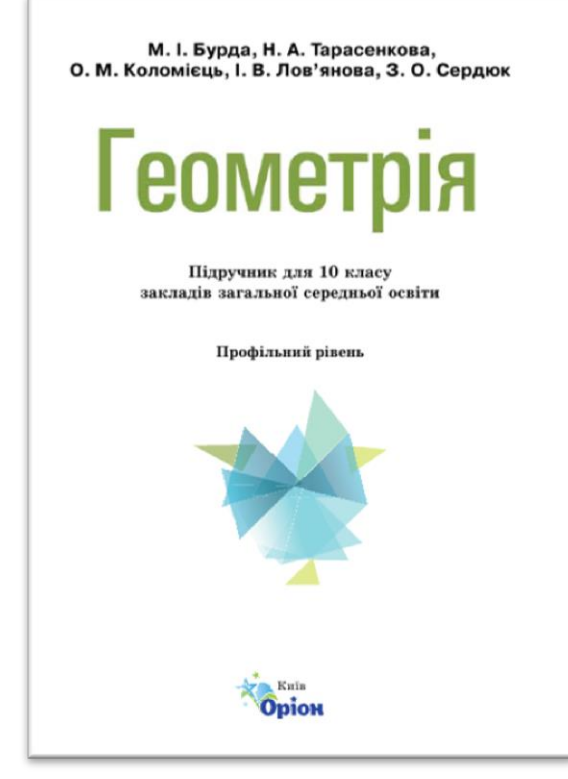

Рис. В.1. QR-code посилання на інтерактивний розділ 3, параграфа 3.1

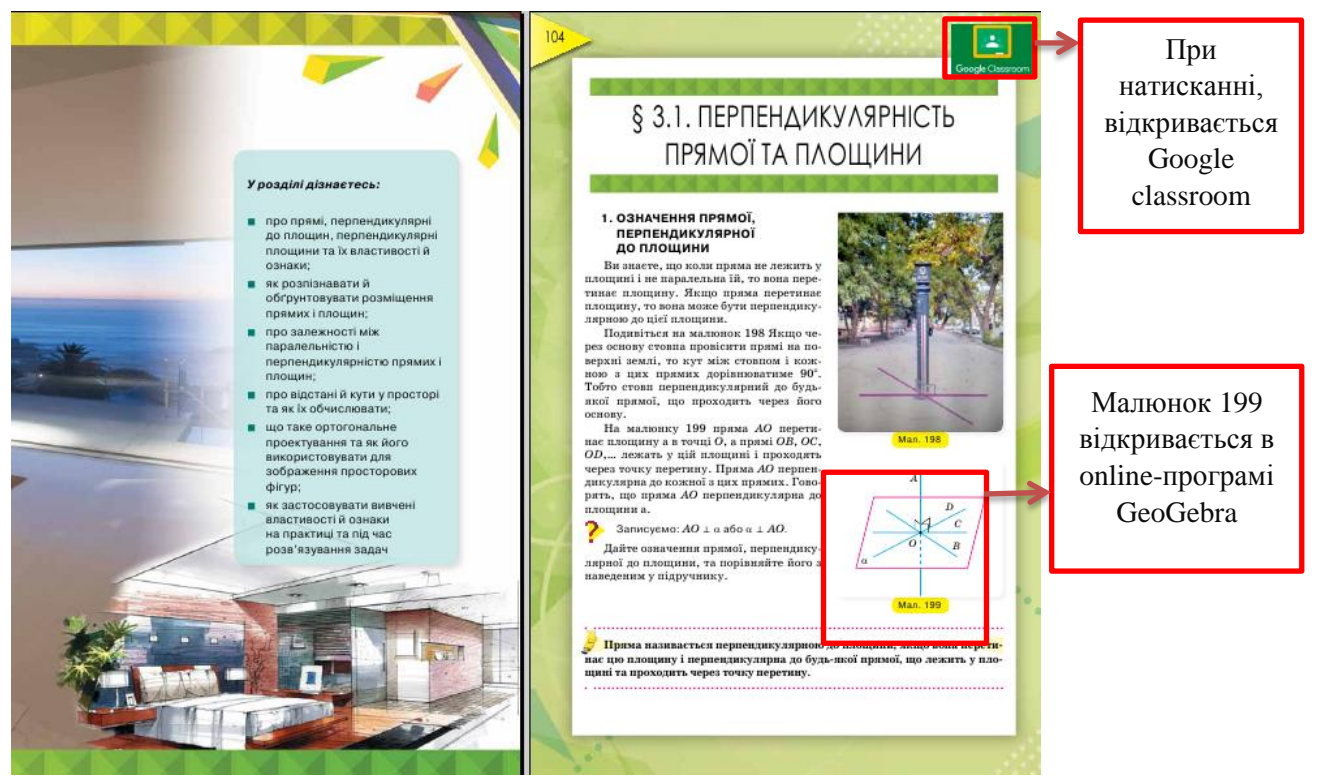

Рис. В.2. Фрагмент інтерактивного підручника стр. 103-104

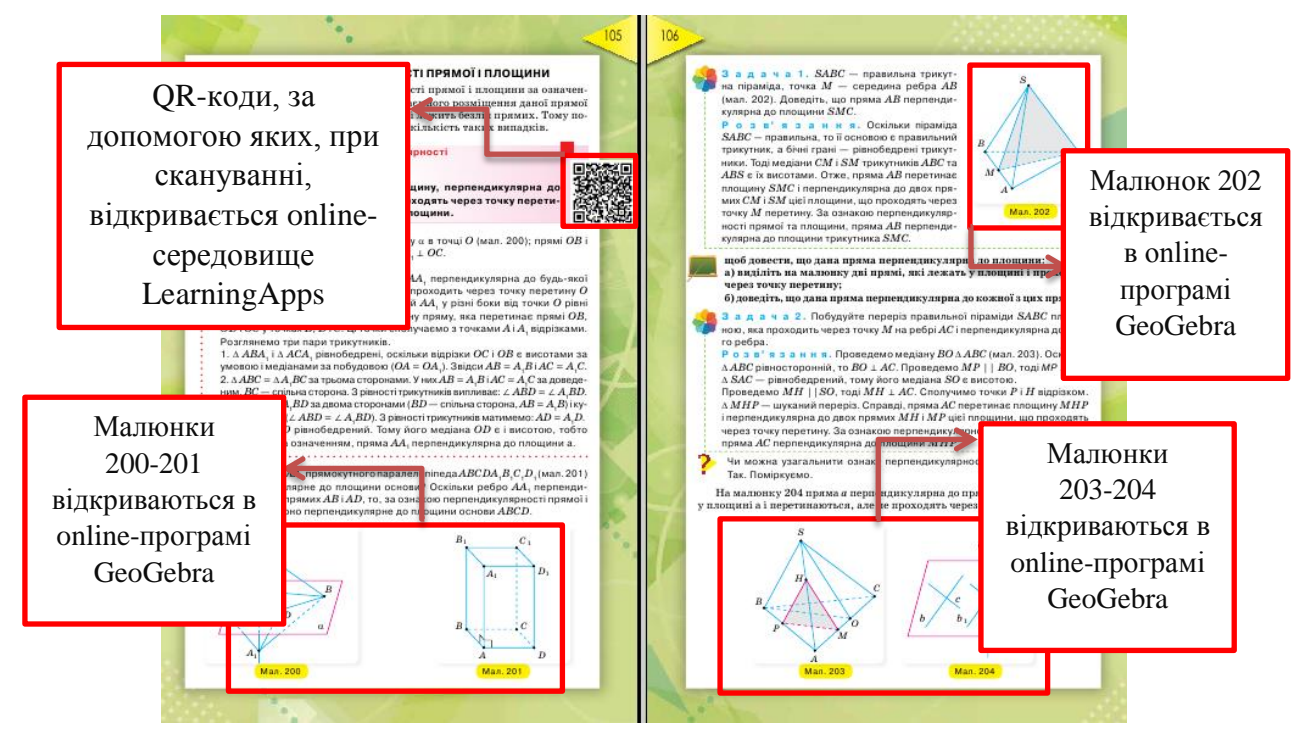

Рис. В.3. Фрагмент інтерактивного підручника стр. 105-106

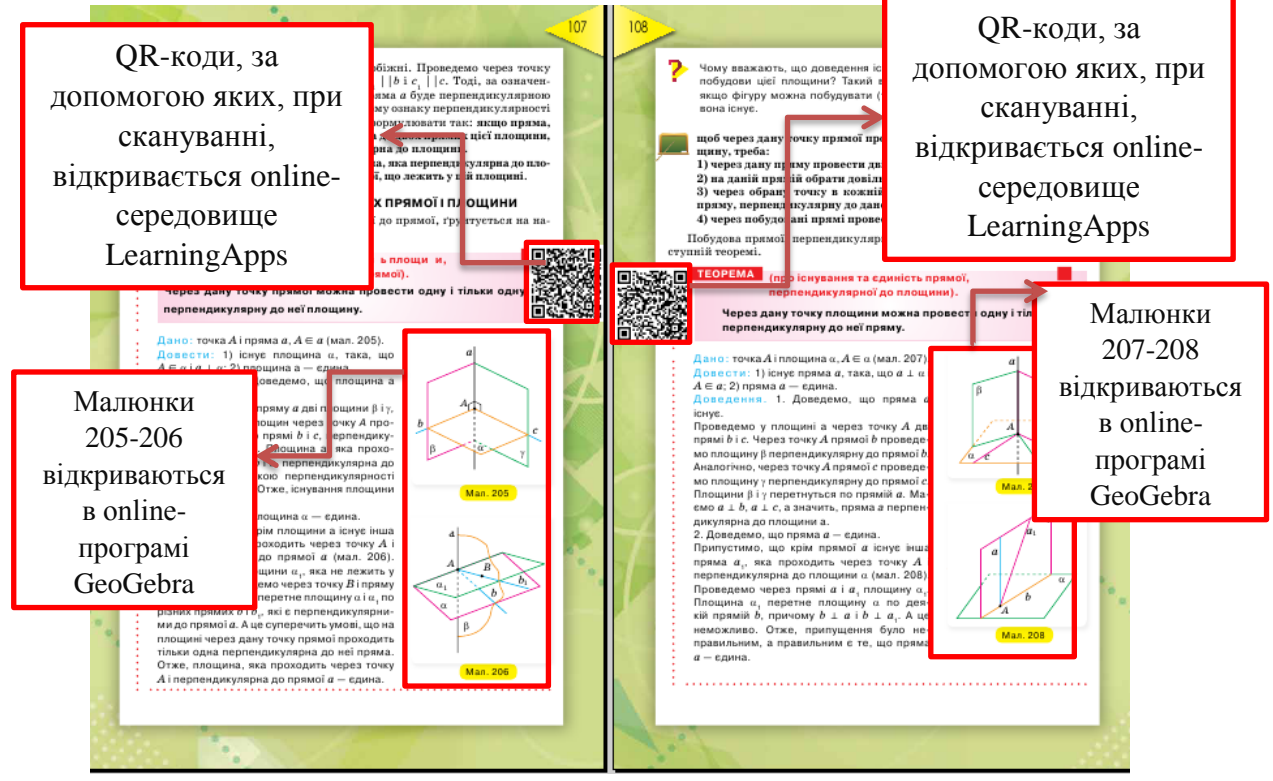

Рис. В.4. Фрагмент інтерактивного підручника стр. 107-108

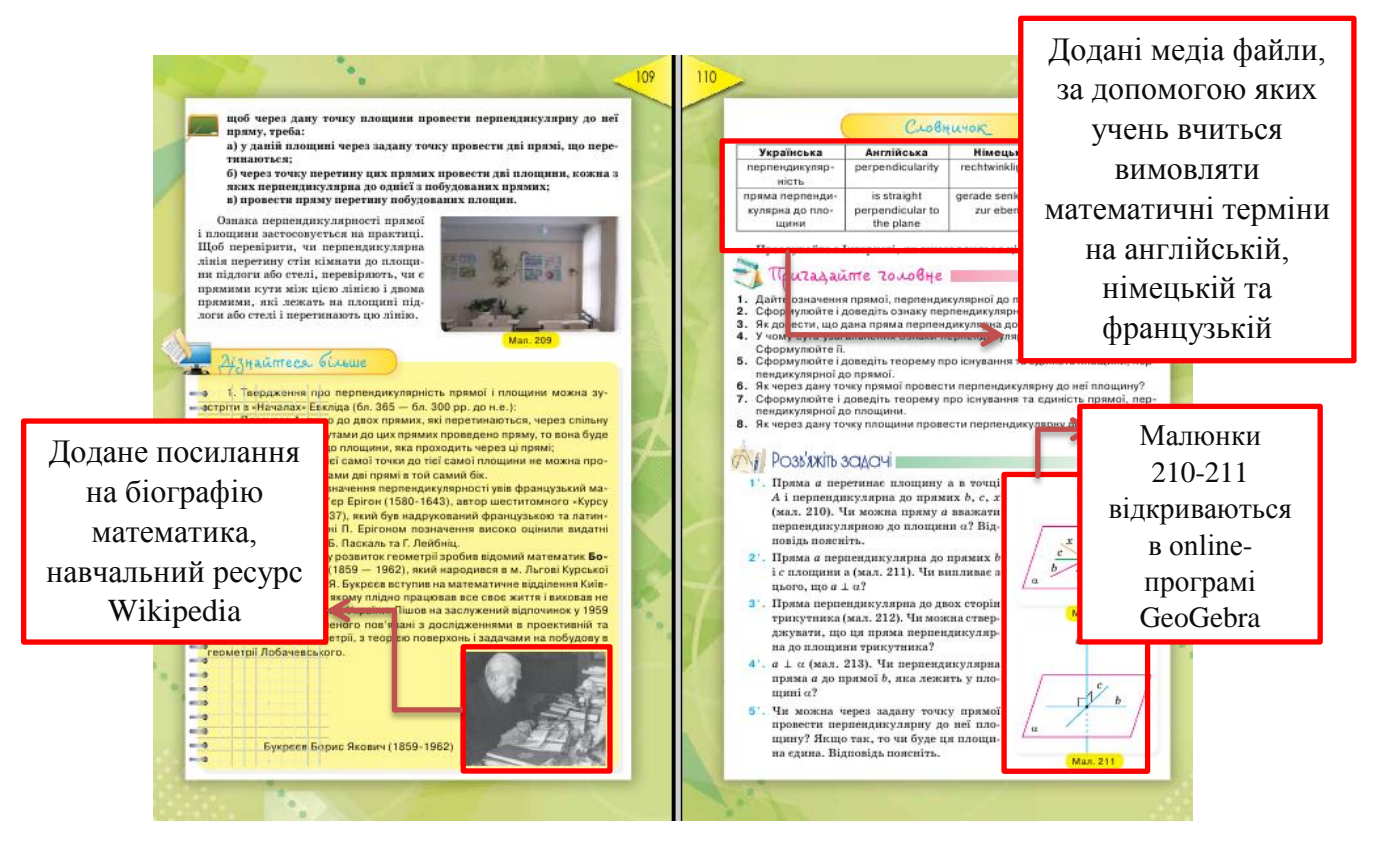

Рис. В.5. Фрагмент інтерактивного підручника стр. 109-110

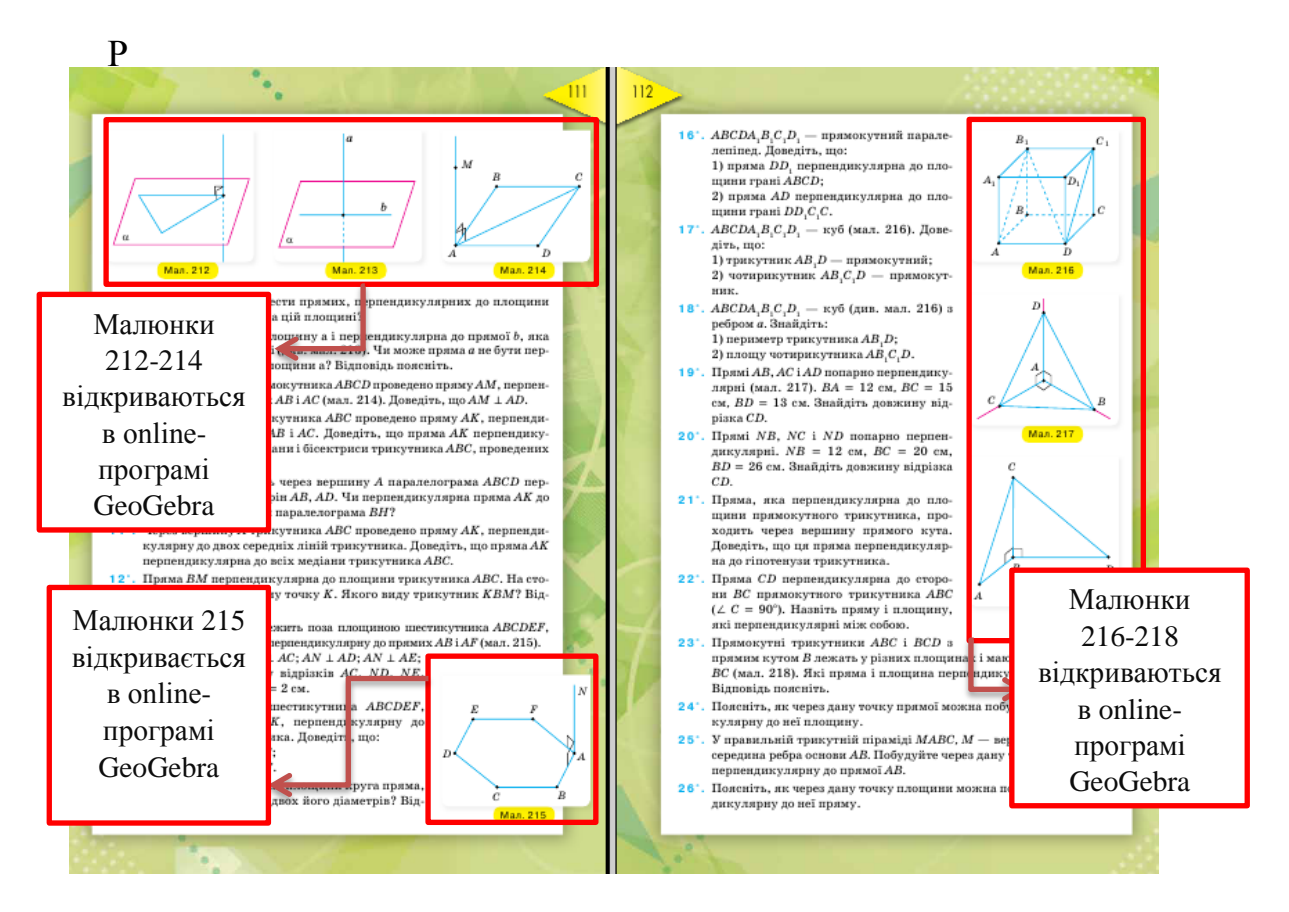

Рис. В.6. Фрагмент інтерактивного підручника стр. 111-112

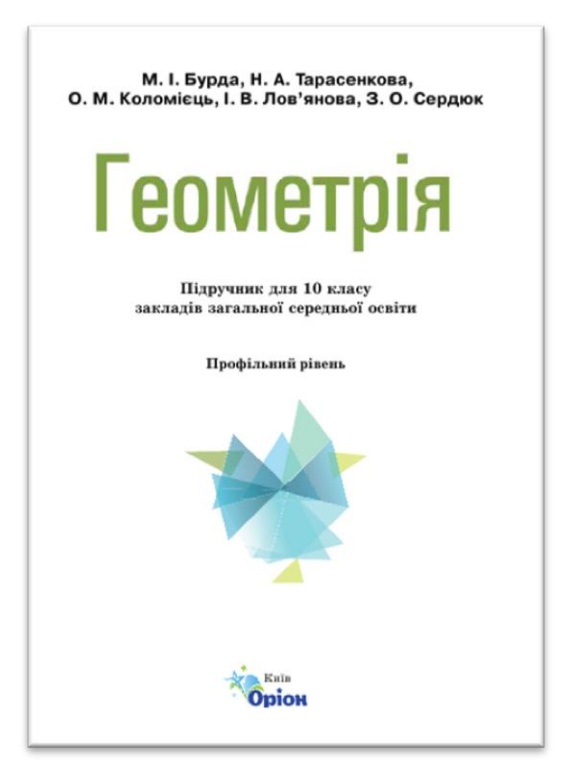

Демонстрація інтерактивного розділу 3 з теми: *«Перпендикулярність прямих і площин в просторі»*, параграфа 3.3: *«Залежність між паралельністю та перпендикулярності прямих і площин в просторі»*

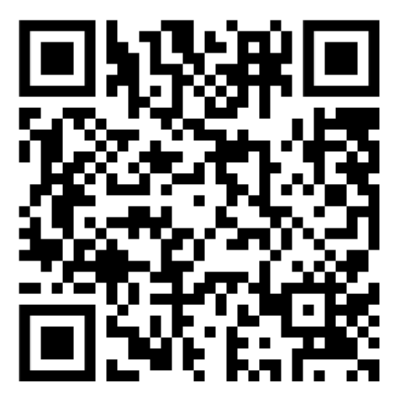

Рис. В.7. QR-code посилання на інтерактивний розділ 3, параграфа 3.3

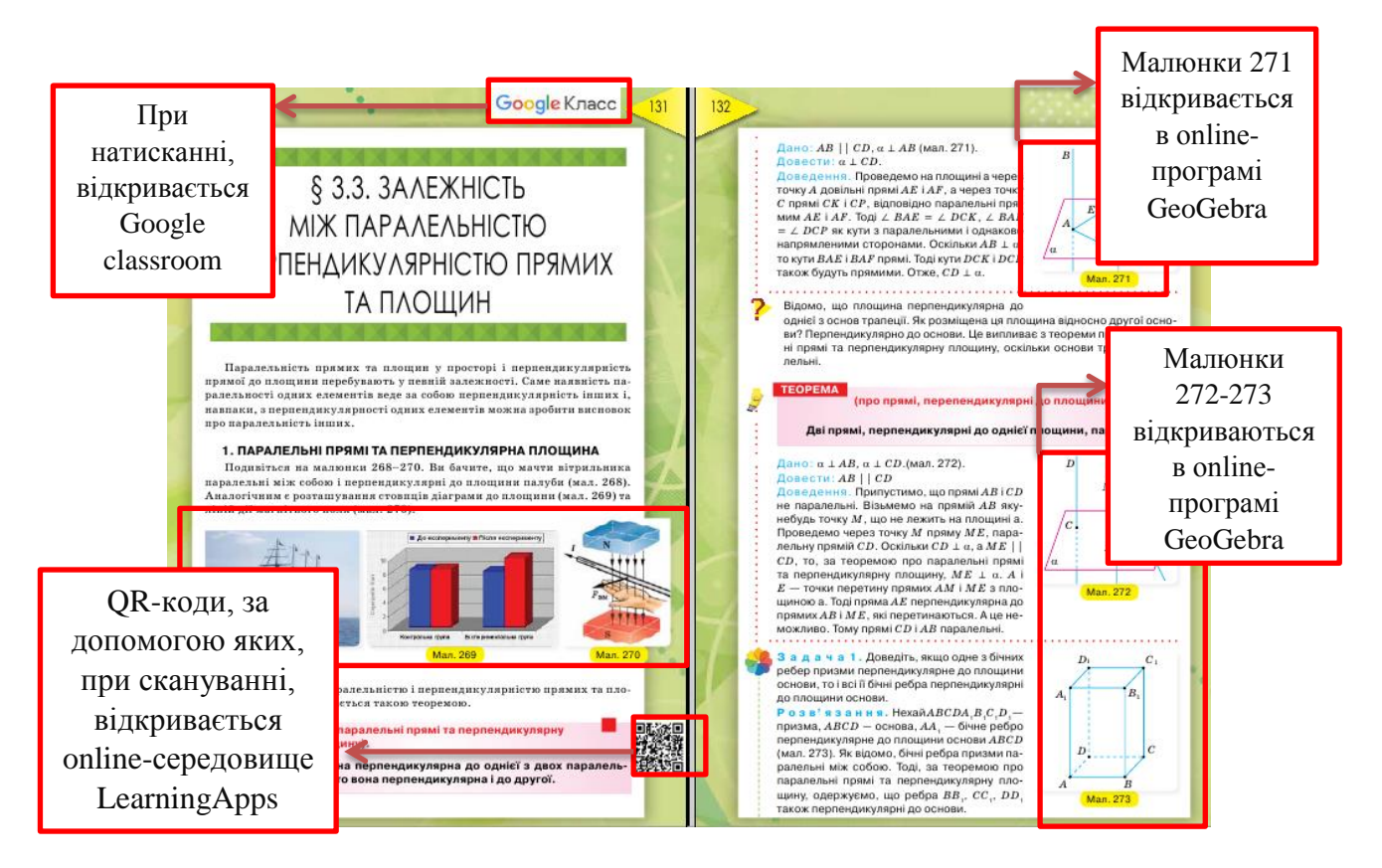

Рис. В.8. Фрагмент інтерактивного підручника стр. 131-132

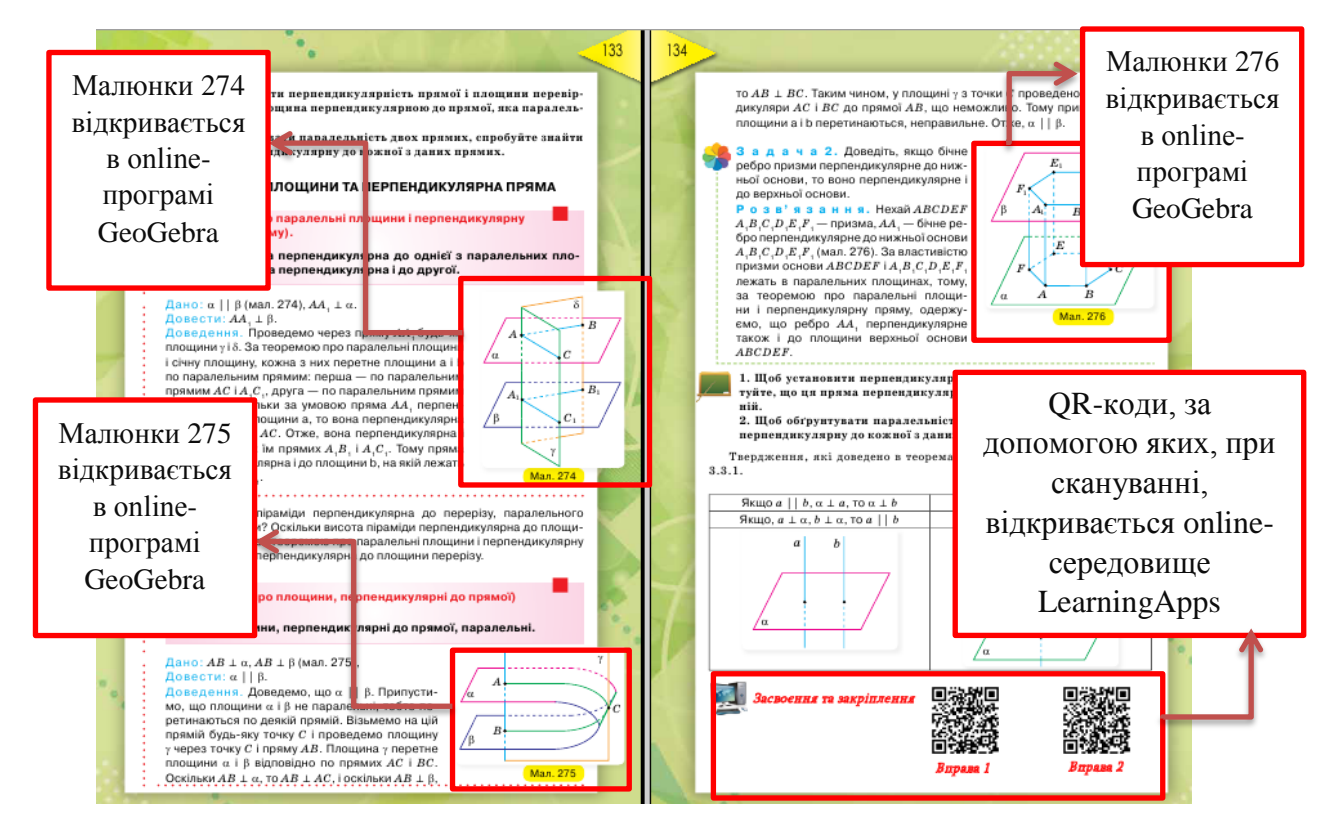

Рис. В.9. Фрагмент інтерактивного підручника стр. 133-134

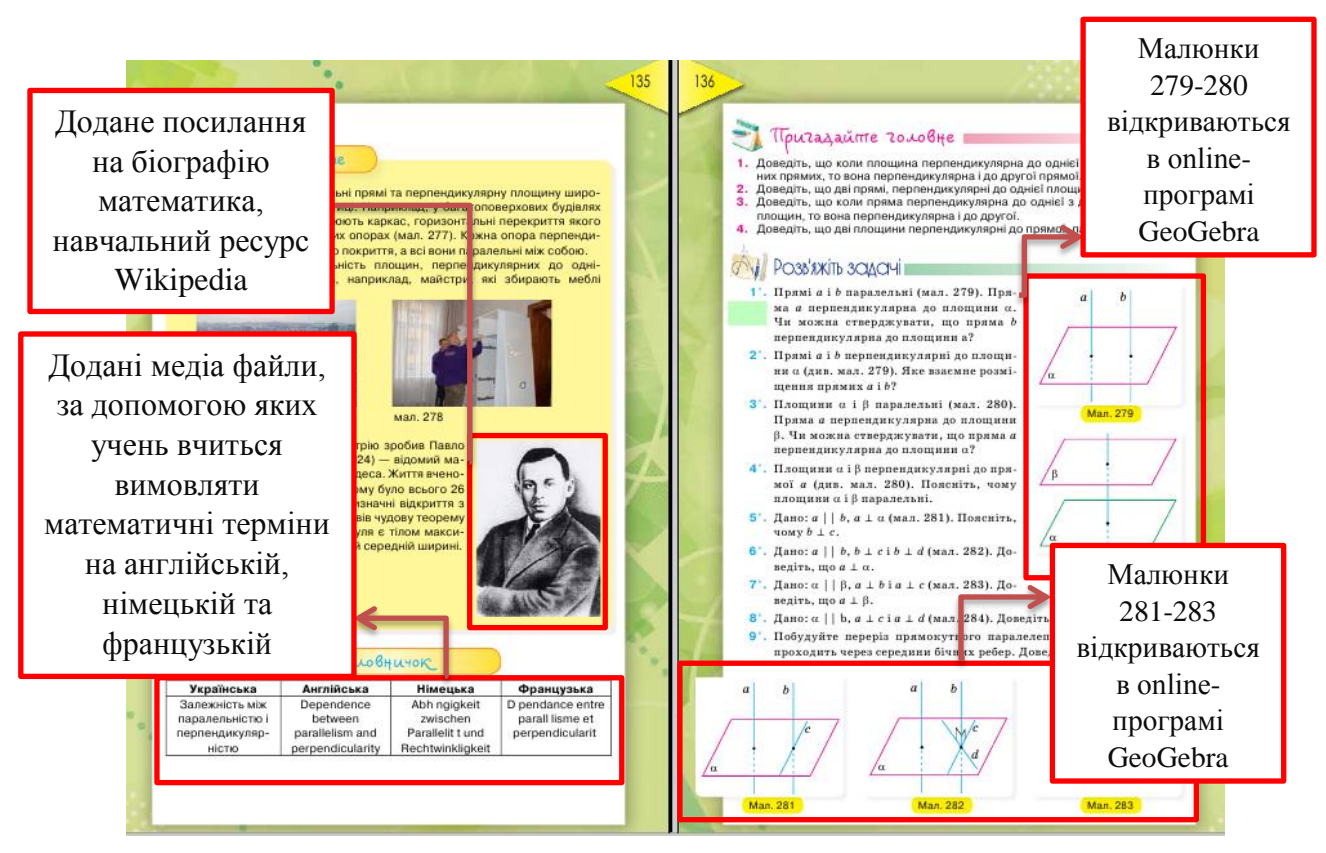

Рис. В.10. Фрагмент інтерактивного підручника стр. 135-136